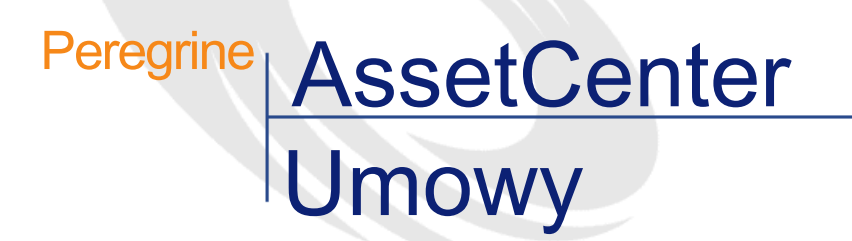

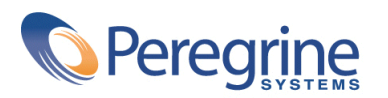

PART NUMBER AC-4.1.0-POL-01007-00189

© Copyright 2002 Peregrine Systems, Inc.

Wszelkie prawa zastrzeżone.

Informacje zawarte w ninieszym dokumencie są własnością Peregrine Systems, Incorporated i mogą być używane lub ujawniane jedynie za pisemną zgodą firmy. Zabrania się reprodukcji niniejszego podręcznika lub dowolnej jego części bez uprzedniego uzyskania pisemnej zgody firmy Peregrine Systems, Inc.. W dokumentacji wymienione są liczne marki produktów. Większość z nich to znaki towarowe zastrzeżone przez ich właścicieli.

Peregrine Systems ® i AssetCenter ® są znakami towarowymi Peregrine Systems, Inc.

Oprogramowanie opisane w niniejszym podręczniku jest dostarczane w ramach umowy licencyjnej pomiędzy Peregrine Systems, Inc. a użytkownikiem końcowym i musi być używane z zachowaniem warunków umowy. Informacje zawarte w tym dokumecie mogą zostać zmienione bez uprzedzenia i nie wiążą w żaden sposób Peregrine Systems, Inc.. Skontaktuj się z działem obsługi klienta Peregrine Systems, Inc., aby otrzymać informacje na temat daty ostatniej wersji niniejszego dokumentu.

Nazwy firm i osób wymienione w demonstracyjnej bazie danych i w przykładach podręcznikowych są fikcyjne, a ich celem jest zilustrowanie działania oprogramowania. Wszelkie podobieństwo do rzeczywistych firm lub osób, istniejących w przeszłości lub obecnie, jest czysto przypadkowe.

Produkt zawiera składniki oprogramowania Apache Software Foundation [\(http://www.apache.org](http://www.apache.org)).

Niniejsze wydanie dotyczy wersji 4.1.0 programu objętego umową licencyjną.

**AssetCenter** 

Peregrine Systems, Inc. Worldwide Corporate Campus and Executive Briefing Center 3611 Valley Centre Drive San Diego, CA 92130 Tel 800.638.5231 or 858.481.5000 Fax 858.481.1751 www.peregrine.com

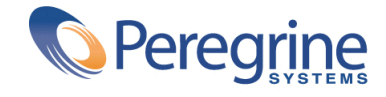

Umowy Spis treści

#### Wprowadzenie (Umowy) . . . . . . . . . . . . . . . . . . . [13](#page-12-0) Dla kogo jest przeznaczony moduł Umowy . . . . . . . . . . . . . . . [13](#page-12-0) Do czego służy moduł Umowy . . . . . . . . . . . . . . . . . . [14](#page-13-0) Jak posługiwać się modułem Umowy . . . . . . . . . . . . . . . . [14](#page-13-1) RozdziaŁ 1. Umowy . . . . . . . . . . . . . . . . . . . . . [19](#page-18-0) Typy umów . . . . . . . . . . . . . . . . . . . . . . . . . [20](#page-19-0) Tworzenie umowy . . . . . . . . . . . . . . . . . . . . . . [21](#page-20-0) Zarządzanie zasobami objętymi umową . . . . . . . . . . . . . . . [21](#page-20-1) Dodawanie zasobu do umowy . . . . . . . . . . . . . . . . . [22](#page-21-0) Usuwanie zasobu z umowy  $\ldots$  . . . . . . . . . . . . . . . . . [22](#page-21-1) Modyfikowanie daty objęcia umową . . . . . . . . . . . . . . . [22](#page-21-2) Inny sposób połączenia zasobu z umową . . . . . . . . . . . . . . . [22](#page-21-3) Obliczanie spłat umownych . . . . . . . . . . . . . . . . . . . [22](#page-21-4) Okres obowiązywania spłat . . . . . . . . . . . . . . . . . [23](#page-22-0) Przypisywanie spłat . . . . . . . . . . . . . . . . . . . . . [23](#page-22-1) Pola stosowane w obliczeniach spłaty . . . . . . . . . . . . . . . [24](#page-23-0) Podatki związane ze spłatą . . . . . . . . . . . . . . . . . . [24](#page-23-1) Daty płatności . . . . . . . . . . . . . . . . . . . . . . . [24](#page-23-2) Spłaty główne . . . . . . . . . . . . . . . . . . . . . . . [26](#page-25-0) Pożyczki powiązane z umowami . . . . . . . . . . . . . . . . . . [26](#page-25-1)

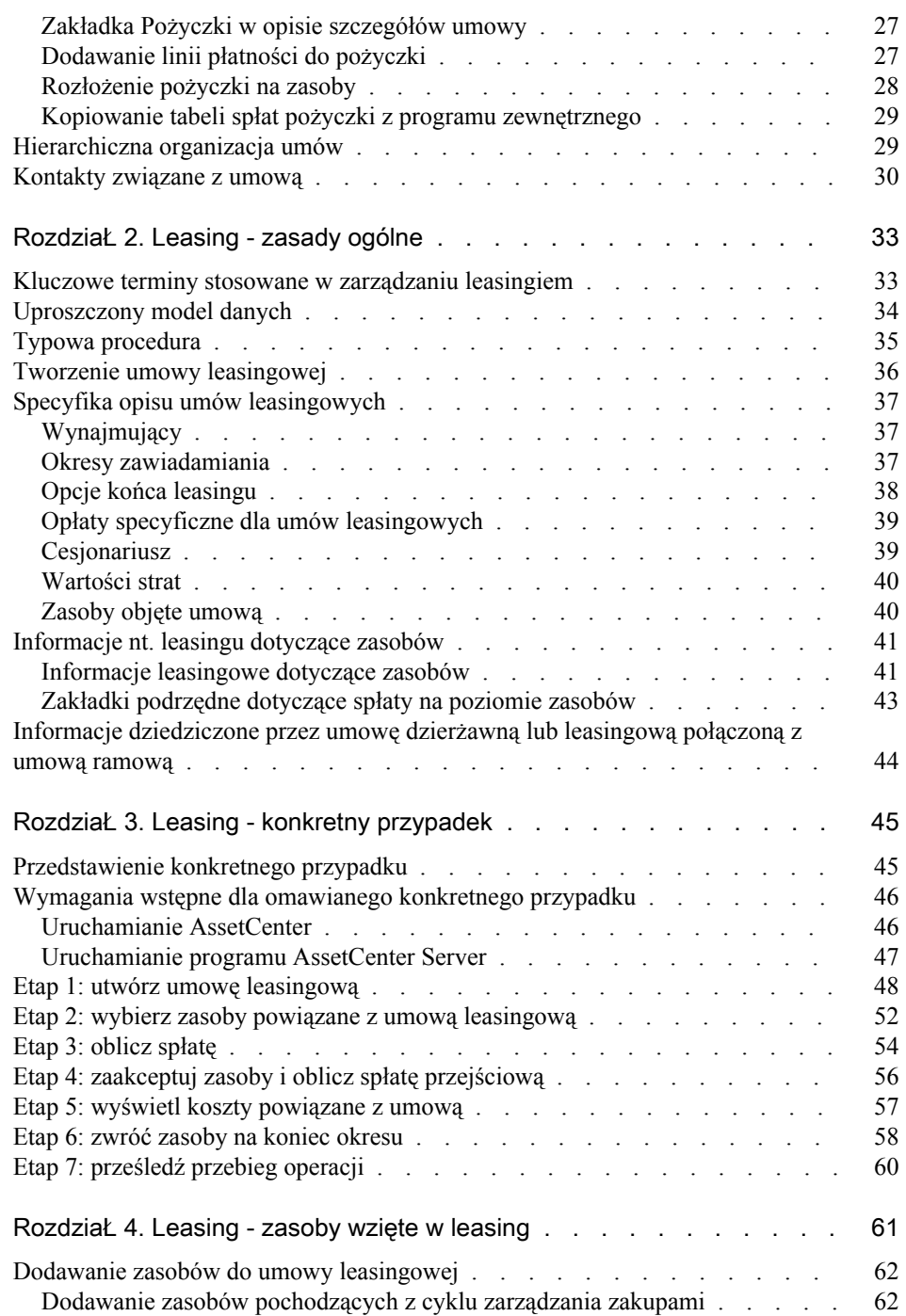

#### **Umowy**

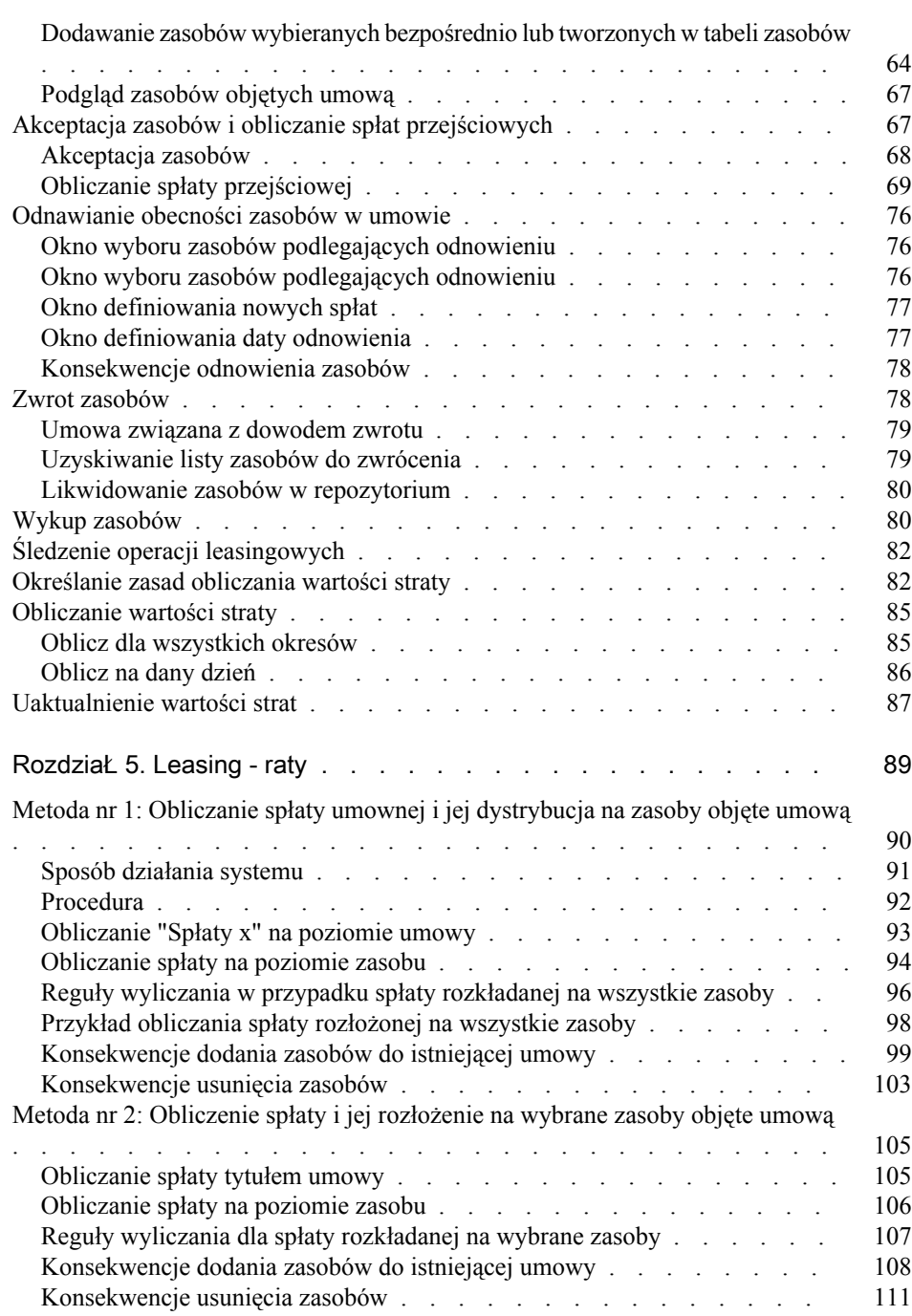

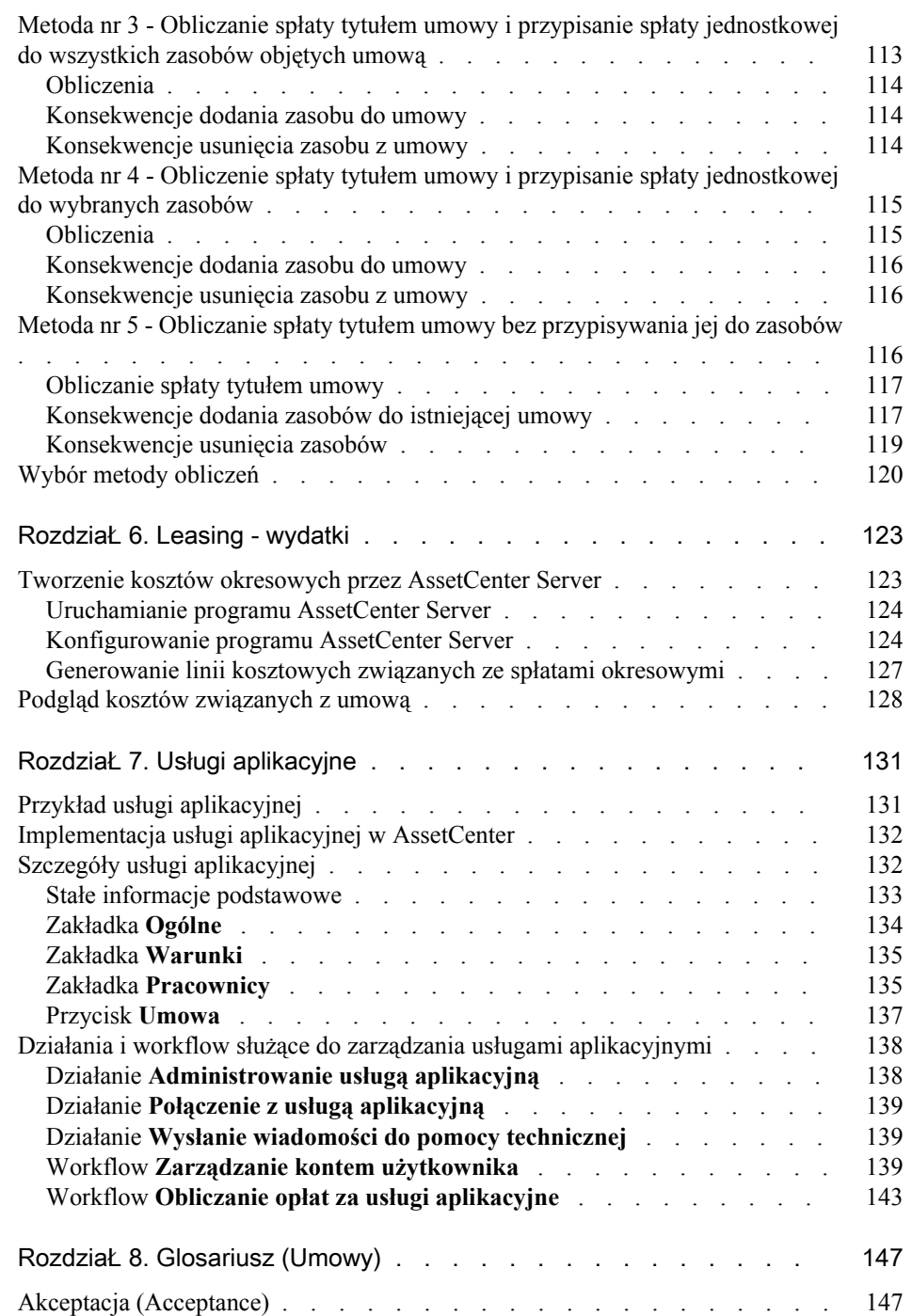

#### **Umowy**

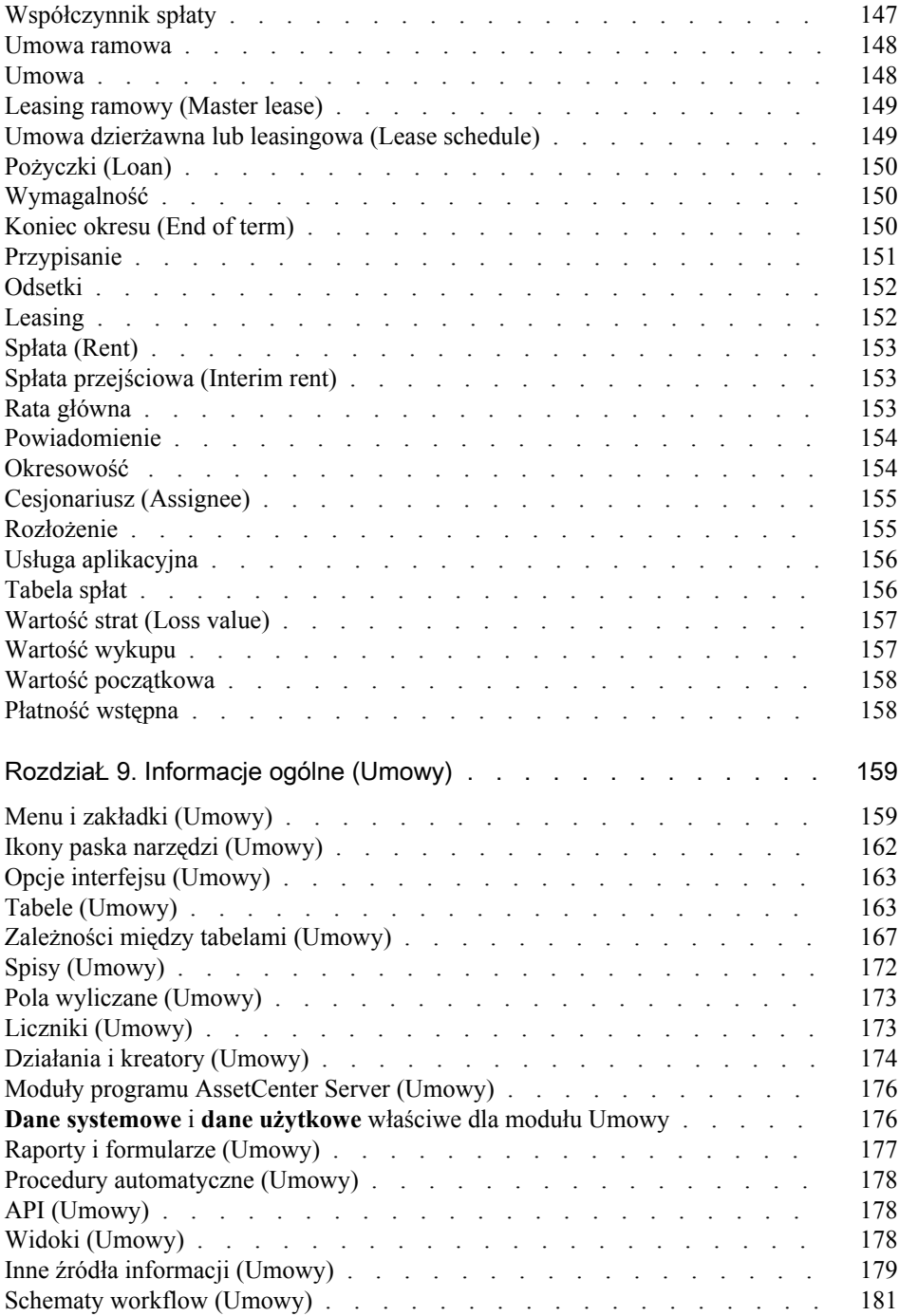

# Umowy Spis rysunków

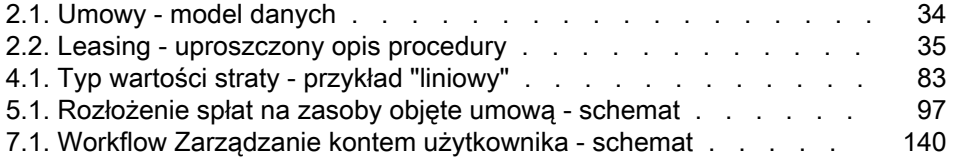

Umowy Spis tabel

#### 9.1. Menu i zakładki (Umowy) - lista . . . . . . . . . . . . . . . . . [159](#page-158-1) 9.2. Tabele (Umowy) - lista . . . . . . . . . . . . . . . . . . [163](#page-162-2) 9.3. Zależności między tabelami (Umowy) - lista . . . . . . . . . . . [168](#page-167-0) 9.4. Spisy (Umowy) - lista . . . . . . . . . . . . . . . . . . [172](#page-171-1) 9.5. Liczniki (Umowy) - lista . . . . . . . . . . . . . . . . . [173](#page-172-2) 9.6. Działania i kreatory (Umowy) - lista . . . . . . . . . . . . . . . [174](#page-173-1) 9.7. Inne źródła informacji (Umowy) - lista . . . . . . . . . . . . . . [179](#page-178-1) 9.8. Schematy workflow (Umowy) - lista . . . . . . . . . . . . . . . [181](#page-180-1)

# Wprowadzenie (Umowy)

**PRZEDMOV** 

# <span id="page-12-0"></span>Dla kogo jest przeznaczony moduł Umowy

Moduł Umowy jest przeznaczony dla firm, których zasoby są objęte umowami:

- ubezpieczeniowymi.
- typu dzierżawa lub leasing
- serwisowymi.
- licencyjnymi.
- ramowymi.

Część poświęcona **leasingowi** w module Umowy jest szczególnie rozwinięta. Umożliwia zarządzanie wszystkimi etapami leasingu zasobów.

Moduł Umowy jest używany na ogół przez:

- kierowników finansowych.
- osoby odpowiedzialne za zakupy.
- kupujących.
- zarządców repozytorium.

- prawników.
- osoby odpowiedzialne za administracyjne śledzenie zasobów.

# <span id="page-13-0"></span>Do czego służy moduł Umowy

Moduł Umowy służy do opisywania umów i zarządzania nimi:

- Warunki umowy.
- Osoby interweniujące w ramach umów.
- Spłaty, pożyczki i podatki
- Wydatki.
- Zasoby i pracownicy objęci umowami.
- Kontakty wynajmujący-najemca.
- Zakończenie umów leasingowych.
- Raporty

Część **Leasing** modułu Umowy jest szczególnie przydatna przy określaniu ogólnego kosztu posiadania (ang. Total Cost of Ownership; TCO) zasobów. Według Gartner Group właściwe zarządzanie umowami leasingowymi za pomocą odpowiedniego pakietu oprogramowania stanowi jedno z głównych źródeł możliwych do osiągnięcia oszczędności w zarządzaniu zasobami branży IT.

# <span id="page-13-1"></span>Jak posługiwać się modułem Umowy

#### Rozdział Umowy

Niniejszy rozdział wyjaśnia, jak stosować podstawowe funkcje modułu Umowy.

Nie wyjaśnia natomiast specyfiki umów leasingowych i umów dotyczących usług aplikacyjnych.

Informacje te dają ogólne pojęcie o funkcjonowaniu modułu Umowy.

#### Umowy

#### Rozdział Leasing - zasady ogólne

Rozdział ten wyjaśnia, w jaki sposób moduł Umowy zarządza specyficznymi warunkami umów leasingowych.

Rozdział ten stanowi wstęp do innych części modułu Umowy odnoszących się do leasingu.

#### Rozdział Leasing - konkretny przypadek

W celu wyjaśnienia, jak funkcjonuje moduł Umowy, utworzyliśmy konkretny przypadek do odtworzenia w demonstracyjnej bazie danych AssetCenter.

Konkretny przypadek składa się z kilku etapów, od utworzenia umowy do zwrotu zasobów.

Dzięki temu praktycznemu przykładowi, zapoznasz się z większością tabel modułu Umowy i zastosujesz narzędzia, które ułatwiają wykonywanie najczęstszych zadań.

Przeczytaj ten rozdział celu zapoznania się z modułem Umowy.

W dalszych częściach podręcznika znajdziesz uporządkowane informacje na temat wszystkich tabel i narzędzi.

#### Rozdział Leasing - zasoby wzięte w leasing

Rozdział ten wyjaśnia, jak zarządzać operacjami leasingowymi, które dotyczą bezpośrednio zasobów:

- Dodanie.
- Akceptacja.
- Odnowienie
- Zwrot.
- Wykup.
- Utrata.

Przeczytanie tego rozdziału pozwoli zrozumieć procedury, które umożliwiają wykonanie tych operacji w AssetCenter.

#### Rozdział Leasing - raty

W rozdziale tym przedstawiono metody obliczania spłat. Przeczytaj ten rozdział w celu:

- zapoznania się z istniejącymi metodami obliczania.
- zapoznania się z metodami ich implementacji.
- zrozumienia skutków dodania lub usunięca zasobu.

#### Rozdział Leasing - wydatki

W rozdziale tym wyjaśniono, jak zautomatyzować obliczanie wydatków powiązanych ze spłatami i wyświetlić wyniki.

Przeczytaj niniejszy rozdział, aby zapoznać się ze sposobami implementacji obliczania wydaktów.

#### Rozdział Usługi aplikacyjne

Rozdział ten zawiera informacje potrzebne do zarządzania usługami aplikacyjnymi za pomocą AssetCenter:

- Przykład.
- Wdrożenie.
- Opis zarządzanych informacji.
- Konkretny przykład.

Przeczytaj ten rozdział, aby uzyskać informacje na temat zarządzania usługami aplikacyjnymi.

#### Rozdział Glosariusz (Umowy)

Terminologia w module Umowy jest dość wyspecjalizowana. W glosariuszu zostały uwzględnione kluczowe pojęcia modułu Umowy.

Przeczytaj glosariusz w celu zrozumienia znaczenia poszczególnych terminów.

#### Rozdział Informacje ogólne (Umowy)

Niniejszy rozdział zawiera wyczerpujące i uporządkowane informacje, stanowiące punkt odniesienia.

Przeczytaj ten rozdział w celu zapoznania się ze składnikami oprogramowania AssetCenter powiązanymi z modułem Umowy, lub w celu uzyskania dodatkowych lub zaawansowanych informacji.

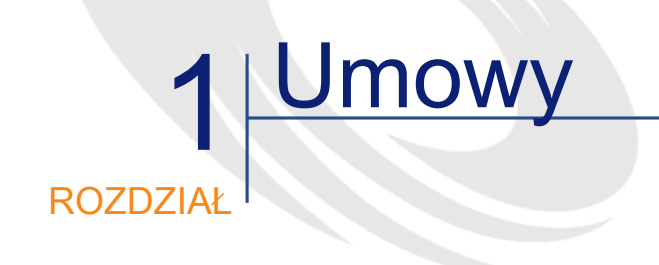

<span id="page-18-0"></span>AssetCenter pozwala na zarządzanie pisemnymi umowami lub porozumieniami podpisanymi z przedsiębiorstwami partnerskimi (umowy obsługi, umowy ubezpieczeniowe, umowy serwisowe itp).

Rekord może być związany z wieloma umowami.

Umowy zorganizowane są hierarchicznie i są przechowywane w oddzielnej tabeli.

Niniejszy rozdział objaśnia funkcjonowanie umów w aplikacji.

W celu uzyskania dostępu do listy umów użyj polecenia **Umowy** w menu **Umowy**.

Lista zakładek w oknie umów oraz ich zawartość zależy od pola **Typ** (nazwa SQL: seType) tworzonej umowy.

Tabela umów ma strukturę hierarchiczną: każda z umów może posiadać umowę nadrzędną i umowy podrzędne.

# <span id="page-19-0"></span>Typy umów

AssetCenter pozwala na zarządzanie umowami różnego rodzaju. Pole **Typ** (nazwa SQL: seType), znajdujące się u góry opisu szczegółowego umowy określa typ umowy. Od wartości tego pola, wybranej ze spisu systemowego, zależą zakładki wyświetlane w opisie szczegółowym umowy oraz ich zawartość.

Dostępne są następujące typy umów:

• **Leasing ramowy**

Umożliwia określenie ogólnych warunków leasingu bez definiowania listy zasobów, których dotyczy umowa, ani warunków płatności.

• **Dzierżawa lub leasing**

Umożliwia:

- utworzenie umowy typu "Dzierżawa lub leasing"
- sporządzenie listy zasobów włączonych do umowy oraz określenie warunków płatności
- **Serwis**

Umożliwia:

- utworzenie umowy serwisowej
- zarządzanie zleceniami pracy związanymi z umową
- **Ubezpieczenie**

Umożliwia utworzenie umowy ubezpieczeniowej.

• **Licencja**

Umożliwia utworzenie umowy licencyjnej.

• **Umowa ramowa**

W **umowach ramowych** zobowiązują kupującego do dokonania zakupów o określonej wartości minimalnej w podanym okresie czasu. Jeśli wartość minimalna nie zostanie osiągnięta na koniec okresu, kupujący podlega karze umownej.

• **Inne**

Umowy

<span id="page-20-0"></span>Umożliwia utworzenie umowy nie związanej z żadnym z wymienionych powyżej typów.

# Tworzenie umowy

W celu utworzenia umowy należy:

- 1 Wybrać pozycję **Umowy** w menu **Umowy**.
- 2 Poczekać, aż ukaże się okno edycji umów
- 3 Kliknąć Nowy
- 4 Wybrać typ umowy w polu Typ zakładki Ogólne
- <span id="page-20-1"></span>5 Wypełnić pola różnych zakładek w zależności od potrzeb. Stosowne wskazówki znajdują się w odpowiednich rozdziałach niniejszego podręcznika

# Zarządzanie zasobami objętymi umową

Wszystkie zasoby związane z daną umową wyszczególnione są w zakładce **Zasoby** w opisie szczegółów umowy.

Zakładka ta wyświetlana jest dla następujących typów umów:

- **Dzierżawa lub leasing**
- **Ubezpieczenie**
- **Serwis**
- **Licencja**
- **Inne**

Procedura stosowana do umieszczania zasobów w umowie zależy od typu umowy. W niniejszym rozdziale przedstawiono szczegółowo postępowanie dotyczące umów typu **Ubezpieczenie**, **Serwis** lub **Inne**.

#### Uwaga:

Procedura stosowana do umieszczania zasobów w umowie typu dzierżawa lub leasing została opisana w rozdziale Leasing - zasoby wzięte w leasing, podrozdział Dodawanie zasobów do umowy leasingowej.

#### <span id="page-21-1"></span><span id="page-21-0"></span>Dodawanie zasobu do umowy

Aby dodać (włączyć) zasób do umowy, kliknij przycisk $\blacksquare$  znajdujący się po prawej stronie listy. Wybierz zasób i podaj datę objęcia umową.

#### <span id="page-21-2"></span>Usuwanie zasobu z umowy

W celu zaznaczenia, że zasoby przestały być objęte daną umową, wybierz zasoby i kliknij przycisk $\Box$  znajdujący się po prawej stronie listy.

# <span id="page-21-3"></span>Modyfikowanie daty objęcia umową

Aby zmodyfikować datę włączenia, kliknij przycisk $\blacksquare$  i wprowadź niezbędne zmiany.

#### <span id="page-21-4"></span>Inny sposób połączenia zasobu z umową

Możliwe jest również połączenie zasobu z umową za pomocą zakładki **Umowy** w opisie szczegółowym zasobu. W celu dodania lub usunięcia umów związanych z danym zasobem użyj przycisku ■ oraz ■.

# Obliczanie spłat umownych

Spłaty, jak również inne płatności okresowe określone są w zakładce **Spłaty**, w opisie szczegółów umowy. Zakładka ta jest wyświetlana wyłącznie, jeśli spełnione są dwa poniższe warunki:

• Typem umowy nie jest **Leasing ramowy**.

• Pole **Charakter płatności** (nazwa SQL: sePayType) w zakładce **Ogólne** umowy ma wartość **Spłaty** lub **Jedno i drugie**.

Każdej spłacie przyporządkowana jest oddzielna zakładka podrzędna.

Przykładowe spłaty: spłata (w zwykłym znaczeniu), ubezpieczenie, inne opłaty itp.

W celu dodania zakładki podrzędnej spłaty:

- 1 Kliknij prawym przyciskiem myszy zakładkę podrzędną.
- 2 Wybierz **Dodaj łącze** lub **Powiel łącze**.
- 3 Wypełnij nową zakładkę podrzędną.
- 4 Kliknij przycisk **Modyfikuj** lub **Utwórz**.

<span id="page-22-0"></span>Trzecia zakładka podrzędna spłat umownych jest podobna do zakładki **Nabycie** w szczegółach zasobów. Zakładka ta pojawia się, jeżeli w zakładce podrzędnej **Zaopatrzenie sposobem nabycia** (nazwa SQL: seAcquMethod) zasobu jest **Leasing** lub **Dzierżawa**.

#### Okres obowiązywania spłat

<span id="page-22-1"></span>Każda spłata ma przypisany określony okres obowiązywania. Pola **Daty** znajdujące się w ramce **Harmonogram** wskazują odpowiednio datę początkową (Nazwa SQL: dStart) i końcową (Nazwa SQL: dEnd) okresu obowiązywania spłaty. Ikona umożliwia ustawienie alarmu na koniec tego okresu.

# Przypisywanie spłat

W zakładce podrzędnej spłat pole **Poz. analityczna** (nazwa SQL: CostCategory) pozwala na sklasyfikowanie wydatków związanych ze spłatą, która przewiduje automatyczne dodanie nowych linii kosztowych. Pole **Centrum koszt.** (nazwa SQL: CostCenter) umożliwia przypisanie tych wydatków centrum kosztowemu, które zostało uprzednio określone za pomocą menu **Finanse/Centra kosztowe**. Pola te są dostępne jedynie wtedy, gdy pole **Rozłożen./zasoby** (nazwa SQL: seProrateRule) ma wartość **Bez przypisywania spłat do zasobów**.

# <span id="page-23-0"></span>Pola stosowane w obliczeniach spłaty

#### Spłaty umowne

Płatność spłat umownych obliczana jest na podstawie:

- Wartości odniesienia określonej w polu **Wartość** (nazwa SQL: mValue) w zakładce podrzędnej dotyczącej spłaty.
- **Współczynnik** (nazwa SQL: pLRF).

Pole **Spłata** (nazwa SQL: mPayments) określa wysokość spłaty umownej przed opodatkowaniem za okres podany w polu **Okresowość** (nazwa SQL: sePeriodicity).

#### Spłata dotycząca zasobu

Pole **Rozłożen./zasoby** (nazwa SQL: seProrateRule) pozwala zdecydować, czy spłata tytułem umowy rozdzielana jest na poszczególne zasoby według warunków określonych za pomocą wartości następujących pól:

- **Proporcjonal.** (nazwa SQL: ProrateField)
- **Zaokrągl.** (nazwa SQL: fPrecision)
- <span id="page-23-1"></span>• **Data akceptacji**: To pole stosowane jest wyłącznie wtedy, gdy płatność wynikająca z harmonogramu spłat rozdzielana jest na poziom zasobów. Określa ono, czy spłata jest, czy nie jest płatna po dacie akceptacji.

# <span id="page-23-2"></span>Podatki związane ze spłatą

Pole **Kw. podatku** (nazwa SQL: mTaxValue) pozwala na określenie metody obliczania podatków związanych ze spłatą.

# Daty płatności

Daty płatności zależą od okresowości spłaty zgodnie z wartością podaną w polu **Okresowość** (nazwa SQL: sePeriodicity).

Pole **Płatność** (nazwa SQL: seAdvArrears) określa, czy spłata należna jest z góry, czy po upływie okresu określonego w polu **Okresowość**.

Pole **Wymagalność** (nazwa SQL: tsBillCycDay) określa termin płatności (wyrażony w dniach, miesiącach itp.) w zależności do wartości wprowadzonej w polu **Płatność**. Można wprowadzić wartość ujemną.

Na przykład, pole **Okresowość** ustawione jest jako **Miesięcznie**, natomiast pole **Płatność** ma wartość **Z góry**; jeśli wówczas w polu **Wymagalność** zostanie wprowadzona wartość **-5 dni**, spłata wymagalna jest na 5 dni przed rozpoczęciem określonego okresu dzierżawy.

Pole **Zwłoka** (nazwa SQL: tsGrace) określa okres prolongaty płatności spłaty.

AssetCenter rozpoczyna okresy dzierżawy w następujący sposób:

- W przypadku spłat dziennych: okres rozpoczyna się o godzinie 00:00.
- W przypadku spłat tygodniowych: okres rozpoczyna się w poniedziałek.
- W przypadku spłat co pół miesiąca: okres rozpoczyna się 1-go i 16-go każdego miesiąca.
- W przypadku spłat miesięcznych: okres rozpoczyna się 1-go każdego miesiąca.
- W przypadku spłat co dwa miesiące: okres rozpoczyna się 1 stycznia, 1 marca, 1 maja, 1 lipca, 1 września oraz 1 listopada.
- W przypadku spłat kwartalnych: okres rozpoczyna się 1 stycznia, 1 kwietnia, 1 lipca, 1 października.
- W przypadku spłat półrocznych: okres rozpoczyna się 1 stycznia i 1 lipca.
- W przypadku spłat rocznych: okres rozpoczyna się 1 stycznia.

#### Przykład

Dla spłaty miesięcznej określonej poniżej płatność wymagana jest 4 dni po rozpoczęciu każdego miesiąca, tj. 5-go. Wynajmujący dopuszcza możliwość opóźnienia zapłaty o 7 dni. W związku z tym, najemca może zapłacić ratę do 12-go każdego miesiąca.

**AssetCenter** 

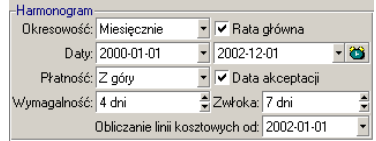

# <span id="page-25-0"></span>Spłaty główne

W przypadku złożonych płatności rat należy rozróżniać pomiędzy spłatami głównymi, a spłatami wtórnymi. Pojęcie to jest ważne w leasingu, ponieważ spłaty przejściowe, specyficzne dla tego typu umowy, są stosowane wyłącznie dla płatności rat "głównych".

Poniżej przedstawiono zasady stosowane na poziomie spłat głównych:

- Jeśli płatność tytułem umowy stanowi spłatę główną, oznacza to również przypadek, w którym zasoby podlegają wymienionej wyżej spłacie raty.
- Dla jednego zasobu istnieć może wyłącznie jedna spłata raty głównej.
- Dla jednego zasobu istnieć może wyłącznie jedna spłata raty głównej.

Aby określić płatność raty jako płatność główną, zaznacz opcję **Główna rata** w zakładce podrzędnej opisu spłaty.

#### **Ostrzeżenie:**

<span id="page-25-1"></span>AssetCenter nie kontroluje przypadku wystąpienia jednej spłaty głównej na poziomie zasobu lub umowy.

# Pożyczki powiązane z umowami

W niniejszym rozdziale przedstawiono sposoby zarządzania pożyczkami:

- Dodawanie linii płatności do pożyczki
- Rozłożenenie na zasoby
- Kopiowanie tabeli spłat pożyczki z programu zewnętrznego

Wykaz pożyczek połączonych z umową znajduje się z zakładce **Pożyczki** w opisie szczegółów umowy. Zakładka ta wyświetlana jest wyłącznie, jeśli typem umowy nie jest **Leasing ramowy**, oraz jeśli pole **Charakter**

#### Umowy

**płatności** (nazwa SQL: sePayType) w zakładce **Ogólne** umowy ma wartość **Pożyczki** lub **Jedno i drugie**.

<span id="page-26-0"></span>Każda pożyczka określona jest w szczegółach w oddzielnej zakładce podrzędnej identyfikowanej poprzez Opis (nazwa SQL: Description).

# Zakładka Pożyczki w opisie szczegółów umowy

Warunki pożyczki zostały opisane w zakładce **Pożyczki** szczegółów umowy. Każda pożyczka została opisana w oddzielnej zakładce.

Aby dodać zakładkę podrzędną opisującą pożyczkę:

- 1 Kliknij prawym przyciskiem myszy zakładkę podrzędną.
- 2 Wybierz **Dodaj łącze** lub **Powiel łącze**.
- 3 Wypełnij pole **Opis** nowej zakładki podrzędnej.
- <span id="page-26-1"></span>4 Kliknij Modyfikui lub Woodez . Tabela zawarta w niniejszej zakładce podrzędnej przedstawia spłaty pożyczki. Kolumna **Bilans** wskazuje pozostały kapitał.

#### Dodawanie linii płatności do pożyczki

1 Kliknij przycisk $\blacksquare$  w celu dodania pozycji do tabeli pożyczek, reprezentującej tabelę spłat pożyczki. Pozycje te odpowiadają spłatom kapitału lub odsetek, a także opłatom. Wyświetlany jest następujący formularz wprowadzania danych:

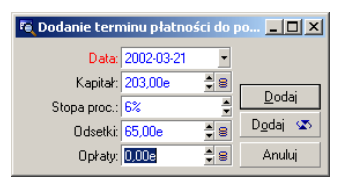

2 Wprowadź kwotę, jaką zamierzasz spłacić, odsetki oraz ewentualne opłaty.

- 3 W razie potrzeby podaj wartość **Stopa** (nazwa SQL: pInterestRate) specyficzną dla tej płatności. Należy pamiętać, że pole to nie jest wyposażone w żadne mechanizmy automatyczne.
- 4 Kliknij  $\Box$ zostanie dodany nowy wiersz. Przedstawia on:
	- Spłacony kapitał widoczny w polu **Kapitał** (nazwa SQL: mPrincipal).
	- Spłacone **Odsetki** (nazwa SQL: mInterest).
	- Różnego rodzaju **Opłaty** (nazwa SQL: mFees).
	- **Suma** (nazwa SQL: mTotalPay) kwoty płatności, będącą sumą pól **Kapitał** (nazwa SQL: mPrincipal), **Odsetki** (nazwa SQL: mInterest) oraz **Opłaty** (nazwa SQL: mFees).
	- Pozostałe do zapłaty **Saldo** (nazwa SQL: mBalance), stanowiące różnicę pomiędzy saldem poprzedniej linii, a kwotą w polu **Kapitał** (nazwa SQL: mPrincipal) (W przypadku pierwszej płatności poprzednią płatność stanowi **Kwota** (nazwa SQL: mAmount) pożyczki).
- 5 Kliknij Modyfiku w celu zatwierdzenia dodania linii płatności.

Dla każdej linii płatności, AssetCenter Server generuje:

- Jeśli pożyczka nie jest rozkładana na zasoby (opis szczegółów umowy, zakładka **Pożyczki**, pole **Rozłożen./zasoby**): pozycję kosztową widoczną w zakładce **Koszty** opisu szczegółowego umowy.
- <span id="page-27-0"></span>• Jeśli pożyczka jest rozdzielona na wszystkie lub na wybrane zasoby (opis szczegółów umowy, zakładka **Pożyczki**, pole **Rozłożen./zasoby:** linię kosztową dla każdego zasobu, widoczną w zakładce **Koszty** opisu szczegółów umowy i zasobów. Całkowita kwota linii spłaty pożyczki (kapitał, odsetki oraz opłaty) jest rozdzielana zgodnie z wybraną metodą rozdzielania.

# Rozłożenie pożyczki na zasoby

W taki sam sposób, jak w przypadku spłat, pole **Rozłożen./zasoby** (nazwa SQL: seProrateRule) znajdujące się w zakładce podrzędnej opisu pożyczki umożliwia podział kwoty spłat podanej w polu **Ogółem** (nazwa SQL:

mTotalPay) w szczegółach płatności na wszystkie zasoby objęte umową (lub na wybrane zasoby objęte umową).

W takim przypadku, zakładka **Koszty** znajdująca się w opisie szczegółowym każdego z zasobów objętych umową (lub każdego z zasobów wchodzących w skład podzbioru) wyświetla linię kosztową związaną ze spłatą pożyczki na zasób.

<span id="page-28-0"></span>Spis systemowy pozwala na wybranie przypisania spłat pożyczek na zasoby lub na wybór zasobów widocznych za pomocą przycisku  $\blacksquare$ , lub też nie przypisywać spłat do zasobów.

# Kopiowanie tabeli spłat pożyczki z programu zewnętrznego

Ponieważ w niektórych listach zakładkowych obsługiwane są operacje "Wytnij/Kopiuj/Wklej", skopiowanie tabeli spłat pożyczki z programu zewnętrznego może niekiedy okazać się efektywnym rozwiązaniem.

<span id="page-28-1"></span>Plik zawierający dane podlegające kopiowaniu do tabeli spłat pożyczki w AssetCenter powinien mieć tę samą strukturę jak tabela. Podczas operacji kopiowania, dla każdego wiersza w pliku tworzona jest linia płatności: wartości pól w poszczególnych liniach są automatycznie kojarzone z odpowiednimi kolumnami w tabeli spłat.

# Hierarchiczna organizacja umów

Umowy zorganizowane są hierarchicznie. Pole **Dołączono do** (nazwa SQL: Parent) w zakładce **Ogólne** określa umowę nadrzędną danej umowy. Znajduje to zastosowanie w dwóch przypadkach:

- W przypadku dołączania umowy typu leasing do ramowej umowy leasingu.
- W przypadku dołączania aneksu do umowy.

Lista umów podrzędnych (umów podległych) w stosunku do umowy głównej znajduje się w zakładce **Dzierżawy** opisu szczegółowego umowy. <span id="page-29-0"></span>W przypadku umowy leasingu, **Leasing ramowy** określa ogólne zasady i uzgodnienia pomiędzy wynajmującym a dzierżawcą, bez wyszczególnienia zasobów objętych umową, czy warunków dzierżawy. Umowy typu **Dzierżawa lub leasing** stanowią umowy podrzędne w stosunku do umowy opisanej powyżej, będąc hierarchicznie połączone z umową, od której dziedziczą poszczególne cechy.

# Kontakty związane z umową

Lista przedsiębiorstw oraz osób związanych z daną umową znajduje się w zakładce **Kontakt** w opisie szczegółowym umowy.

Zakładka ta składa się z dwóch obszarów:

- obszar ustalony **Kontakty i pracownicy odpowiedzialni za umowę**.
- obszar z zakładkami podrzędnymi **Kontakt w firmie zewnętrznej**: w oddzielnych zakładkach wymienione są kontakty z poszczególnych firm. W przypadku umów typu **Dzierżawa lub leasing** lub **Leasing ramowy** w momencie wybrania "Wynajmującego" oraz "Cesjonariusza" w zakładce **Leasing**, automatycznie tworzona jest zakładka podrzędna.

Nazwa stanowiąca etykietę zakładki podrzędnej określona jest w polu **Opis** (nazwa SQL: Description).

#### Ramka Kontakt i pracownicy odpowiedzialni za umowę

Pola w opisywanej obecnie ramce określają rekordy w tabeli wydziałów i pracowników lub tabeli lokalizacji.

Ikona usytuowana na prawo od nazwiska osoby w zakładce **Kontakt** ekranu **Szczegóły umowy** daje dostęp do danych osoby odpowiedzialnej za umowę.

**Adres koresponden.** (nazwa SQL: NotifAddress): W przypadku umów leasingowych oznacza on lokalizację, do której dzierżawca musi wysyłać zawiadomienia takie jak: koniec okresu, przedterminowe rozwiązanie, itd.

#### Ramka Kontakt w firmie zewnętrznej

Osoby trzecie figurujące jako Kontakt opisane są w oddzielnych zakładkach podrzędnych.

Aby dodać zakładkę podrzędną kontaktu:

- 1 Kliknij prawym przyciskiem myszy zakładkę podrzędną.
- 2 Wybierz **Dodaj łącze** lub **Powiel łącze**.
- 3 Wypełnij nową zakładkę podrzędną.
- 4 Kliknij Modyfikui lub Utwórz .

# 2 Leasing - zasady ogólne ROZD

<span id="page-32-0"></span>Leasing polega na nadaniu leasingobiorcy prawa użytkowania zasobu na czas określony, w zamian za okresową opłatę.

<span id="page-32-1"></span>Leasingobiorca lub klient użytkuje wyposażenie oddane do jego dyspozycji, ale nie jest jego właścicielem. Płaci on ustalone opłaty leasingowe leasingodawcy, który jest prawnym właścicielem użytkowanych zasobów. W niniejszym rozdziale przedstawiono zasady zarządzania procedurami i

umowami leasingowymi w AssetCenter.

# Kluczowe terminy stosowane w zarządzaniu leasingiem

Pojęcia stosowane przy zarządzaniu leasingiem:

- Leasing
- Leasing ramowy (Master lease)
- Umowa dzierżawna lub leasingowa (Lease schedule)
- Spłata (Rent)
- Akceptacja (Acceptance)

- Wartość strat (Loss value)
- Pożyczki (Loan)
- Koniec okresu (End of term)
- Cesjonariusz (Assignee)

<span id="page-33-0"></span>Definicje tych pojęć znajdują się w niniejszym podręczniku, w rozdziale **Glosariusz (Umowy)**.

# <span id="page-33-1"></span>Uproszczony model danych

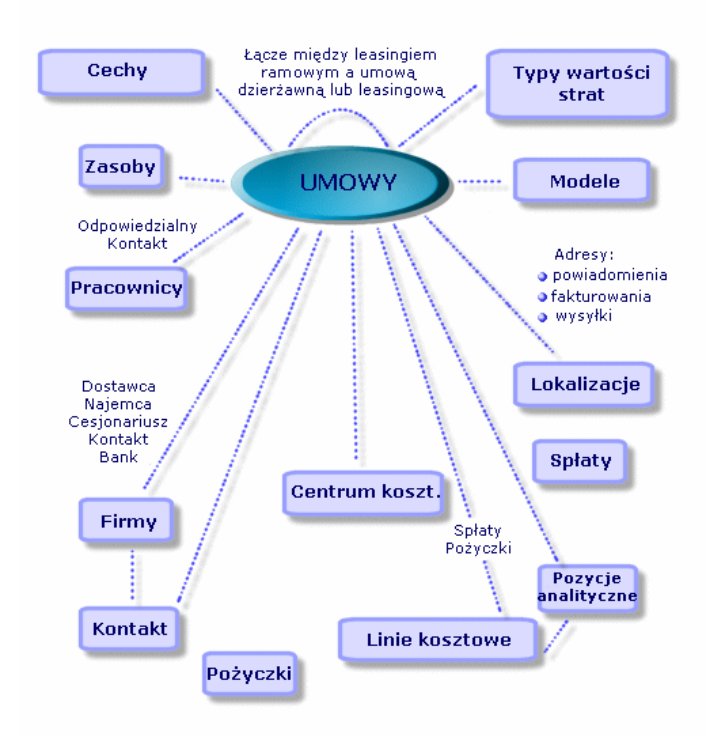

Rysunek 2.1. Umowy - model danych

# Typowa procedura

<span id="page-34-1"></span><span id="page-34-0"></span>Poniżej przedstawiono typowy przykład procedury leasingowej:

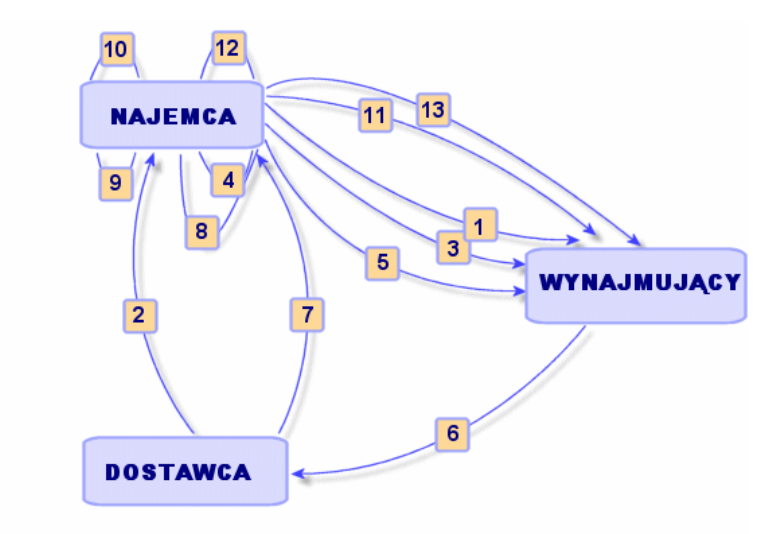

Rysunek 2.2. Leasing - uproszczony opis procedury

- 1 Utworzenie umowy ramowej: określa ona zasady ogólne. Stosowana jest jako model dla umów leasingowych.
- 2 Utworzenie oszacowań dotyczących zasobów podlegających przekazaniu w leasing, nadzorowanych przez AssetCenter. Pozwala to na rozpoczęcie obliczania kwot spłat.
- 3 Tworzenie umowy dzierżawnej lub leasingowej. Może on zostać dołączony do umowy ramowej lub pozostać oddzielnym dokumentem.
- 4 Tworzenie zamówienia dotyczącego zasobów do wydzierżawienia za pomocą AssetCenter.
- 5 Wysłanie zlecenia zakupu (najemca do wynajmującego).
- 6 Zlecenie zakupu od wynajmującego do dostawcy.
- 7 Dostawa wykonana przez dostawcę do wynajmującego.
- 8 Utworzenie przy pomocy AssetCenter dowodu dostawy zasobów związanych z wydanym zleceniem. Pozwala to na przypisanie określonych zasobów do umowy dzierżawnej lub leasingowej.
- 9 Jeśli nie chcesz, by AssetCenter zarządzał cyklem nabywczym, konieczne jest ręczne dodanie zasobów do umowy dzierżawnej lub leasingowej.
- 10 Opis spłaty.
- 11 Przyjęcie zasobów. Przesłanie certyfikatu akceptacji (najemca do wynajmującego).
- 12 Zarządzanie cyklem istnienia zasobów podlegających danej umowie, uwzględniającym m.in.: dodatkowe zasoby, utraty lub zniszczenia zasobów, zwroty, odnowienia i zakupy.
- <span id="page-35-0"></span>13 Zarządzanie końcem okresu: odnowienie lub uaktualnienie umowy, zwrot lub kupno zasobów

# Tworzenie umowy leasingowej

Aby utworzyć umowę leasingową:

- 1 Utwórz umowę ramową (opcjonalnie).
- 2 Jeśli istnieje umowa typu leasing ramowy, należy wprowadzić ją do bazy danych. Utwórz umowę typu **Leasing ramowy** klikając przycisk , wypełniajac pola **Nr ref.** (nazwa SQL: Ref), **Przedmiot** (nazwa SQL: Purpose) i klikakąc przycisk **włościego wypełnij zakładki Ogólne**, **Leasing**, **Warunki**, **Kontakty**, **Opcje**, oraz **Cechy**. Zakładka **Dzierżawy** nie musi być w tym momencie wypełniana.
- 3 Utwórz umowę dzierżawną lub leasingową.

Najprościej wykonać to korzystając z polecenia menu **Umowy/ Umowy** i klikając przycisk . Wprowadź **Nr ref.**, jego **Przedmiot**, a także, przed kliknięciem wskaż umowę ramową (jeśli taka istnieje) w polu **Dołączono do**. Dzierżawa lub leasing dziedziczy warunki finansowe i szczegóły dotyczące umowy z umowy ramowej (jeśli taka istnieje). Wypełnij zakładki **Ogólne**, **Leasing**, **Warunki**, **Kontakt**, **Opcje** oraz **Cechy** w maksymalnym możliwym stopniu.
- 4 W ten sposób zostały określone warunki finansowe i prawne umowy.
- 5 Utwórz lub wybierz wynajmowane zasoby.
- 6 Opisywana procedura różni się w zależności od tego, czy stosowane jest zarządzanie nabywaniem, czy nie.
	- W przypadku zastosowania cyklu nabywczego zasoby mogą zostać tworzone z poziomu cyklu.
	- W przeciwnym przypadku zasoby muszą być utworzone i/lub wybrane w tabeli zasobów i skojarzone z umową.
- 7 Wypełnij zakładkę **Spłaty** w opisie szczegółów zasobu.

# Specyfika opisu umów leasingowych

Niektóre pola opisu szczegółowego umowy wyświetlane są wyłącznie, jeśli typem umowy jest **Leasing ramowy** lub **Dzierżawa lub leasing**. Pozwalają one na opisanie cech specyficznych dla tego typu umów.

# Wynajmujący

Wynajmujący, wyszczególniony w tabeli firm podany jest w zakładce **Leasing** opisu szczegółowego umowy.

# Okresy zawiadamiania

Umowa leasingowa (porozumienie leasingowe) określa szereg okresów zawiadamiania, które AssetCenter pozwala zarejestrować:

- Okres, w którym najemca ma zawiadomić wynajmującego o nadchodzącym końcu okresu (pole **Wypow.** w zakładce **Ogólne** opisu szczegółowego umowy). AssetCenter pozwala na skojarzenie alarmu z datą końca okresu (datą końca umowy).
- Okresy czasu, w których najemca ma zawiadomić wynajmujacego o sposobie zakończenia danego okresu leasingu (odpowiednie pola zakładek podrzędnych **Wykup**, **Odnowienie**, **Zwrot** w zakładce **Opcje**).

AssetCenter umożliwia powiązanie alarmów z datami, określającymi dzień wysłania powiadomienia.

• Okres czasu, w którym wynajmujący ma zawiadomić najemcę o nadejściu końca okresu (pole **Termin zawiadom.** (nazwa SQL: tsLessorNotice) w zakładce **Leasing** umowy).

## Opcje końca leasingu

Możliwe opcje zakończenia leasingu określone są w zakładce **Opcje** opisu szczegółowego umowy.

Dana umowa może dopuszczać:

- Odnowienie zasobów otrzymanych w leasingu,
- Zwrot zasobów,
- Zakup (wykup) zasobów.

Wybór jednej z opcji końca okresu wywiera wpływ na opcje dotyczące zarządzania danym zasobem w czasie trwania umowy.

W związku z tym, jeśli w zakładce **Opcje** określono, że umowa nie przewiduje opcji wykupu, przycisk  $\bullet$  wykup w opisie szczegółów umowy zostanie zdezaktywowany. To samo odnosi się do opcji odnowienia i zwrotu, połączonych z przyciskami **o Ddnów** oraz  $\bullet$  Zwrot

AssetCenter pozwala również na opisywanie innych warunków umowy, jak na przykład unowocześnianie sprzętu w czasie okresu umowy. Z uaktywnieniem tej opcji nie wiążą się jednak żadne mechanizmy automatyczne w AssetCenter.

W celu wyszczególnienia możliwości zakończenia umowy należy zaznaczyć odpowiednie pola opcji w ramce **Możliwe opcje na koniec okresu**. Wyświetlana lista zakładek podrzędnych zależy od tego, co zostało zaznaczone w wymienionej wyżej ramce.

W obrębie zakładek podrzędnych **Zakup**, **Odnowienie** oraz **Zwrot** można zdefiniować:

- Typ opcji zakupu, odnowienia lub zwrotu.
- Minimalny okres zawiadomienia, niezbędny do zadeklarowania wyboru opcji przed upływem końca okresu. Data skojarzona z tym okresem jest

automatycznie wyliczana przy pomocy daty zakończenia umowy, znajdującej się w zakładce **Ogólne**.

- Alarmy, służące do przypominania o okresie odnowienia umowy, zakupu lub zwrotu zasobów.
- Warunki finansowe w przypadku decyzji o odnowieniu umowy: nowe kwoty spłat itp.

## Opłaty specyficzne dla umów leasingowych

## Dodatkowe koszty

Zakładka **Leasing** umożliwia określenie, czy koszty ubezpieczenia oraz dostawy obciążają wynajmujacego, czy najemcę.

## Spłata przejściowa

Spłata przejściowa to element specyficzny dla umów leasingowych.

W umowie każdego typu istnieje płatność wstępna. AssetCenter pozwala na wyszczególnienie takiej płatności w polu **Płatność wst.** (nazwa SQL: mIntPay) w zakładce **Ogólne** opisu szczegółowego umowy. W przypadku "Dzierżawy lub leasingu" płatność początkowa odpowiada spłacie przejściowej.

Pole **Spłata przejściowa** (nazwa SQL: seIntRentType) w zakładce **Leasing** danej umowy określa metodę obliczenia spłaty przejściowej: ze względu na datę akceptacji, oprocentowanie itp.

Generalnie, wartość spłaty przejściowej obliczana jest po dokonaniu akceptacji zasobów.

## **Cesjonariusz**

Umowy leasingowe mogą być "cesjonowane". W takim przypadku wynajmujący może porozumieć się ze stroną trzecią, zwaną cesjonariuszem w celu sfinansowania sprzętu. W takiej sytuacji należy zaznaczyć pole **Można cedować** w zakładce **Leasing** opisu szczegółowego umowy, aby umożliwić wybór cesjonariusza w tabeli firm.

## Wartości strat

Umowy leasingowe określają sposób postępowania w przypadku zniszczenia, zwykłej utraty lub utraty wartości w czasie zasobów objętych umową.

Zakładka **Leasing** w opisie szczegółów umowy pozwala na podanie metody obliczeń wartości strat:

- Pole **Reguła** (nazwa SQL: LossValRule) określa zasadę obliczania wartości straty.
- Pole **Obliczenia** (nazwa SQL: seLossValCalcMode) wskazuje, czy wartość straty ma być obliczana dla określonej daty, czy dla wszystkich wartości strat we wszystkich okresach.
- Po zapisaniu wybranej reguły klinięcie kalkulatora uruchamia obliczanie.

# Zasoby objęte umową

Podczas dołączania (usuwania) zasobów do umowy leasingowej AssetCenter inicjuje obliczenia lub powtórne przeliczanie płatności spłat na poziomie umowy lub zasobu, modyfikując szczegóły dotyczące zasobów objętych umową.

Wykorzystywane są wówczas niektóre pola zawarte w umowie leasingowej:

- **Wartość zasobów ogółem** (nazwa SQL: mMarketVal) (zakładka **Leasing** w opisie szczegółów umowy).
- **Domyślny sposób nabycia zasobów** (nazwa SQL: seAcquMethod) (zakładka **Ogólne** w opisie szczegółów umowy). Pole to jest wyświetlane wyłącznie, jeśli "Typ" umowy to **Leasing ramowy** lub **Dzierżawa lub leasing**. Metoda nabycia zasobów wybierana jest ze spisu. Stosowana jest ona do zasobów dołączanych do umowy (zarówno za pomocą zakładki **Zasoby (leasing)** w opisie szczegółów umowy, lub poprzez sam opis szczegółowy zasobu).

# Informacje nt. leasingu dotyczące zasobów

W niniejszym rozdziale wyjaśniono kwestie związane z informacjami na temat leasingu na poziomie zasobu:

Polecenia menu Umowy/ Umowy lub Umowy/ Dzierżawa lub leasing pozwalają na uzyskanie dostępu do szczegółów umowy leasingowej oraz związanych z nią zasobów.

Informacje leasingowe są również dostępne na poziomie zasobów w tabeli zasobów. Dostęp możliwy jest z polecenia menu Repozytorium/ Zasoby i partie.

Zakładka Nabycie, zawarta w opisie szczegółów zasobu pozwala na opis informacji związanych z leasingiem dla danego zasobu.

## Informacje leasingowe dotyczące zasobów

Zakładka **Nabycie** w opisie szczegółów zasobu grupuje informacje leasingowe specyficzne dla zasobów.

## Sposoby nabycia zasobów

Pole **Spos. nabycia** (nazwa SQL: seAcquMethod), znajdujące się u góry zakładki **Nabycie** zasobu wskazuje metodę nabycia zasobu:

- 1 Jeśli zasób jest związany z umową typu **Dzierżawa lub leasing**, wartość pola zostaje zmodyfikowana tak, aby odpowiadać wartości pola **Domyślny sposób nabycia zasobów** zawartego w zakładce **Ogólne** opisu szczegółowego umowy.
- 2 Wybierz wartość **Dzierżawa** lub **Leasing**, jeśli chcesz wprowadzić informacje leasingowe dotyczące tego zasobu.
- 3 Informacje wyświetlone w zakładkach podrzędnych zakładki **Nabycie** zależą od wartości tego pola.

## Stan nabycia zasobu

Pole **Stan nabycia** (nazwa SQL: seAcquStatus) w zakładce podrzędnej **Zaopatrzenie** określa stan nabycia zasobu; może ono przybierać wartość **Nie określono**, **Zamówiono**, **Odebrano**, **Zaakceptowano** itp. Pole jest automatycznie uaktualniane w przypadku, gdy zasób jest zaakceptowany, odnowiony, zwrócony itp.

## Wartość początkowa zasobu

Pole **Wart. początk.** (nazwa SQL: mMarketVal) (zakładka podrzędna **Zaopatrzenie**) stosowane jest w mechanizmach wykorzystywanych do obliczania płatności rat.

### $\blacksquare$ Uwaga:

Przez wartość początkową zasobu rozumiana jest jego wartość w chwili włączenia go do tabeli zasobów. Wartością tą może być cena rynkowa w przypadku zasobu nowego, ewentualnie jego cena wykupu, jeśli mamy do czynienia z towarem używanym itp.

# Płatność wstępna

W przypadku leasingu pole **Płatność wst.** (nazwa SQL: mIntPay), znajdujące się w zakładce **Cena i warunki** określa spłatę przejściową wymaganą przed rozpoczęciem pierwszego zasadniczego okresu dzierżawy.

## Wartość wykupu

Wartość opcji nabycia określona jest w zakładce **Cena i warunki** (metoda nabycia musi być ustawiona na **Leasing**). Wartość ta jest stosowana do oszacowania wartości wykupu na końcu okresu.

## Opcja zakończenia

Pole **Opcja zakończenia** (nazwa SQL: TerminOpt) w zakładce podrzednej **Cena i warunki** określa planowaną opcję zakończenia użytkowania zasobu w ramach umowy. Wartość ta wybierana jest z dowolnego spisu (np. zwrot zasobu do leasingodawcy) i służy wyłącznie do celów informacyjnych. Jeśli spis jest "otwarty", a jednocześnie użytkownik posiada odpowiednie uprawnienia, może wprowadzić odpowiednią opcję zakończenia.

# Zakładki podrzędne dotyczące spłaty na poziomie zasobów

Zakładka podrzędna określająca spłatę tworzona jest automatycznie, gdy zasób nabywany jest na zasadzie "dzierżawy" lub "leasingu". Jej faktyczne wykorzystanie rozpoczyna się w momencie wprowadzenia dodatkowych informacji.

Jeśli zasób połączony jest z umową dzierżawną lub leasingową (zakładka **Nabycie**, zakładka podrzędna **Zaopatrzenie** w obrębie opisu zasobu), zaś jednocześnie istnieje zakładka podrzędna spłaty rozkładanej na wszystkie zasoby, wówczas zakładka podrzędna o tej samej nazwie tworzona jest automatycznie na poziomie zasobu. Podlega ona samoczynnemu usunięciu jeśli użytkownik zażyczy sobie, żeby spłata tytułem umowy nie była rozkładana na zasoby, albo jeśli zakładka podrzędna spłaty zostanie usunięta z umowy. Wyszczególnione powyżej mechanizmy automatyzmu nie mają jednak wpływu na zakładki podrzędne, charakterystyczne dla utworzonych ręcznie zasobów.

Informacje, przechowywane w opisywanej zakładce podrzędnej są takie same jak w zakładce **Spłaty** w opisie szczegółów umowy leasingowej.

W celu dodania zakładki opisującej spłatę na poziomie zasobu należy kliknąć prawym przyciskiem myszy na poziomie nazw zakładek podrzędnych, a w wyświetlonym następnie menu kontekstowym wybrać **Dodaj łącze**.

### Wartość (nazwa SQL: mValue)

"Wartość" odniesienia, na podstawie której obliczana jest spłata. Domyślnie wartością tą jest "wartość początkowa" zasobu (zakładka podrzędna odpowiadające jednej spłacie w zakładce **Nabycie** opisu szczegółowego zasobu).

### Uwaga:

Przez wartość rynkową zasobu rozumiana jest jego wartość w chwili włączenia go do tabeli zasobów. Wartością tą może być cena rynkowa w przypadku zasobu nowego, ewentualnie jego cena wykupu, jeśli mamy do czynienia z towarem używanym itp.

#### Tworzenie linii kosztowych dla spłat zasobów

AssetCenter Server tworzy linie kosztowe dla spłat zasobów w regularnych odstępach czasu. Tworzone linie kosztowe zależne są od:

• Pola wyboru Data akceptacji (Nazwa SOL: bFromAcceptDate)

Jeśli pole wyboru jest zaznaczone, a spłata za zasoby pochodzi z umowy dzierżawnej lub leasingowej, linie kosztowe odpowiadające spłatom tworzone są wyłącznie od daty akceptacji zasobu. Jeśli pole nie zostało zaznaczone, linie kosztowe tworzone są od daty rozpoczęcia obowiązywania spłaty.

• Pola Obliczanie linii kosztowych od (Nazwa SQL: dRecalcul)

AssetCenter Server przelicza linie kosztowe odpowiadające spłatom za zasób począwszy od daty wyszczególnionej w tym polu.

Za każdym razem, gdy AssetCenter Server oblicza linie kosztowe, przypisuje temu polu datę wykonania obliczenia.

Jeśli użytkownik zmodyfikuje jakiekolwiek parametry wymuszając w ten sposób ponowne przeliczenie linii kosztowych spłaty należy wskazać, od której daty AssetCenter Server powinien przeliczyć już istniejące linie kosztowe.

# Informacje dziedziczone przez umowę dzierżawną lub leasingową połączoną z umową ramową

W przypadku utworzenia umowy dzierżawnej lub leasingowej i dołączenia go do umowy ramowej, domyślnie dziedziczy on pewne informacje określone na poziomie ramowej umowy leasingu:

- zakładka **Opcje**: kopiowane są wszystkie informacje poza komentarzami.
- zakładka **Kontakty**: kopiowane są kontakty i osoby odpowiedzialne za przebieg umowy.
- zakładka **Leasing**: kopiowane są wszystkie informacje.
- zakładka **Ogólne**: kopiowane są wszystkie informacje poza numerem, płatnością wstępną, polami zmiennymi (**Pole1** (nazwa SQL: Field1) oraz **Pole2** (nazwa SQL: Field2)), a także komentarzami.

# 3 Leasing - konkretny przypadek ROZDZIAŁ

W niniejszym rozdziale wyjaśniono sposoby zarządzania umowami leasingowymi w AssetCenter.

Celem rozdziału nie jest wyczerpanie tematu; systematyczny opis poszczególnych procedur został zawarty w innych rozdziałach.

Zaleca się przećwiczenie przykładów za pomocą demonstracyjnej bazy danych dostarczonej razem z AssetCenter.

# Przedstawienie konkretnego przypadku

W niniejszym scenariuszu brane są pod uwagę dwie fikcyjne firmy, Taltek Services oraz Interleasing.

Firmy te zawierają ze sobą umowę leasingową. Taltek Services odgrywa rolę najemcy, natomiast Interleasing - wynajmującego. Nie ma pomiędzy nimi umowy ramowej.

Osoba odpowiedzialna za umowę leasingową w firmie Taltek Services (Gerard Colombo, zarząd administracyjno-finansowy) korzysta z programu AssetCenter w celu zarządzania posiadanymi przez firmę informatycznymi zasobami sprzętowymi.

Ich osobą kontaktową w firmie Interleasing jest Stéphanie Juan.

W niniejszym scenariuszu Taltek Services bierze w leasing komputer PC od firmy Interleasing na okres od 1 stycznia 2002 do 1 stycznia 2004. Po upływie okresu leasingu komputer PC zostanie zwrócony leasingodawcy. Scenariusz składa się z następujących etapów:

- 1 Utworzenie umowy leasingowej
- 2 Wybór zasobów związanych z umową leasingową
- 3 Obliczenie spłat
- 4 Akceptacja zasobów i obliczenie spłat przejściowych
- 5 Podgląd kosztów związanych z umową
- 6 Zwrot zasobów na koniec okresu
- 7 Śledzenie przebiegu operacji

# Wymagania wstępne dla omawianego konkretnego przypadku

Leasing wykorzystuje program AssetCenter Server w celu obliczania terminów płatności i spłat.

W związku z tym należy zainstalować i uruchomić AssetCenter Server na serwerze lub na komputerze. Więcej informacji na temat funkcjonowania programu AssetCenter Server znajduje się w podręczniku **Administracja bazy danych**.

## Uruchamianie AssetCenter

W celu uruchomienia AssetCenter właściwą ikonę w grupie programów AssetCenter.

Otwórz demonstracyjną bazę danych jako administrator AssetCenter ("Admin"). Login ten nie posiada hasła.

46 AssetCenter 4.1.0 - Umowy

# Uruchamianie programu AssetCenter Server

W celu uruchomienia programu AssetCenter Server kliknij właściwą ikonę w grupie programów AssetCenter.

Za pomocą polecenia menu **Plik/ Połącz** nawiąż połączenie z demonstracyjną bazą danych.

Po nawiązaniu połączenia AssetCenter Server monitoruje bazę danych, zarządzając zapasami, alarmami, zakupami, liniami historii. Oblicza przeszłe, obecne i przyszłe spłaty wynikające z umowy leasingowej.

Skonfiguruj AssetCenter Server do obliczenia spłat tytułem umowy leasingowej wymaganej dla niniejszego przykładu:

- 1 Wybierz polecenie menu **Opcje/ Konfiguruj moduły**.
- 2 Wybierz opcję **Rent** i wpisz wartości podane na poniższym obrazie.

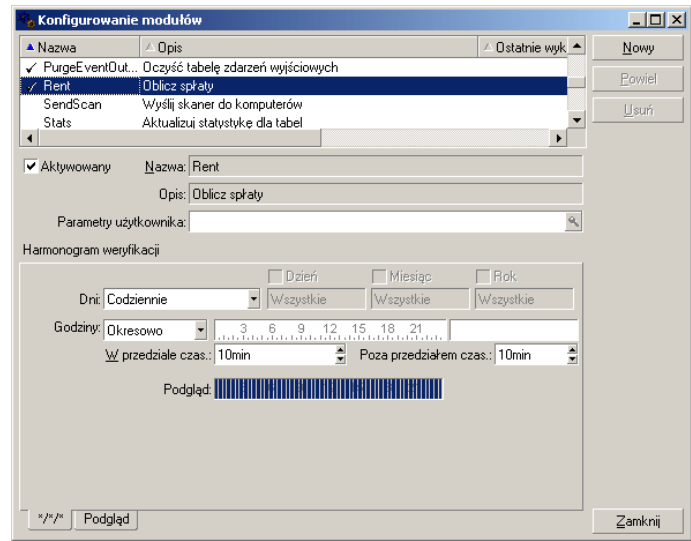

Spłata będzie obliczona na następne 720 dni.

3 Kliknij przycisk **Modyfikuj**.

AssetCenter 4.1.0 - Umowy 47

# Etap 1: utwórz umowę leasingową

Pierwszy etap to utworzenie umowy leasingowej w tabeli umów.

- 1 Wyświetl listę umów (menu **Umowy/Umowy**).
- 2 Kliknąć przycisk **Nowy**.
- 3 W polu **Dołączono do** wybierz umowę ramową **DEMO-LEA2**.
- 4 Na liście rozwijanej powiązanej z polem **Model** wybierz pozycję **Finansowanie serwerów**.

Tworzenie modeli zostało opisane w podręczniku Repozytorium.

- 5 Kliknij przycisk **Utwórz**, aby zatwierdzić utworzenie.
- 6 Sprawdź, czy wybrany model automatycznie wpisuje wartość **Dzierżawa lub leasing** w polu **Typ**.

### Wprowadzanie ogólnych informacji dotyczących umowy

1 Wypełnij pola **Nr ref.** (nazwa SQL: Ref) i zakładkę **Ogólne** w sposób podany poniżej:

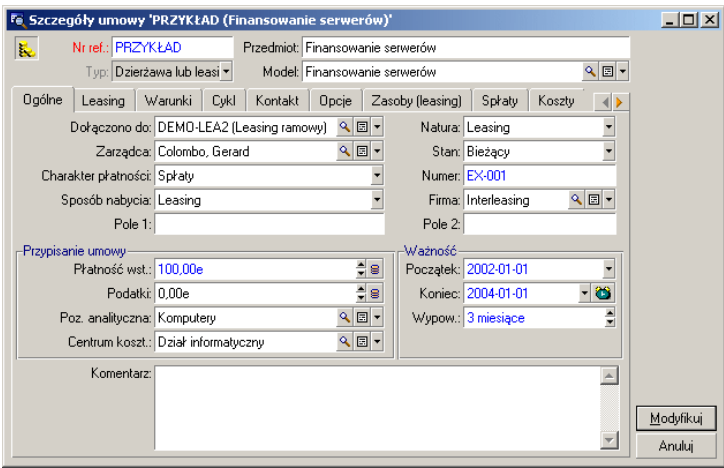

W ten sposób podano w zakładce **Ogólne**, że umowa została zawarta na okres 2 lat, oraz że firma Taltek Services jako najemca musi

poinformować wynajmującego o zakończeniu okresu umowy z 3-miesięcznym wyprzedzeniem.

Zwykle umowa leasingowa jest automatycznie odnawiana po upływie końca okresu na tych samych warunkach, o ile najemca nie poinformuje wynajmującego o zakończeniu okresu umowy.

Stąd właśnie wynika przydatność alarmów, reprezentowanych przez przycisk •, które mogą być przez najemcę skojarzone z datą końca okresu. Pozwoli to na automatyczne poinformowanie użytkownika programu AssetCenter Server, monitorującego bazę danych AssetCenter, o nadchodzącym końcu okresu.

- 2 Kliknij w w celu obejrzenia struktury alarmu.
- 3 Kliknij przycisk **Anuluj** w celu anulowania utworzenia alarmu i powrotu do opisu szczegółowego umowy.

#### Wprowadzanie warunków leasingu

Zakładka **Leasing** znajdująca się w opisie szczegółów umowy obejmuje finansową część warunków umowy (z wyłączeniem informacji związanych ze spłatami).

Wypełnij zakładkę **Leasing** następująco:

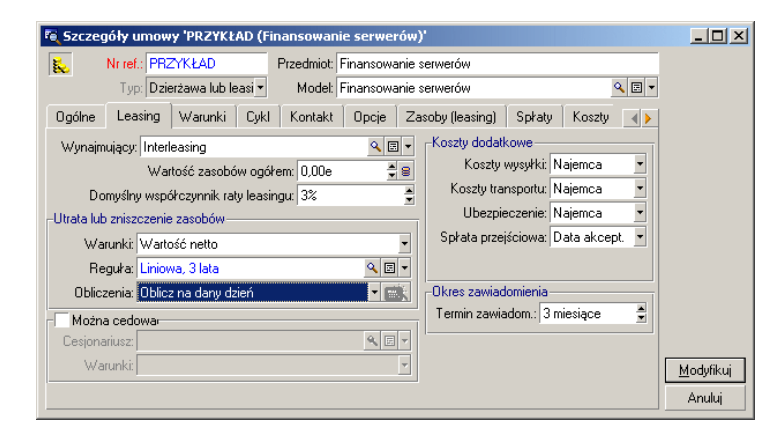

Zakładka **Leasing** pozwala na podanie nazwy wynajmującego przez wybranie jej z tabeli dostawców.

AssetCenter 4.1.0 - Umowy <49

W zakładce tej odbywa się również ustalenie firmy związanej z dodatkowymi wydatkami, jak również metody zastosowanej do obliczeń spłat przejściowych. Spłata przejściowa obejmuje okres przejęcia pomiędzy przyjęciem i akceptacją zasobu, a datą pierwszej płatności spłaty za pełny okres.

#### Wprowadzanie informacji o stronach umowy

Wymagane jest podanie pewnych informacji dotyczących stron uczestniczących w umowie, tzn. osób kontaktowych reprezentujących wynajmującego i najemcę.

Wypełnij zakładkę **Kontakt** w sposób podany poniżej:

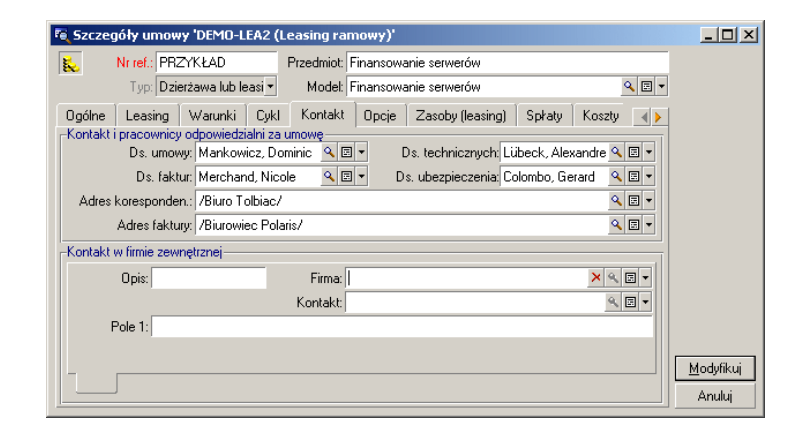

Zwróć uwagę, że zakładka podrzędna **Wynajmujący** jest automatycznie tworzona po wypełnieniu pola **Wynajmujący** (nazwa SQL: Lessor) w zakładce **Leasing**.

### Wprowadzanie informacji dotyczących końca okresu

Biorąc pod uwagę, że w niniejszym scenariuszu zasób objęty umową ma zostać zwrócony do wynajmującego po zakończeniu okresu, istotne jest wypełnienie zakładki **Opcje**, określającej opcje możliwe do wybrania po nadejściu końca okresu umowy.

Fe Szczegóły umowy 'DEMO-LEA2 (Leasing ramowy)'  $\Box$ D $\Box$ Nr ref .: PRZYKŁAD Przedmiot: Finansowanie serwerów 臥 Typ: Dzierżawa lub leasi • Model: Finansowanie serwerów  $\sqrt{2}$ Ogólne | Leasing | Warunki | Cykl | Kontakt | Opcje | Zasoby (leasing) | Spłaty | Koszty  $\overline{\mathcal{A}}$ ve opcje na koniec okresu- $\overline{\triangledown}$  Zwrot Odnowienie **Nvkup** Zaplanowano: Odnowienie Komentarz:  $\frac{\triangle}{\pi}$ Typ opcji zwrotu: Na żądanie  $\frac{1}{2}$  2003-10-01 Okres zawiad, o zwrocie: 3 miesiace ö Komentarz: [  $\overline{a}$ Modyfikuj

W związku z powyższym, w celu uaktywnienia opcji końca okresu zmodyfikuj zakładkę **Opcje** w sposób podany poniżej:

Zgodnie ze wskazaniami zawartymi w zakładce **Opcje**, umowy leasingowe mogą zwykle być modyfikowane po nadejściu końca okresu na trzy sposoby:

- Umowa może zostać odnowiona.
- Zasoby objęte umową mogą zostać wykupione przez najemcę.
- Zasoby objęte umową mogą zostać zwrócone.

Po nadejściu końca okresu Taltek Services musi zwrócić zasoby przyjęte w leasing, po wysłaniu do wynajmującego stosownego oświadczenia z trzymiesięcznym wyprzedzeniem.

Warto zwrócić uwagę, że AssetCenter automatycznie generuje datę wysłania przez Taltek Services zawiadomienia do wynajmującego, korzystając w tym celu z daty zakończenia umowy podanej w zakładce **Ogólne**, jako daty odniesienia.

### Uwaga:

Zgodnie ze wskazaniami zakładki **Opcje**, AssetCenter pozwala również na opisanie innych opcji umowy, na przykład uaktualnień zasobów objętych umową. Aktywacja tych opcji nie wiąże się z żadnymi mechanizmami automatycznymi.

AssetCenter 4.1.0 - Umowy < 51

Anuluj

#### Tworzenie umowy

Dzięki wypełnieniu zakładek **Ogólne**, **Leasing**, **Kontakt** oraz **Opcje** udało się nam opisać umowę leasingową podpisaną pomiędzy firmami Taltek i Interleasing.

W celu uproszczenia naszego scenariusza przykładowego, nie wszystkie pola będą wypełniane, ponadto zakładki **Warunki** oraz **Cechy** nie będą uzupełniane.

W celu rozpoczęcia procesu leasingowego należy skojarzyć zasób z umową.

# Etap 2: wybierz zasoby powiązane z umową leasingową

Taltek Services przyjmuje w leasing pojedynczy zasób od firmy Interleasing.

Najpierw utworzymy zasób, który zostanie następnie powiązany z umową leasingową.

- 1 Przejdź do zakładki **Zasoby (leasing)**, znajdującej się w opisie szczegółów umowy leasingowej utworzonej w poprzednim etapie. Zakładka zawiera listę zasobów związanych z umową: w chwili obecnej lista ta jest pusta.
- 2 Kliknij  $\blacksquare$ . Pozwoli to na otwarcie tabeli zasobów Taltek Services.
- 3 Kliknij przycisk **Nowy** w celu utworzenia zasobu. Otwiera się nowe okno umożliwiające dodanie zasobu do umowy leasingowej.
- 4 Wybierz model **Deskpro 4000S**.
- 5 Kliknij przycisk **Dodaj** lub **Wybierz**.
- 6 AssetCenter wyświetli okno pośrednie, umożliwiające automatyczne wypełnienie dat początku i końca okresu w opisie szczegółowym zasobu. Należy pozostawić je bez zmian i kliknąć przycisk **Wybierz**.
- Fe Szczegóły umowy 'PRZYKŁAD (Finansowanie serwerów)'  $\overline{L}$ Nr ref .: PRZYKŁAD Przedmiot: Finansowanie serwerów  $\underline{\textsf{Now}}$ 昆 Typ: Dzierżawa lub leasi > Model: Finansowanie serwerów  $Q$ Powiel Ogólne | Leasing | Warunki | Cykl | Kontakt | Opcje | Zasoby (leasing) | Spłaty | Koszty | 4 | X  $\sqrt{2}$  Zamów ykl | Kontakt | Upcje | Zasobylleasing) | Spraty | Koszty | (محمد)<br>| ZMod wewn. | ZStan naby... | ZPoczątek | ZMoniec | 3<br>| DKT001063 | Odebrano | 2002-01-01 | 2004-01-01 | <mark>+</mark> Zasoby Akceptuj Compag Deskpro 4000S (DKT0... DKT001063  $\bullet$  Odnów  $\bigoplus$  Wykup P Zwrot  $1/1$  $\boxed{\phantom{a}}$ Zamknij
- 7 Zakładka **Zasoby (leasing)** wskazuje obecnie zasób powiązany z umową:

- 8 Kliknij przycisk **Modyfikuj** w celu potwierdzenia wyboru zasobu.
- 9 Kliknij w celu uzyskania dostępu do opisu szczegółów zasobu.
- 10 Informacje dotyczące umowy leasingowej znajdują się również w zakładce **Nabycie** dotyczącej zasobu. Oprócz metody nabycia wskazanej u góry zakładki, zakładki podrzędne **Zaopatrzenie** oraz **Cena i warunki** określają część "leasingową", nazwę wynajmującego oraz daty rozpoczęcia i zakończenia okresu umowy.

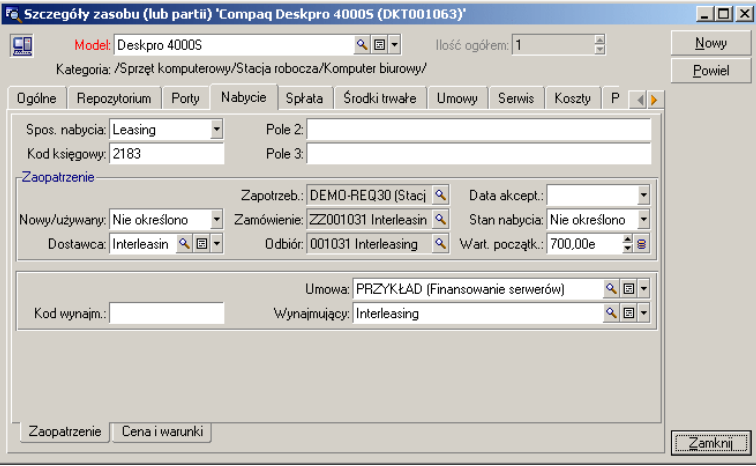

**AssetCenter** 

- 11 Jak to zostanie pokazane w kolejnym etapie, obliczenie różnorodnych kosztów związanych z umową leasingową (rat, itp.) oparte jest na wartości zasobów objętych umową. W związku z tym należy wypełnić, o ile nie zostało to uczynione wcześniej, pole **Wart. początk.** (nazwa SQL: mMarketVal) w zakładce podrzędnej **Zaopatrzenie** stosownie do wskazówek przedstawionych powyżej. "Wartością początkową" zasobu jest jego cena początkowa na początku okresu: dla nowych zasobów odpowiada ona cenie zakupu.
- 12 Kliknij przycisk **Modyfikuj** w celu potwierdzenia tej wartości.
- 13 Kliknij przycisk **Zamknij** w celu powrotu do opisu szczegółów umowy.

# Etap 3: oblicz spłatę

W ramach umowy leasingowej Taltek Services musi płacić spłaty na rzecz Interleasing.

Niniejszy etap ma na celu podanie sposobów obliczania spłaty.

1 Przejdź do zakładki **Spłaty** w opisie szczegółów umowy i wypełnij go zgodnie z informacjami podanymi poniżej:

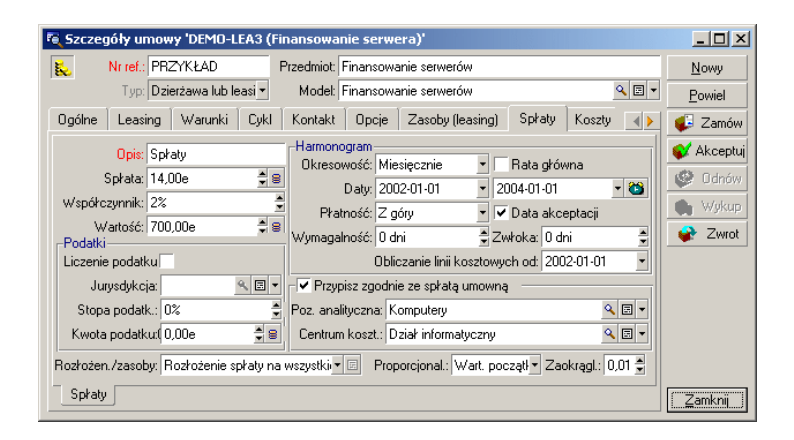

2 Obszar "Obliczenia" określa metody obliczania spłat. W tym przypadku spłata obliczana jest poprzez zastosowanie współczynnika do wartości początkowej na poziomie umowy.

54 AssetCenter 4.1.0 - Umowy

- W naszym przypadku współczynnik równy jest 2%.
- Wartość początkowa umowy stosowana jako podstawa obliczenia spłaty domyślnie równa jest sumie wartości początkowych zasobów objętych umową. W niniejszym przykładzie jest nią wartość początkowa zasobu wybranego w poprzednim etapie, tj. 700 PLN.
- Kwota spłaty wyświetlana jest automatycznie w polu **Spłata** (nazwa SQL: mPayments) zależnie od wprowadzonego **Współczynnika** (nazwa SQL: pLRF).
- 3 Obszar "Harmonogram" określa, że spłata jest płatna co miesiąc przez okres dwóch lat. Określa także warunki płatności: płatność musi być zrealizowana pierwszego dnia każdego miesiąca. Wynajmujący nie zezwala na zwłokę przy dokonywaniu spłaty.
- 4 Opcja **Rozłożenie spłaty na wszystkie zasoby** wybrana w polu **Rozłożen./zasoby** (nazwa SQL: seProrateRule) wskazuje, że spłata zostanie skalkulowana na poziomie zasobów objętych umową. Z każdym z zasobów objętych umową zostanie związana spłata leasingu.
- 5 Zaznacz pole opcji **Główna rata** (nazwa SQL: bMainRent), aby umożliwić obliczenie w następnym etapie spłaty przejściowej (pojęcie płatności wstępnej lub spłaty przejściowej dotyczy wyłącznie spłaty głównej objętej umową).
- 6 Kliknij przycisk **Modyfikuj** w celu potwierdzenia parametrów. Zakładka **Nabycie** znajdująca się w opisie szczegółów zasobu zostaje automatycznie uaktualniona: tworzona jest zakładka podrzędna, a zawarte w niej pole **Spłata** (nazwa SQL: mPayments) wskazuje kwotę spłaty za zasób.

Podsumowując - w niniejszym etapie określone zostały metody obliczania spłaty. W celu uproszczenia przykładu pominięte zostaną kwestie podatków związanych ze spłatami.

# Etap 4: zaakceptuj zasoby i oblicz spłatę przejściową

W celu dokonania akceptacji w ramach umowy i obliczenia spłaty przejściowej kliknij przycisk  $\bullet$  Akceptuj w opisie szczegółów umowy. Wyświetlone zostanie następujące okno:

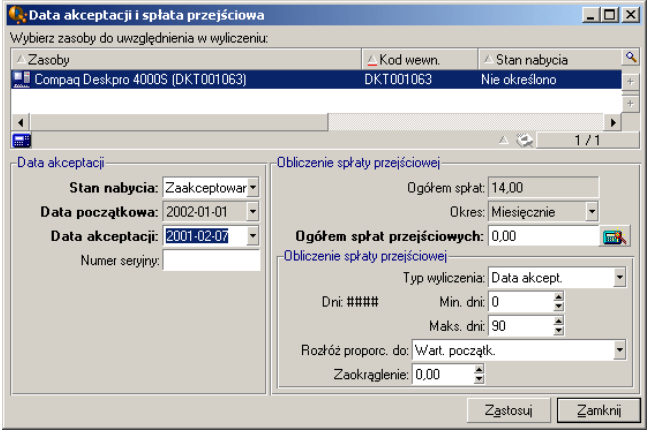

#### Akceptacja zasobów

Akceptacja zasobów to kluczowy etap w procesie leasingowym, umożliwiający wymianę dokumentów związanych z umową pomiędzy wynajmującym, a najemcą. Akceptacja powoduje zobowiązanie najemcy do płatności rat za sprzęt na rzecz wynajmującego.

W celu zaakceptowania zasobu kliknij przycisk **Akceptuj**. Pole **Stan nabycia** wskazuje wówczas wartość **Zaakceptowano**, a pole **Data akceptacji** automatycznie wyświetla bieżącą datę. Jeżeli to konieczne, datę tę można zmodyfikować ręcznie.

## Obliczanie spłaty przejściowej

Spłata przejściowa obejmuje okres pomiędzy przyjęciem i zaakceptowaniem zasobu, a datą pierwszej płatności raty głównej za pełny okres. Jest to więc kwota, którą należy zapłacić rozpoczęty miesiąc. Umowa może obejmować kilka rodzajów płatności związanych z dzierżawą (ubezpieczenie, leasing, obsługa itp.); tym niemniej, spłata przejściowa dotyczy wyłącznie spłaty

"Głównej" określonej w umowie. (płatności opisanej w zakładce **Spłaty** umowy, dla której pole opcji **Główna rata** (nazwa SQL: bMainRent) jest zaznaczone).

Spłata przejściowa obliczana jest po zaakceptowaniu zasobu, w oparciu o warunki określone w zakładce **Leasing** opisu szczegółowego umowy. Domyślnie jest ona obliczana na podstawie daty akceptacji.

W naszym przypadku spłata jest wymagana miesięcznie i należna pierwszego dnia każdego miesiąca, w związku z czym spłata przejściowa obejmuje okres pomiędzy datą akceptacji zasobu (7 lutego 2002) a datą płatności pierwszej raty za pełny okres (1 marca 2002).

W celu obliczenia spłaty przejściowej należy przeprowadzić następujące działania w oknie akceptacji zasobów:

- 1 Wybierz zasób.
- 2 Kliknij ikone  $\blacksquare$ .
- 3 Należna spłata przejściowa zostanie wyświetlona w polu **Ogółem spłat przejściowych**.

#### Potwierdzanie akceptacji i spłaty przejściowej

- 1 Kliknij przycisk **Zastosuj** w celu zaakceptowania zasobu i spłaty przejściowej.
- 2 Kliknij przycisk **Zamknij** w celu powrotu do opisu szczegółów umowy.

# Etap 5: wyświetl koszty powiązane z umową

Poprzednie etapy posłużyły określeniu spłat związanych z umową leasingową. Odpowiadające im linie kosztowe tworzone są automatycznie przez AssetCenter Server.

- 1 W celu uzyskania podglądu skojarzonych spłat przejdź do zakładki **Koszty** w opisie szczegółów umowy. Znajduje się tam lista płatności rat za kolejne okresy.
- 2 Kliknij $\bullet$  w celu obliczenia całkowitej sumy spłat.

Linie kosztowe związane z zasobem znajdują się również w zakładce **Koszty** zawartej w opisie szczegółów zasobu:

- Linia kosztowa związana ze spłatą przejściową zasobu.
- Linie kosztowe utworzone przez AssetCenter Server, odpowiadające okresowym płatnościom spłat za określony zasób.

# Etap 6: zwróć zasoby na koniec okresu

Pod koniec okresu najemca może wybrać zwrot zasobów, ich zakup lub odnowienie umowy w zakresie wszystkich lub tylko niektórych zasobów.

W naszym scenariuszu Taltek Services decyduje się zwrócić zasób firmie Interleasing. W związku z tym w chwili obecnej zostanie utworzony odpowiedni dowód zwrotu.

- 1 Kliknij  $\bullet$  zword Wyświetla się okno, pozwalające na utworzenie dowodu zwrotu dla określonego zasobu.
- 2 Kliknij  $\frac{N_{\text{down}}}{N}$  w celu utworzenia dowodu zwrotu.
- 3 Wprowadź **Opis**(nazwa SQL: Description) i wypełnij zakładkę **Ogólne** w sposób podany poniżej. W zakładce **Ogólne** sugerowana jest przewidywana data zwrotu, domyślnie równa końcu okresu (1 stycznia 2004). Na tej podstawie można podać faktyczną datę zwrotu.

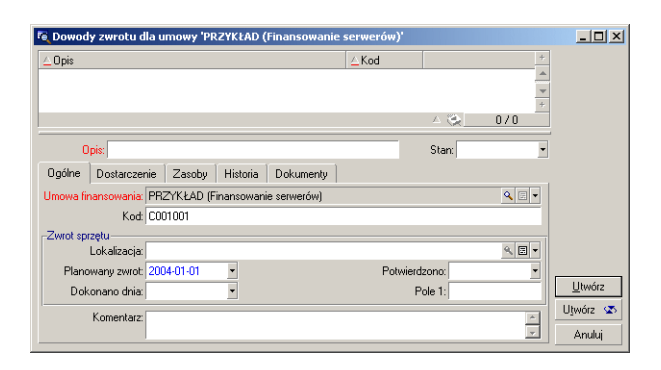

4 Kliknij przycisk **Utwórz**.

- 5 W zakładce **Dostarczenie** kliknij po prawej stronie pola **Wynajmujący**, aby uzyskać dostęp do danych wynajmującego w firmie Interleasing.
- 6 Należy teraz określić, że zasób został zwrócony: otwórz zakładkę **Zasoby** dowodu zwrotu.
- 7 Kliknij w zakładce **Zasoby** w celu uzyskania dostępu do okna zasobów objętych umową:

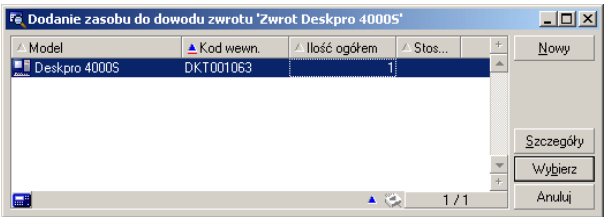

- 8 Wybierz zasób objęty umową.
- 9 Kliknij Webier w celu skojarzenia go z dowodem zwrotu.
- 10 Kliknij **Modyfikuj** w dowodzie zwrotu w celu potwierdzenia wprowadzonej informacji. Pole zasobu **Stan nabycia** (nazwa SQL: seAcquStatus) zostanie zmodyfikowane, ukazując obecnie, że zasób znajduje się w stanie **Do zwrotu**.
- 11 Kliknij  $\blacktriangleright$  zkwiduj: w wyniku tego działania dokona się faktyczne wycofanie zasobu. Wykorzystana zostanie data faktycznego zwrotu, podana w zakładce **Ogólne** dowodu zwrotu:
	- 1 **Stan nabycia** danego zasobu zostaje zmieniony w celu wskazania, że zasób został **Zwrócony**.
	- 2 Pole **Przypisanie** (nazwa SQL: seAssignment) w zakładce **Ogólne** opisu szczegółów zasobu zostaje zmienione w celu wskazania, że zasób jest **Zlikwidowany**.
	- 3 Pole **Przyczyna zwrotu** (nazwa SQL: RetReason) w zakładce **Ogólne** zasobu zostaje zmienione w celu wskazania, że zasób został zlikwidowany z powodu zwrotu (do firmy Interleasing).

12 Kliknij  $\frac{z_{\text{amkni}}}{\sqrt{2}}$  w celu powrotu do opisu szczegółów umowy. Zasób został zwrócony firmie Interleasing.

# Etap 7: prześledź przebieg operacji

Przejdź do zakładki **Cykl** w opisie szczegółów umowy w celu uzyskania podglądu etapów, z jakich składa się scenariusz naszego przykładu:

- 1 Włączenie zasobów do umowy 1 stycznia 2002.
- 2 Akceptacja zasobów dnia 7 lutego 2002.
- 3 Zwrot zasobów 1 stycznia 2004.

#### Podsumowanie

W powyższym przykładzie opisane zostało postępowanie w ramach procedury leasingowej obejmującej dwie firmy - wynajmującego i najemcę.

Przy pomocy AssetCenter najemca może obliczyć różne należności podlegające zapłacie na rzecz wynajmującego (spłatę przejściową oraz byłe, obecne i przyszłe miesięczne spłaty leasingowe), jak również nadzorować zwrot zasobu z uwzględnieniem terminów wynikających z umowy.

Niniejszy scenariusz leasingowy, przeznaczony do ukazania możliwości programu AssetCenter niewątpliwie nie obejmuje wszystkich możliwości tego systemu. Opis wszystkich funkcji zawarty jest w pozostałej części podręcznika.

# 4 Leasing - zasoby wzięte w leasing ROZDZIAŁ

W poprzednim rozdziale przedstawiono ogólne informacje na temat umowy leasingu pozwalającej na niezależne zarządzanie zasobami przydzielonymi do takiej umowy.

W niniejszym rozdziale opisano operacje wykonywane w ramach cyklu życia zasobów objętych umową leasingową.

Wszystkie wyżej wymienione operacje wykonuje się z poziomu opisu szczegółów umowy przy pomocy 5 przycisków znajdujących się po prawej stronie opisu szczegółów umowy leasingowej:

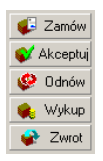

AssetCenter 4.1.0 - Umowy 161

# Dodawanie zasobów do umowy leasingowej

W niniejszym rozdziale przedstawiono sposoby dodawania zasobów do umowy leasingowej.

# Dodawanie zasobów pochodzących z cyklu zarządzania zakupami

### Zalety integracji z modułem Zakupy

Za pomocą cyklu nabywczego najemca może tworzyć zapotrzebowania i zamówienia na zasoby brane w leasing, powiązane z określoną umową leasingową.

Połączenie pomiędzy zapotrzebowaniami i zamówieniami a umowami leasingowymi jest istotne, ponieważ pozwala na automatyzację tworzenia zasobów w repozytorium. Nie jest konieczne importowanie lub ręczne wprowadzanie informacji do tabeli zasobów. Po przyjęciu zamówienia zasoby tworzone są w repozytorium i kojarzone z umową leasingową.

### Łączenie zapotrzebowania lub zamówienia z umową leasingową

Stworzenie połączenia pomiędzy zapotrzebowaniem lub zamówieniem a umową wykonywane jest za pomocą zakładki **Finansowanie** znajdującej się w opisie szczegółów zamówienia. Zakładka ta pozwala na określenie, czy zamówienie finansowane jest na podstawie umowy, a także podanie odnośnika do tej umowy w polu **Umowa finansowania** (nazwa SQL: AcquContract).

### Uwaga:

Aby zasób został skojarzony z umową podczas przyjęcia zamówienia, konieczne jest skojarzenie zasobu z umową za pomocą zakładki **Finansowanie** zamówienia.

### **Ostrzeżenie:**

Nie można skojarzyć zamówienia z umową za pomocą przycisku  $\mathbb{F}^{Z_{\text{Zamów}}}$  w oknie opisu szczegółów umowy. W celu dokonania tego skojarzenia należy przejść do zakładki **Finansowanie** w opisie szczegółów zamówienia. Jeśli klikniesz przycisk **E** z<sub>amów</sub> znajdujący się w opisie szczegółów dzierżawy lub leasingu, do którego nie przypisano żadnego zamówienia, zostanie wyświetlony komunikat "Żadne z zamówień nie jest finansowane przez tę umowę".

#### Odbiór i akceptacja zasobów

Kiedy zamówione zasoby zostaną przyjęte, odpowiadające im rekordy zostają utworzone w bazie danych, nawet jeśli użytkownik zrezygnuje później z tych zasobów. Podczas tworzenia zasobów pole **Stan nabycia** przyjmuje wartość **Otrzymano** (zakładka **Nabycie**, zakładka podrzędna **Zaopatrzenie** w obrębie zasobu). Po końcowej akceptacji, pole stanu **Stan nabycia** zasobów przyjmuje wartość **Zaakceptowano**.

#### Tworzenie zasobów objętych umową w bazie danych

Zasoby będące wynikiem zamówienia połączonego z umową leasingową tworzone są w tabeli zasobów bazy danych AssetCenter podczas ich przyjęcia. Widoczne są one również w zakładce **Zasoby** opisu szczegółowego umowy.

Istnieją dwa sposoby przyjęcia dostawy zasobów:

- Na podstawie cyklu nabywczego: funkcja "Odbiór" (dostępna np. za pomocą polecenia menu **Zakupy/ Dowody odbioru**).
- Bezpośrednio z umowy leasingowej:
	- 1 Kliknij przycisk  $\bigcirc$  z<sub>anów</sub> w opisie szczegółów umowy, w wyniku czego uzyskasz dostęp do wykazu zamówień związanych z umową.
	- 2 Wybierz zamówienie, którego przyjęcie chcesz zrealizować.
	- 3 Kliknij **Ludbierz** w opisie szczegółów zamówienia w celu utworzenia dowodów przyjęcia.

Po przyjęciu zasobów proces leasingowy wkracza w nową fazę: akceptacji zasobów.

#### Podgląd zamówień związanych z umową leasingową

W celu wyświetlenia zamówień związanych z umową i odpowiadających im stanów realizacji (zamówione, odebrane itp.) wystarczy kliknąć przycisk w opisie szczegółów umowy (zakładka **Śledzenie** w opisie szczegółów zamówienia).

### Uwaga:

Za pomocą przycisku  $\mathbb{Z}$ <sup>z<sub>amów</sub></sup> w oknie szczegółów dzierżawy lub leasingu można śledzić stany realizacji zamówień związanych z daną umową, jak również odbierać poszczególne linie zamówień.

# Dodawanie zasobów wybieranych bezpośrednio lub tworzonych w tabeli zasobów

Zasoby objęte umową niekoniecznie muszą pochodzić z cyklu nabywczego, ale mogą być również bezpośrednio wybierane z tabeli zasobów. Można tworzyć je poprzez:

- bezpośrednie ich wprowadzenie w tabeli zasobów,
- wprowadzenie ich w zakładce **Zasoby (leasing)** opisu szczegółów umowy leasingowej,
- zaimportowanie do tabeli zasobów,
- wklejenie ze Schowka do zakładki **Zasoby** opisu szczegółowego umowy.

### Wprowadzanie lub importowanie zasobów objętych umową do tabeli zasobów

Istnieje możliwość umieszczenia zasobów bezpośrednio w umowie na podstawie tabeli zasobów. W tym celu należy zastosować polecenie menu

**Repozytorium/ Zasoby** lub kliknąć ikonę **x** na pasku narzędzi.

W celu skojarzenia zasobu z umową leasingową należy odpowiednio wypełnić zakładkę **Nabycie** w opisie szczegółów zasobu.

Pole **Spos. nabycia** (nazwa SQL: seAcquMethod) powinno wskazywać metodę nabycia (leasing lub dzierżawa), natomiast pole **Umowa** (nazwa SQL: AcquContract) w zakładce podrzędnej **Zaopatrzenie** powinno zawierać numer referencyjny umowy.

#### Wprowadzenie zasobów do umowy za pomocą zakładki Zasoby (leasing) w oknie opisu szczegółów umowy

Istnieje możliwość bezpośredniego umieszczenia zasobów w umowie za pomocą zakładki **Zasoby (leasing)** w opisie szczegółów umowy.

W tym celu należy kliknąć  $\blacksquare$  w tej zakładce, co pozwoli otworzyć tabelę zasobów, z której można:

- utworzyć zasób związany z umową leasingową. W tym celu należy:
	- 1 Kliknąć <u>Nowy</u>
	- 2 Wprowadzić informacje specyficzne dla zasobu
	- 3 Kliknąć **Dodai**, aby dodać zasób do tabeli zasobów
	- 4 Kliknąć **Wybierz**, w celu włączenia zasobu do umowy
- utworzyć zasoby już istniejące w umowie. W tym celu należy:
	- 1 Wybrać zasoby
	- 2 Kliknąć <u>www.</u>, w celu powiązania ich z umową

Po kliknięciu **WODERZ** konieczne jest wypełnienie następującego ekranu:

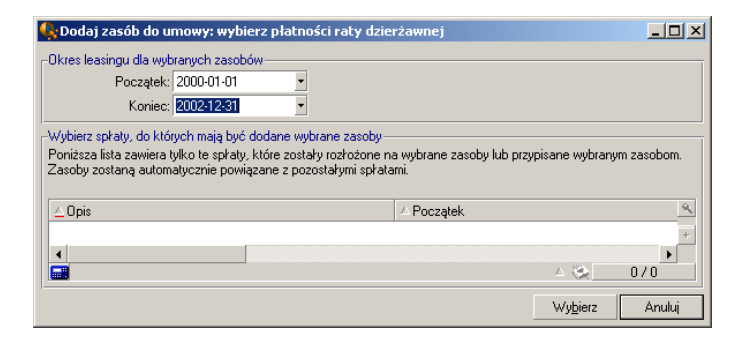

Ekran ten zawiera następujące informacje:

• Data rozpoczęcia:

AssetCenter 4.1.0 - Umowy 65

AssetCenter automatycznie proponuje wcześniejszą datę spośród dat rozpoczęcia spłaty lub rozpoczęcia okresu umowy.

• Data końcowa:

AssetCenter automatycznie proponuje późniejszą datę spośród dwóch dat końcowych (tzn. terminu rozwiązania umowy i ostatniej płatności spłaty),

• Tabela:

AssetCenter automatycznie proponuje spłaty umowne podlegające rozdzieleniu na wybrane zasoby (pola **Rozłożen./zasoby** (nazwa SQL: seProrateRule) w zakładkach podrzędnych zakładki **Spłaty**). Wybierz spłaty, do których chcesz przyporządkować poszczególne zasoby.

AssetCenter automatycznie dodaje zasoby związane ze spłatami, podlegające rozdzieleniu na wszystkie zasoby. Z kolei, AssetCenter nie umożliwia dodawania zasobów, w przypadku których pole **Rozłożen./zasoby** jest ustawione jako **Bez przypisywania spłat do zasobów**.

Zakładki **Nabycie** wybranych zasobów są automatycznie wypełniane i/lub modyfikowane w celu powiązania zasobów z umową leasingową:

- Pole **Spos. nabycia** (nazwa SQL: seAcquMethod) przyjmuje wartość równą polu **Domyślny sposób nabycia zasobów** (nazwa SQL: seAcquMethod) określonemu w harmonogramie (zakładka **Ogólne**).
- Zakładka podrzędna **Zaopatrzenie** wskazuje nazwę i odnośnik do wynajmującego, jak również odwołanie do umowy leasingowej w polu **Umowa** (nazwa SQL: AcquContract).
- Zakładka podrzędna **Cena i warunki** określa daty rozpoczęcia i zakończenia okresu umowy.
- Zakładki podrzędne opisu spłaty tworzone są dla wybranych spłat lub dla płatności tytułem umowy rozdzielonych na wszystkie zasoby. Kopiowane są informacje dotyczące spłat tytułem umowy. Spłata, jaką obciążony jest zasób obliczana jest na podstawie metody dystrybucji spłat określonej na poziomie umowy.

# Podgląd zasobów objętych umową

Zakładka **Zasoby (leasing)** w oknie umowy leasingowej wyświetla wszystkie zasoby związane z umową:

- Zasoby pochodzące z zamówienia Zarządzania nabywaniem finansowanego daną umową. Zasoby te zostały przyjęte i stanowią obecnie część repozytorium.
- Zasoby, utworzone za pomocą procedury importu lub bezpośrednio wprowadzone w tabeli zasobów, włączone w zakres umowy leasingowej.

W przypadku wszystkich tych zasobów zakładka **Nabycie** opisu szczegółowego zasobów odnosi się do umowy.

# Akceptacja zasobów i obliczanie spłat przejściowych

W niniejszym paragrafie wyjaśniono, w jaki sposób można dokonać akceptacji zasobów oraz obliczenia spłat przejściowych.

Po przyjęciu zasobów, najemcy przysługuje pewien czas na sprawdzenie zasobów i ich funkcjonowania. Akceptacja zasobów oznacza efektywne rozpoczęcie leasingu i płatności rat.

Jest to etap kluczowy dla procesu leasingowego, umożliwiający wymianę dokumentów formalnych pomiędzy wynajmującym, a najemcą. Najemca wysyła do wynajmującego certyfikat akceptacji wyszczególniający zatwierdzone zasoby.

Przycisk **X** Akceptul, znajdujący się po prawej stronie umowy powoduje wyświetlenie okna, pozwalającego na:

- zaakceptowanie zasobów.
- obliczenie spłaty przejściowej dotyczącej wymienionych wyżej zasobów.

Ważne jest, by stosować się do następującej kolejności działań:

- 1 W celu dokonania akceptacji zasobów wypełnić lewą stronę okna
- 2 Wypełnić prawą stronę okna, aby obliczyć spłatę przejściową dla zaakceptowanych zasobów
- 3 Kliknąć przycisk zastosuj w celu zapisania zmian

### Uwaga:

W systemie AssetCenter możliwe jest wybranie spośród zasobów objętych umową tylko tych zasobów, które użytkownik zamierza zaakceptować z określoną datą. Dzięki temu można korzystać ze zmiennego harmonogramu dostaw i dokonywać akceptacji wybranych zasobów w różnych terminach.

## Akceptacja zasobów

Aby zaakceptować zasoby:

- 1 Kliknij <u>₩ Akceptui</u> w opisie szczegółów umowy. Wyświetlone w wyniku tego działania okno ukazuje listę zasobów dotyczących umowy leasingowej. Domyślnie AssetCenter wybiera zasoby, których nie zostały jeszcze zaakceptowane.
- 2 Wybierz zasoby podlegające akceptacji.
- 3 W polu **Stan nabycia** (nazwa SQL: seAcquStatus) wybierz **Zaakceptowano**: Pole to znajduje się również w zakładce podrzędnej **Zaopatrzenie** zakładki **Nabycie** opisu szczegółów zasobu.
- 4 Wprowadź datę akceptacji w odpowiednim polu.
- 5 Jeśli akceptujesz zasoby kolejno, możesz wprowadzić ich indywidualne numery seryjne w polu **Numer seryjny**, o ile odpowiednie do tego celu pole nie zostało już wcześniej wypełnione. Pole to odpowiada polu **Nr seryjny** (Nazwa SQL: SerialNo) w zakładce **Ogólne** opisu szczegółów zasobu.

W celu zakończenia wypełnij prawą część okna, co pozwoli na obliczenie spłaty przejściowej związanej z przedmiotowymi zasobami. Następnie kliknij przycisk <sup>zastosuj</sup>.

### Uwaga:

Pole **Numer seryjny** w oknie akceptacji wskazuje numer seryjny zasobu objętego umową. Informacja ta jest niezwykle istotna dla najemcy, ponieważ certyfikat akceptacji, jaki musi on wysłać do wynajmującego zawiera zaakceptowane zasoby, daty ich akceptacji oraz numery seryjne.

#### Umowy

# Obliczanie spłaty przejściowej

Akceptacja oznacza okres rozpoczęcia spłat. Stąd też najemca winien zapłacić wynajmującemu spłatę przejściową.

Spłata przejściowa obejmuje okres pomiędzy akceptacją zasobu a datą dokonania pierwszej płatności za pełny okres leasingu.

### **Ostrzeżenie:**

AssetCenter nadzoruje wyłącznie obliczanie spłaty przejściowej dla spłaty głównej w danej umowie.

AssetCenter oblicza spłatę przejściową na kilka sposobów, w zależności od opcji wybranej w polu **Rozłożen./zasoby** (nazwa SQL: seProrateRule), znajdującym się w zakładce podrzędnej spłaty głównej w obrębie zakładki **Spłaty** opisu szczegółowego umowy:

- **Bez przypisywania spłat do zasobów**.
- **Rozłożenie spłaty na wszystkie zasoby**.
- **Rozłożenie spłaty na wybrane zasoby**.
- **Przypisanie spłaty do wszystkich zasobów**.
- **Przypisanie spłaty do wybranych zasobów**.

## Opcja Rozłożenie spłaty na wszystkie zasoby

AssetCenter wykonuje tę operację w 3 etapach:

- 1 Najpierw zostają obliczone spłaty przejściowe dla wszystkich zasobów wybranych w ekranie akceptacji. Obliczenia oparte są na ogólnej sumie wybranych spłat zasobów, natomiast typ obliczeń spłaty przejściowej określony jest w ekranie akceptacji. Warto zauważyć, że wybrana grupa zasobów niekoniecznie odnosi się do wszystkich zasobów objętych umową.
- 2 Odbywa się rozłożenie spłaty przejściowej do każdego z zasobów. Obliczenia wykonywane są na podstawie dwóch pól w opisie szczegółowym zasobu: **Spłata** (nazwa SQL: mPayments) oraz **Okresowość** (nazwa SQL: sePeriodicity) (zakładka **Nabycie**, zakładka podrzędna spłaty głównej). Spłata przejściowa każdego zasobu

przechowywana jest w polu **Płatność wst.** (nazwa SQL: mIntPay) w zakładce **Cena i warunki**.

- 3 Przeliczona zostaje całkowita spłata przejściowa umowy. Jest ona równa sumie spłat przejściowych zasobów objętych umową. Wartość spłaty widnieje w polu **Płatność wst.** (nazwa SQL: mIntPay) zakładki **Ogólne** opisu szczegółowego umowy.
- A oto sposób obliczenia spłaty przejściowej dla wszystkich zasobów:
- 1 Kliknij w opisie szczegółów umowy. W wyniku tego działania otwarte zostanie okno, pozwalające na zaakceptowanie zasobów i obliczenie spłaty przejściowej.

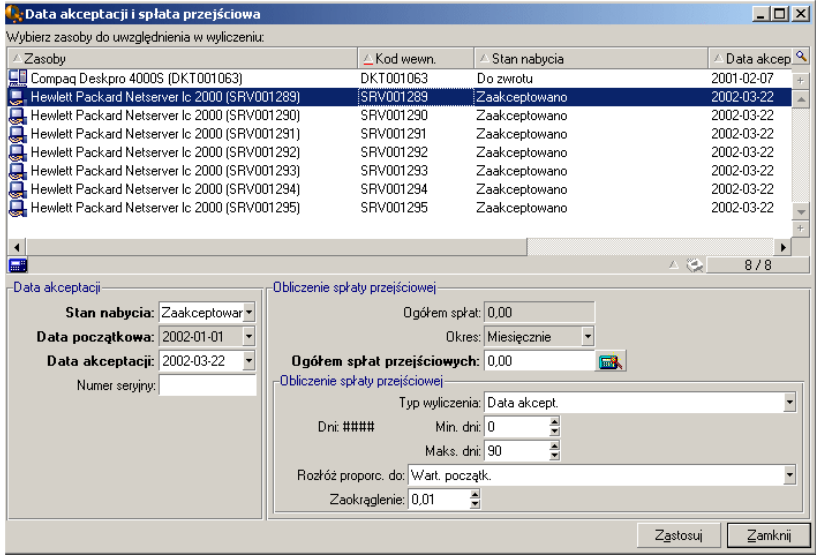

- 2 Wybierz zasoby.
- 3 Wybierz **Typ wyliczenia** dla spłaty przejściowej i w zależności od wybranej metody wypełnij pola **Min. dni** , **Maks. dni** oraz **Procent** W przypadku wybrania wartości **Stała**, wprowadź tę wartość w polu **Ogółem spłat przejściowych**.
- 4 Kliknij<sup>zą</sup> w celu wyświetlenia Ogółem spłat tymczasowych dla wszystkich zasobów.
- 5 Podaj, w jaki sposób wynikowa spłata przejściowa powinna być podzielona na poziomie zasobów.
	- 1 W polu **Rozłóż proporc. do** wskaż metodę dystrybucji spłat przejściowych na poziomie zasobów.
	- 2 W polu **Zaokrąglenie** wskaż sposób zaokrąglenia spłaty przejściowej.
- 6 Kliknij  $\frac{z_{\text{ast}}}{z_{\text{ast}}}$  w celu zapisania obliczeń na poziomie zasobów i umowy. W wyniku tego działania:
	- 1 Zostaje przeliczone pole **Płatność wst.** (nazwa SQL: mIntPay) znajdujące się w zakładce **Ogólne** opisu szczegółowego umowy, podającego całkowitą spłatę przejściową na poziomie umowy.
	- 2 Spłata przejściowa dla każdego z zasobów podana jest w polu **Płatność wst.** (nazwa SQL: mIntPay) zawartego w zakładce podrzędnej **Cena i warunki** zakładki **Nabycie** opisu szczegółów zasobu. Kwota spłaty obliczana jest w tym przypadku poprzez rozłożenie sumy spłat przejściowych na poziomie umowy na poszczególne zasoby zgodnie z zasadami ustalonymi w polach **Rozłóż proporc. do** oraz **Zaokrąglenie**.
	- 3 Dla każdego z zasobów w zakładce **Koszty** podane zostały linie kosztowe, odnoszące się do kwoty spłaty przejściowej opisu szczegółowego zasobów.

## Opcja Rozłożenie spłaty na wybrane zasoby

Procedura używana do obliczenia spłaty przejściowej, z uwagi na akceptację pewnego podzbioru zasobów, przypomina procedurę opisaną przy okazji rozważania kwestii spłaty głównej rozdzielanej na wszystkie zasoby, przy następujących warunkach:

- Na poziomie każdego z zasobów istnieje spłata przejściowa należąca do podzbioru zasobów, obliczona podczas "akceptacji" zasobu. Spłata przejściowa dla zasobów nie należących do określonego podzbioru równa jest zero.
- Całkowita spłata przejściowa na poziomie umowy równa jest sumie spłat przejściowych wybranego podzbioru zasobów. Wskazana jest ona

w polu **Płatność wst.** (nazwa SQL: mIntPay), znajdującym się w zakładce **Ogólne** opisu szczegółowego umowy.

## Opcja Bez przypisywania spłat do zasobów

Na poziomie zasobów nie ma spłat przejściowych.

Całkowita spłata przejściowa na poziomie umowy wprowadzana jest bezpośrednio przez najemcę w polu **Płatność wst.** (nazwa SQL: mIntPay) w zakładce **Ogólne** opisu szczegółowego umowy.

W tym przypadku przycisk  $\bullet$  Akceptui nie jest wykorzystywany do obliczenia spłat przejściowych: jest on używany do akceptacji zasobów w ramach umowy.

Linia kosztowa odnosząca się do spłaty przejściowej umowy wyświetlana jest w zakładce **Koszty** opisu szczegółowego umowy.

# Sposoby obliczeń spłat przejściowych

## Uwaga:

Rodzaje obliczeń spłat przejściowych stosowane są wyłącznie wówczas, gdy spłata główna umowy jest rozkładana na wszystkie lub na wybrane zasoby (pole **Rozłożen./zasoby** (nazwa SQL: seProrateRule) w zakładce podrzędnej dotyczącej spłaty głównej w obrębie zakładki **Spłaty** opisu szczegółowego umowy).

W tym przypadku AssetCenter pozwala na obliczenie spłaty przejściowej dla grupy zasobów na trzy sposoby:

- na podstawie daty akceptacji,
- jako procentową wartość spłaty dla tych zasobów
- jako wartość stałą.

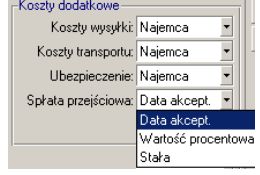

72 AssetCenter 4.1.0 - Umowy
Sposób obliczania spłaty przejściowej pokazany jest w zakładce **Leasing** opisu szczegółowego umowy, jak również w oknie akceptacji i obliczania spłaty przejściowej.

Poniższe rozdziały poświęcone są szczegółowemu przedstawieniu sposobów obliczania spłat przejściowych dla grupy zasobów.

## Obliczenia prowadzone na podstawie "Daty akceptacji"

Spłata przejściowa obliczana jest na podstawie daty akceptacji zasobów, tzn. dokonywana jest kalkulacja proporcjonalnie do okresu spłaty przejściowej. W programie AssetCenter przyjmuje się w tym celu, że miesiąc składa się z 30 dni.

Parametry obliczeniowe zgrupowane są w oknie akceptacji i spłaty przejściowej:

- Kwota odniesienia znajduje się w polu **Ogółem spłat:** podana tam wartość określa łączną kwotę spłat za wybrane zasoby. Warto zwrócić uwagę, że w przypadku, gdy spłata umowna rozdzielana jest na wybrane zasoby (pole **Rozłożen./zasoby** (nazwa SQL: seProrateRule) w zakładce **Spłaty** opisu szczegółowego umowy), spłata zasobu nie należącego do wybranego podzbioru zostanie zmieniona na zero.
- Liczba dni uwzględniana w obliczeniach określana jest automatycznie przez AssetCenter.
	- **Dni**

Liczba dni pomiędzy datą akceptacji a datą należności pierwszej raty za pełny okres, wyliczana automatycznie przez AssetCenter.

• **Min. dni**

Minimalna liczba dni, dla których oblicza się spłatę przejściową.

• **Maks. dni**

Maksymalna liczba dni branych pod uwagę przy obliczaniu spłaty przejściowej.

## Przykład obliczeń spłaty przejściowej na podstawie daty akceptacji.

Umowa leasingowa rozpoczyna się 1 lipca 2002. Miesięczna rata, płatna pierwszego dnia każdego miesiąca, wynosi 3000 PLN. Kwota ta jest rozdzielana na wszystkie zasoby. 17 czerwca 2002 leasingobiorca dokonuje akceptacji dwóch spośród zasobów objętych umową, których miesięczne spłaty wynoszą 800 PLN (zasób A) oraz 400 PLN (zasób B).

- Spłata przejściowa dla obu zasobów obejmuje okres pomiędzy 17 czerwca do 30 czerwca włącznie, tj. 14 dni. W związku z tym obliczenie jej odbywa się w następujący sposób:  $14/30$  \* ( $800 + 400$ ) = 560 PLN. Całkowita spłata przejściowa na poziomie umowy (określona w polu **Płatność wst.** (nazwa SQL: mIntPay) zakładki **Ogólne** opisu szczegółowego umowy) zostaje zwiększona o 560 PLN.
- Dla każdego z obydwu akceptowanych zasobów pole **Płatność wst.** w zakładce podrzędnej **Cena i warunki** zakładki **Nabycie** opisu szczegółów zasobu, określa spłatę przejściową dotyczącą zasobu.

Załóżmy, że spłata przejściowa dotycząca obydwu zasobów obliczana jest w wyniku rozłożenia całkowitej spłaty przejściowej proporcjonalnie do spłaty umownej, z zaokrągleniem do 0,1.

Spłata przejściowa za A wynosi: 560 \* 800 / (800 + 400) = 373,30 PLN. Spłata przejściowa za B wynosi: 560 \* 400 / (800 + 400) = 186,7 PLN.

## Przykład zastosowania pól Min. dni oraz Maks. dni

Umowa leasingowa rozpoczyna się 1 lipca 2002. Spłaty rozdzielane na wszystkie zasoby wymagane są pierwszego dnia miesiąca. Spłata przejściowa obliczana jest na podstawie daty akceptacji. Pole **Min. dni** wskazuje wartość 3 dni, natomiast pole **Maks. dni** wskazuje wartość 25 dni.

• Jeśli wszystkie zasoby objęte umową zostaną zaakceptowane 29 czerwca 2002, spłata przejściowa wyniesie zero, ponieważ odstęp pomiędzy dniem akceptacji i pierwszym dniem pełnego okresu leasingu (1 lipiec 2002) jest mniejszy niż 3 dni.

• Jeśli wszystkie zasoby objęte umową zostaną zaakceptowane 2 czerwca 2002, odstęp pomiędzy datą akceptacji i dniem rozpoczęcia pierwszego pełnego okresu leasingu (1 lipiec 2002) jest większy niż 25 dni. W konsekwencji spłata przejściowa zostanie obliczona dla okresu 25 dni.

#### Obliczenia na podstawie "Wartości procentowej spłaty"

Spłata przejściowa obliczana jest jako wartość procentowa kwoty podanej w polu **Ogółem spłat** w umowie:

- Wartość procentową podaje się w polu **Procent**, wyświetlanym w trakcie dokonywania wyboru metody obliczeń. Domyślnie jest ona równa wartości procentowej określonej w zakładce **Leasing** opisu szczegółowego umowy.
- Pole **Ogółem spłat**stanowi sumę okresowych spłat za wybrane zasoby. Warto zauważyć, że jeśli spłata z poziomu umowy rozdzielana jest na podzbiór zasobów (pole **Rozłożen./zasoby** (nazwa SQL: seProrateRule) w zakładce **Spłaty** opisu szczegółowego umowy), spłata okresowa za zasób nie należący do wybranego podzbioru zostaje zastąpiona przez zero.

Spłata przejściowa jest w związku z tym niezależna od daty akceptacji zasobów.

### Przykład

Umowa leasingowa rozpoczyna się 1 lipca 2002. Miesięczna spłata jest wymagana pierwszego dnia każdego miesiąca i wynosi 3000 PLN. Wartość procentowa do obliczeń spłaty przejściowej, określona w zakładce **Leasing** opisu szczegółowego umowy wynosi 30%. Spłata rozdzielana jest na wszystkie zasoby, przy czym wszystkie zasoby objęte umową zostały zaakceptowane w czerwcu 2002.

• Spłata przejściowa wynikająca z umowy obejmuje okres od 1 do 30 czerwca 2002

Jej wartość równa jest 3000 \* 30% = 900 PLN.

• Spłaty przejściowe na poziomie zasobó obliczane są w wyniku rozłożenia spłaty przejściowej umowy według wybranej metody.

#### Obliczenia według wartości stałej

Spłata przejściowa równa jest pewnej ustalonej wartości: wartość tę należy wprowadzić do pola **Ogółem spłat przejściowych** w oknie akceptacji.

# Odnawianie obecności zasobów w umowie

Po upływie końca okresu najemca może rozszerzyć zakres leasingu na wybrane zasoby: czynność ta określana jest mianem odnowienia zasobów. Aby odnowić zasoby należy:

- 1 kliknąć przycisk  $\bullet$  **umowy** w oknie opisu szczegółowego umowy. Przycisk ten jest dostępny, jeśli wcześniej zaznaczona została opcja **Odnowienie** (nazwa SQL: bRenOpt) w zakładce **Opcje** w opisie szczegółów.
- 2 wypełnić okna opisane poniżej.
- 3 kliknąć przycisk **w oknie końcowym**, w celu zatwierdzenia zmian.

# Okno wyboru zasobów podlegających odnowieniu

Pierwsze z wyświetlonych okien pozwala wybrać zasoby podlegające odnowieniu.

### Kolumna 'Spłaty'

Jeżeli opcja **Rozłożen./zasoby** (nazwa SQL: seProrateRule) w zakładce podrzędnej spłaty głównej w zakładce **Spłaty** opisu szczegółowego umowy została uprzednio zaznaczona, kolumna ta zawiera spłaty główne dla każdego z zasobów. W przeciwnym przypadku wyświetlone są spłaty o wartości zerowej.

Po wybraniu zasobów kliknij  $\Box$ 

## Okno wyboru zasobów podlegających odnowieniu

Kolejne okno pozwala na dokonanie wyboru spłat odnawianej umowy dla wszystkich zasobów wybranych w poprzednim etapie.

Umowy

Po dokonaniu wyboru spłat kliknij **Dalej**> .

# Okno definiowania nowych spłat

Trzecie z wyświetlanych okien pozwala na określenie warunków zastosowania każdej z odnowionych spłat. Należy wybrać każdą kolejną spłatę i wypełnić następujące pola:

#### **Opis**

Nazwa nowej spłaty.

Po utworzeniu nowej spłaty powstaje odpowiadająca jej zakładka podrzędna, zlokalizowana w zakładce **Spłaty** opisu szczegółowego umowy.

#### Początek

Data początkowa obowiązywania nowej spłaty domyślnie równa jest dacie końcowej poprzedniego okresu powiększonej o jeden dzień.

#### Koniec

Data końcowa nowo tworzonej spłaty domyślnie równa jest dacie początkowej obowiązywania spłaty plus okres podany w polu **Okres odnowienia** (nazwa SQL: tsDefRenDur), znajdującym się w zakładce podrzędnej **Odnowienie** zakładki **Opcje** w obrębie umowy.

### Spłata

Nowa spłata domyślnie obliczana jest przy zastosowaniu informacji zawartej w ramce **Odnawianie domyślne** w obrębie zakładki podrzędnej **Odnowienie** w zakładce **Opcje** dotyczącej umowy.

Po określeniu nowej spłaty kliknij  $\Box$   $\Box$   $\Diamond$  w celu kontynuowania procedury.

# Okno definiowania daty odnowienia

Końcowe okno służy do zdefiniowania okresu odnowienia umowy dla wybranych zasobów.

Domyślnie:

- Data odnowienia zasobów jest równa najwcześniejszej z dat początku obowiązywania nowych spłat.
- Data końcowa odnowienia zasobów równa się najpóźniejszej z dat zakończenia okresu obowiązywania nowych spłat.

# Konsekwencje odnowienia zasobów

Kliknij **WŁOKNING W OKNIE DEfinicji odnowienia**, w celu potwierdzenia wprowadzonych zmian.

- System AssetCenter tworzy zakładki podrzędne przy pomocy informacji wprowadzonych dla nowych spłat w zakładce **Spłaty** istniejącej umowy. Nowe spłaty obliczane są i zarządzane w ten sam sposób co poprzednie.
- Zakładki podrzędne spłat znajdują się w zakładce **Nabycie** opisu szczegółowego zasobu.
- W wyniku odnowienia zasobu jego stan zostaje automatycznie zmieniony: pole **Stan nabycia** (nazwa SQL: seAcquStatus) w zakładce podrzędnej **Zaopatrzenie** w obrębie zakładki **Nabycie** opisu szczegółowego zasobu wskazuje, że zasób został **Odnowiono**.

# Zwrot zasobów

W niniejszym rozdziale wyjaśniono sposób dokonywania zwrotu zasobów po upływie końca okresu.

Kliknięcie przycisku  $\bullet$  zwot w opisie szczegółów umowy powoduje utworzenie dowodu zwrotu związanego z umową dzierżawną lub leasingową. Przycisk ten jest dostępny wyłącznie, jeśli opcja Zwrot (nazwa SQL: bRetOpt) w zakładce Opcje opisu szczegółowego umowy została uprzednio uaktywniona.

Zarządzanie dowodami zwrotu może również odbywać się z poziomu polecenia menu Umowy/ Zwroty - koniec okresu. Pozwala ono na uzyskanie dostępu do listy wszystkich dowodów zwrotu, niezależnie od umów, z

#### Umowy

którymi są one skojarzone, podczas gdy przycisk w zwort wyświetla wyłącznie dowody zwrotu połączone z daną umową.

Dowód zwrotu może dotyczyć jednego lub większej ilości zasobów objętych daną umową.

## Umowa związana z dowodem zwrotu

Pole **Umowa finansowania** (nazwa SQL: Schedule) zawarte w zakładce **Ogólne** opisu szczegółów dowodu zwrotu określa umowę, z którą związany jest dowód zwrotu.

W przypadku dowodów zwrotu przeglądanych przy pomocy przycisku  $\bullet$  z<sub>wot</sub> znajdującego się w opisie szczegółów umowy leasingowej wspomniane pole służy do wyświetlenia odnośnika do umowy leasingowej i nie może być zmieniane. W przypadku dowodów zwrotu przeglądanych za pomocą polecenia menu **Umowy/ Zwroty - koniec okresu** można wybrać umowę finansowania z tabeli umów.

## Uzyskiwanie listy zasobów do zwrócenia

Lista zasobów podlegających zwrotowi znajduje się w zakładce **Zasoby** opisu szczegółów dowodu zwrotu.

- 1 Kliknij  $\blacksquare$  w celu wybrania z listy zasobów związanych z umową finansowania, wyszczególnionym w zakładce **Ogólne** opisu szczegółów dowodu zwrotu.
- 2 Kliknij  $\Box$  w celu usunięcia zasobów z podzbioru.

Informacje na temat wysyłki znajdują się w zakładce **Dostarczenie** w szczegółach dowodu zwrotu.

Jeśli zasób zostanie załączony do dowodu zwrotu, jego stan jest automatycznie zmieniany: pole **Stan nabycia** (nazwa SQL: seAcquStatus) w zakładce podrzędnej **Zaopatrzenie** zakładki **Nabycie**, znajdującej się w opisie szczegółów zasobu wskazuje, że zasób jest w stadium **Do zwrotu**.

Zasób nie zostaje usunięty z tabeli zasobów, ani też z listy zasobów objętych umową (lista dostępna jest w zakładce **Zasoby** opisu szczegółowego umowy).

# Likwidowanie zasobów w repozytorium

Zasoby załączone do dowodu zwrotu nie zostają automatycznie zlikwidowane.

W celu faktycznego zlikwidowania zasobów załączonych do dowodu zwrotu należy:

- 1 Wpisać datę w pole **Dokonano dnia** (nazwa SQL: dCarriedOut), znajdujące się w zakładce **Ogólne** dowodu zwrotu.
- 2 Wybrać zasoby podlegające zlikwidowaniu w zakładce **Zasoby** opisu szczegółów dowodu zwrotu.
- 3 Kliknać <sup>2 Zlikwiduj</sup>

Wówczas:

- Pole **Stan nabycia** (nazwa SQL: seAcquStatus) dotyczące zasobu (zakładka **Nabycie**) przyjmuje wartość **Zwrócono**.
- Pole **Przypisanie** (nazwa SQL: seAssignment) zasobu (zakładka **Repozytorium**, zakładka podrzędna **Ogólne**) przyjmuje wartość **Zlikwidowany (lub zużyty)**.
- Obszar "Koniec cyklu" w obrębie zakładki **Ogólne** dotyczącej szczegółów zasobu zostaje zmodyfikowany w celu uwzględnienia dokonanych zmian:
	- Pole **Data** (nazwa SQL: dDispos) domyślnie używa datę zwrotu podaną w zakładce **Ogólne** dowodu zwrotu (pole **Dokonano dnia**).
	- Pole **Przyczyna** (nazwa SQL: DisposReason) w zakładce **Ogólne** opisu szczegółów zasobu zostaje zmienione w celu wskazania, że powodem wycofania zasobu jest "Zwrot ([Nazwa dowodu zwrotu])".

# Wykup zasobów

Aby wykupić zasoby:

1 Kliknij przycisk  $\bullet$  Wykup znajdujący się w opisie szczegółów umowy. Przycisk ten dostępny jest wyłącznie w przypadku, gdy opcja **Wykup**

(nazwa SQL: bPurchOpt) w zakładce **Opcje** opisu szczegółowego umowy została uprzednio uaktywniona.

2 Wybierz zasoby do wykupu.

AssetCenter oblicza różne wartości dla danego podzbioru:

- Sumę pól **Spłata** (nazwa SQL: mPayments) w zakładkach podrzędnych zakładek **Nabycie** odpowiadających spłacie głównej (zakładki **Nabycie**).
- Dla wybranych zasobów sumę pól **Wart. początk.** (nazwa SQL: mMarketVal) w zakładkach podrzędnych **Zaopatrzenie** w obrębie zakładek **Nabycie**.

AssetCenter automatycznie wypełnia niektóre warunki wykupu:

- Wartość wykupu równa się sumie pól **Wartość wykupu** (nazwa SQL: mPurchOptVal) dla wybranych zasobów znajdujących się w zakładkach **Cena i warunki** w obrębie zakładek **Nabycie**.
- Domyślnie, data wykupu jest równa dacie końca okresu.

Wprowadź ręcznie **Cenę zakupu** i, jeśli zachodzi taka potrzeba, zmodyfikuj datę zakupu. W polu **Rozłóż proporc. do** podaj sposób rozłożenia ceny zakupu na wybrane zasoby.

## Uwaga:

Pola **Ogółem spłat**, **Wartości początkowe ogółem** oraz **Przew. wartość wykupu** wskazane są wyłącznie w celach informacyjnych. Ich celem jest ułatwienie użytkownikowi ustalenia **Ceny zakupu**.

Następnie kliknij zastosuj w celu potwierdzenia wykonanych działań.

W przypadku wybranych zasobów modyfikowane są niektóre pola:

- Pole **Spos. nabycia** (nazwa SQL: seAcquMethod) (zakładka **Nabycie**): jest ustawione jako **Zakup**.
- Pole **Data zakupu** (nazwa SQL: dAcquisition) (zakładka **Nabycie**, zakładka podrzędna **Cena i warunki**): przybiera wartość równą dacie zakupu.
- Pole **Cena zakupu** (nazwa SQL: mPrice) (zakładka **Nabycie**, zakładka podrzędna **Cena i warunki**): wartość obliczana jest na podstawie parametrów określonych w ekranie zakupu.

• Tworzona jest linia kosztowa w zakładce **Koszty** zasobu.

# Śledzenie operacji leasingowych

Zakładka **Cykl** pozwala na śledzenie cyklu istnienia zasobu. Przedstawia ona operacje prowadzone na zasobach jako częściach umowy leasingowej.

- Dołaczenie do umowy,
- Akceptacja,
- Odnowienie,
- Zakup (wykup),
- Zwrot.

Zakładka ta służy wyłącznie do celów informacyjnych. Nie umożliwia ona wykonywania żadnych działań na zasobach objętych umową.

W celu rozwinięcia listy zasobów i dowodów zwrotu należy kliknąć przycisk  $\equiv$ .

Dwukrotne kliknięcie umożliwia uzyskanie dostępu do opisu szczegółowego zasobów i dowodów zwrotu.

Uwaga:

W przypadku zwrotów wyświetlona data oznacza datę zwrotu.

# Określanie zasad obliczania wartości straty

Zasadniczo wartość zasobów utraconych lub zniszczonych definiowana jest w umowie.

AssetCenter pozwala jednak na określenie specyficznych zasad obliczania wartości straty oraz na oszacowanie wartości straty zasobu lub grupy zasobów na podstawie ich wartości odniesienia.

Powyższe dwie funkcje wykonywane są na poziomie umowy i uaktywniane w zakładce **Leasing**. Nie można bezpośrednio oszacować wartości straty zasobu na podstawie informacji szczegółowych dotyczących tego zasobu.

Przed rozpoczęciem obliczania wartości straty dla grupy zasobów konieczne jest określenie zasad obliczania tej wartości.

Aby tego dokonać:

- 1 Wyświetl opis szczegółowy umowy leasingowej i przejdź do zakładki **Leasing**.
- 2 Przejdź do pola **Reguła** (nazwa SQL: LossValRule).
- 3 Utwórz nową regułę obliczania wartości straty poprzez wpisanie jej nazwy i przejście do kolejnego pola (AssetCenter umożliwi wówczas szybkie utworzenie zasady lub jej szczegółowe określenie. Wybierz określenie szczegółowe reguły).

Oto przykład reguły obliczania wartości straty dla zasobów:

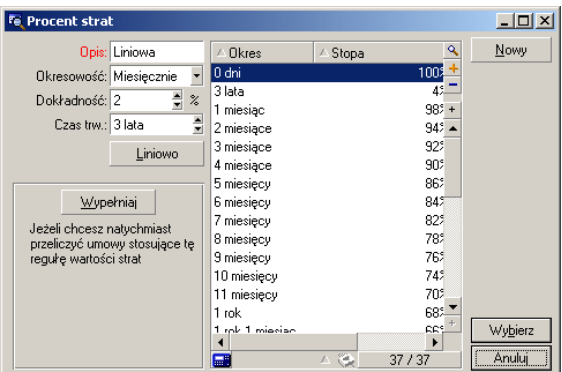

Rysunek 4.1. Typ wartości straty - przykład "liniowy"

## Okresowość (nazwa SQL: sePeriodicity)

Okresowość obliczeń.

## Dokładność (nazwa SQL: fPrecision)

Dokładność przyjęta w obliczaniu wartości procentowej.

Przykład: "0,1" oznacza, że wartości procentowe obliczone za pomocą procesu linearyzacji wyrażone będą z dokładnością do jednego miejsca po przecinku.

### Czas trw. (nazwa SQL: tsDuration)

Długość obowiązywania reguły począwszy od rozpoczęcia umowy.

#### **Wypełniaj**

Użyj tego przycisku, gdy modyfikujesz zasady obliczania strat, aby wprowadzić odpowiednie zmiany w umowach powiązanych.

#### Przyciski **⊞** i **⊟**

Kliknij  $\blacksquare$  lub  $\blacksquare$  w celu dodania lub usunięcia wartości procentowej.

Zasada obliczania określa wartość procentową stosowaną do ceny odniesienia zasobów, w celu uzyskania wartości straty, z uwzględnieniem czasu, jaki upłynął od początku trwania umowy.

W przypadku, gdy wartości straty zachowują zależność liniową pomiędzy dwiema wartościami, możliwe jest zastosowanie przycisku  $\Box$  Liniowo w celu automatycznego ich obliczenia. Wystarczy wówczas:

- 1 Określić **Okresowość** oraz **Dokładność** obliczeń,
- 2 Wprowadzić pierwszą i ostatnią wartość straty,
- 3 Wybrać obydwie powyższe wartości straty
- 4 Kliknąć iniewo : zostaną wygenerowane odpowiednie wartości procentowe znajdujące się pomiędzy wymienionymi wyżej wartościami.

Jeśli przebieg zmienności wartości procentowej nie jest liniowy, poszczególne wartości straty należy wprowadzić ręcznie za pomocą  $przycisku$   $\blacksquare$ :

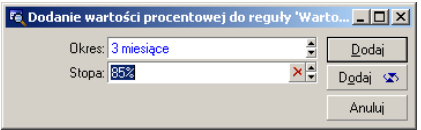

W niniejszym przykładzie wartość straty po upływie trzech miesięcy od rozpoczęcia okresu równa jest 85% wartości odniesienia zasobu, aż do następnego okresu.

# Obliczanie wartości straty

Po wybraniu zasady obliczania wartości straty AssetCenter oblicza przy jej użyciu wartości straty. Istnieją dwa sposoby obliczenia wartości straty:

- obliczenia dla wszystkich okresów,
- obliczenie w odniesieniu do określonej daty

Kliknij przycisk kalkulatora ■ w celu rozpoczęcia obliczeń.

## Uwaga:

Przed rozpoczęciem obliczania wartości straty konieczne jest potwierdzenie dokonania wyboru określonej metody obliczeń poprzez kliknięcie przycisku **Modyfikuj** w opisie szczegółów umowy.

# Oblicz dla wszystkich okresów

AssetCenter obliczy wartości straty dla wszystkich okresów zawartych w okresie czasu obowiązywania zasady począwszy od daty rozpoczęcia umowy (zakładka **Ogólne** ). AssetCenter utworzy tabelę wartości strat specyficznych dla danej umowy leasingowej.

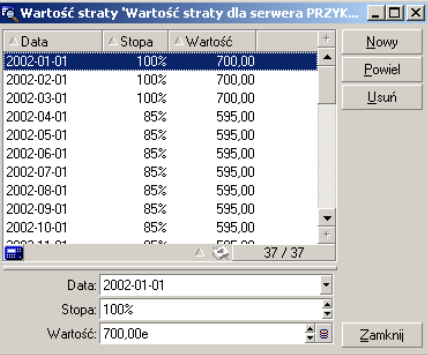

#### Data (nazwa SQL: dLossVal) oraz Stopa (nazwa SQL: pRate)

Data i stopa dotycząca wybranej linii. Wartości te otrzymywane są na podstawie wybranej zasady obliczania wartości straty. Informacja ta może zostać zmodyfikowana lub zapisana w liście wartości strat danej umowy.

### Wartość (nazwa SQL: mValue)

Wartość straty odpowiadająca wybranej linii zasady obliczania wartości straty. Możliwe jest wprowadzenie wartości odniesienia dla zasobu lub grupy zasobów.

## Oblicz na dany dzień

System AssetCenter przeprowadzi obliczenia wartości straty w odniesieniu do określonej daty, uwzględniając zasady obliczeń związane z umową.

#### Podstawa wyliczenia

Domyślnie, AssetCenter podaje **Wartość zasobów ogółem** (nazwa SQL: mMarketVal) (zakładka **Leasing** w obrębie umowy).

Można wprowadzić wartość odniesienia dla zasobu lub grupy zasobów.

#### Początek umowy

Pozwala na ustalenie daty, od której ma być stosowana zasada obliczania wartości straty. Data ta domyślnie równa jest dacie początkowej trwania umowy (zakładka **Ogólne**). Można modyfikować to ustawienie - na przykład - w celu obliczenia wartości straty zasobów otrzymanych po rozpoczęciu okresu trwania umowy.

#### Przycisk **Dblicz**

Kliknij przycisk, aby:

- wyświetlić stopę stosowaną w podstawie prowadzonych obliczeń: jest ona określana przy pomocy wybranej zasady i daty utraty zasobów.
- obliczyć wartość straty odpowiadającą podstawie obliczeń.

# Uaktualnienie wartości strat

Zakładka **Leasing** znajdująca się w opisie szczegółów umowy pozwala na zdefiniowanie zasad obliczania wartości straty, jak również metody obliczeń (**Oblicz dla wszystkich okresów** lub **Oblicz na dany dzień**). Kliknij przycisk w zakładce **Leasing** w celu rozpoczęcia obliczeń wartości strat. Modyfikowanie szczegółów zasady obliczeń wartości strat możliwe jest:

- Za pomocą polecenia menu **Administracja/ Lista ekranów**, tabela **Wartości strat** (nazwa SQL: amLossValLine) (do tego menu ma dostęp wyłącznie administrator AssetCenter).
- $\cdot$  Przez kliknięcie przycisku  $\blacksquare$ , znajdującego się po prawej stronie pola **Zasada** (nazwa SQL: LossValRule) w zakładce **Leasing** opisu szczegółowego umowy.

W tym przypadku konieczne jest uaktualnienie wszystkich umów stosujących tę wartość straty.

### Niezwłoczna aktualizacja po zmianie wartości straty

W celu uaktualnienia wszystkich umów stosujących wartość straty, która uległa zmianie, należy kliknąć przycisk **Wypełniaj** znajdujący się w opisie szczegółów wartości straty.

## Uaktualnienia wykonywane przez AssetCenter Server

AssetCenter Server w regularnych odstępach czasu przelicza wartości straty umów leasingowych, dla których metoda obliczeń została ustawiona na **Oblicz dla wszystkich okresów** (pole **Obliczenia** (nazwa SQL:

seLossValCalcMode) w zakładce **Leasing** szczegółów umowy leasingowej). Dzięki temu zostają uaktualnione wartości straty związane z ewentualnymi zasadami obliczeń, zmienionymi od czasu ostatniego otwarcia bazy danych przez AssetCenter Server.

W celu określenia częstotliwości przeliczania wartości strat:

- 1 Wybierz polecenie menu **Narzędzia/ Konfiguruj moduły** w AssetCenter Server.
- 2 Przejdź do zakładki **Moduły**.
- 3 Zaznacz opcję **Oblicz przewidywane wartości strat**.
- 4 Wprowadź częstotliwość obliczeń u dołu okna.
- 5 Kliknij  $\frac{K}{K}$  w celu zatwierdzenia.

# 5 Leasing - raty ROZD

W niniejszym rozdziale wyjaśniono sposoby obliczania spłat w umowach.

Spłaty umowne określone są w zakładce **Spłaty** opisu szczegółowego umowy. Każdy rodzaj spłaty (ubezpieczenie, obsługa itp.) związanej z daną umową opisany jest poprzez zakładkę podrzędną.

Spłaty zasobów opisane zostały w zakładkach podrzędnych zakładki **Nabycie** w obrębie opisu szczegółów zasobu (którą można utworzyć klikając prawym przyciskiem i wybierając "Dodaj łącze").

Poniżej przedstawiono szczegółowo pięć metod obliczania spłaty umownej:

- Spłata obliczana jest na poziomie umowy, a następnie rozkładana na poziom każdego z zasobów. W celu zastosowania tej metody należy wybrać opcję **Rozłożenie spłaty na wszystkie zasoby** w polu **Rozłożen./zasoby** (nazwa SQL: seProrateRule) zakładki **Spłaty** opisu szczegółowego umowy.
- Spłata obliczana jest na poziomie umowy, a następnie rozkładana na poziom wybranej grupy zasobów objętych umową. W celu zastosowania tej metody należy zaznaczyć opcję **Rozłożenie spłaty na wybrane**

**zasoby** w polu **Rozłożen./zasoby** (nazwa SQL: seProrateRule), znajdującym się w zakładce **Spłaty** opisu szczegółowego umowy.

- Na poziomie umowy określana jest spłata jednostkowa, która następnie przydzielana jest w jednakowy sposób każdemu z zasobów objętych umową. W celu zastosowania tej metody należy zaznaczyć opcję **Przypisanie spłaty do wszystkich zasobów** polu **Rozłożen./zasoby** (nazwa SQL: seProrateRule), znajdującym się w zakładce **Spłaty** opisu szczegółowego umowy.
- Na poziomie umowy określana jest spłata jednostkowa, która następnie przydzielana jest w jednakowy sposób wybranym zasobom objętym umową. W celu zastosowania tej metody należy zaznaczyć opcję **Przypisanie spłaty do wybranych zasobów** w polu **Rozłożen./zasoby** (nazwa SQL: seProrateRule), znajdującym się w zakładce **Spłaty** opisu szczegółowego umowy.
- Spłata obliczana jest na poziomie umowy i nie jest przypisywana na poziomie zasobów. W celu zastosowania tej metody należy zaznaczyć opcję **Bez przypisywania spłat do zasobów** w polu **Rozłożen./zasoby** (nazwa SQL: seProrateRule), znajdującym się w zakładce **Spłaty** opisu szczegółowego umowy.

# Metoda nr 1: Obliczanie spłaty umownej i jej dystrybucja na zasoby objęte umową

W niniejszym rozdziale wyjaśniono sposób realizowania dystrybucji płatności spłaty na wszystkie zasoby objęte umową.

Metoda ta stosowana jest wyłącznie, jeśli wybrano uprzednio opcję Rozłożenie spłaty na wszystkie zasoby w polu Rozłożen./zasoby (nazwa SQL: seProrateRule), znajdującym się w zakładce podrzędnej opisu spłaty, należącej do zakładki Spłaty w opisie szczegółów umowy.

Załóżmy że opisywana spłata została nazwana "Spłata x" i opisana w zakładce podrzędnej "Spłata x" umowy (zakładka **Spłaty**).

# Sposób działania systemu

- Dla każdego zasobu umowy istnieje zakładka podrzędna o nazwie "Spłata x" (w zakładce **Nabycie** zasobów).
- Niektóre pola w zakładce podrzędnej "Spłata x" są wspólne dla wszystkich zasobów, w wyniku czego można modyfikować je wyłącznie na poziomie umowy:
	- **Okresowość** (nazwa SQL: sePeriodicity)
	- Właściwość "Rata główna" dotycząca płatności spłaty
	- Data początkowa spłaty x
	- Data końcowa spłaty x
	- Płatność
	- Wymagalność
	- Zwłoka
	- **Data akceptacji** (nazwa SQL: bFromAcceptDate)
- Niektóre pola zawarte w zakładce podrzędnej "Spłata x" nie są wykorzystywane na poziomie umowy:

**Obliczanie linii kosztowych od** (nazwa SQL: dRecalcul)

• Zakładka podrzędna "Spłata x" na poziomie umowy umożliwia określenie pozycji analitycznej (Nazwa SQL: CostCategory) i centrum kosztowego (Nazwa SQL: CostCenter) dla zasobów objętych umową.

**Ostrzeżenie:** 

Jeżeli łącza **Poz. analityczna** i **Centrum koszt.** w zakładce podrzędnej **Ogólne** zakładki **Repozytorium** są wypełnione, wartości tych pól wypełniają także pola w zakładkach podrzędnych Spłaty x" zasobów.

Wartość tych dwóch łączy można odnaleźć w zakładkach podrzędnych "Spłaty x" zasobów.

• Linie kosztowe odpowiadające spłatom zostają przydzielone do budżetów i centrów kosztowych określonych w zakładkach podrzędnych "Spłata x" dotyczących zasobów. Parametry wykorzystywane do tworzenia wspomnianych linii kosztowych pochodzą z wymienionych powyżej zakładek podrzędnych.

## **Procedura**

Kwestia zapewnienia poprawnego funkcjonowania automatycznych obliczeń prowadzonych przez system wymaga od użytkownika zastosowania się do poniższej procedury z zachowaniem odpowiedniej kolejności działania:

- 1 Utwórz umowę bez wypełniania zakładki **Spłaty**.
- 2 Dodaj zasoby do umowy bez dodawania zakładki opisu "Spłaty x" w obrębie zakładki **Nabycie**. Sprawdź, czy wypełnione jest pole **Wart. początk.** (nazwa SQL: mMarketVal) znajdujące się w zakładce podrzędnej **Zaopatrzenie** zakładki **Nabycie**.
- 3 Wypełnij nie nazwaną zakładkę podrzędną w zakładce **Spłaty** umowy. Jeśli brane są pod uwagę ewentualne inne spłaty, wypełnij odpowiadające im zakładki podrzędne i ustal, która z nich jest określona jako **Główna rata** (nazwa SQL: bMainRent).
- 4 Sprawdź, czy uruchomiony został AssetCenter Server, co umożliwi obliczenie linii kosztowych.

## WAŻNE:

Jeśli zaznaczona zostanie opcja **Data akceptacji** (nazwa SQL: bFromAcceptDate) w zakładce podrzędnej spłaty, linie kosztowe dla danej spłaty nie zostaną obliczone, dopóki nie nastąpi akceptacja zasobów objętych umową.

Zakładka **Spłaty** w opisie szczegółów umowy określa warunki obliczeń dotyczące płatności spłat związanych z daną umową. Każda spłata opisana jest przy pomocy oddzielnej zakładki podrzędnej.

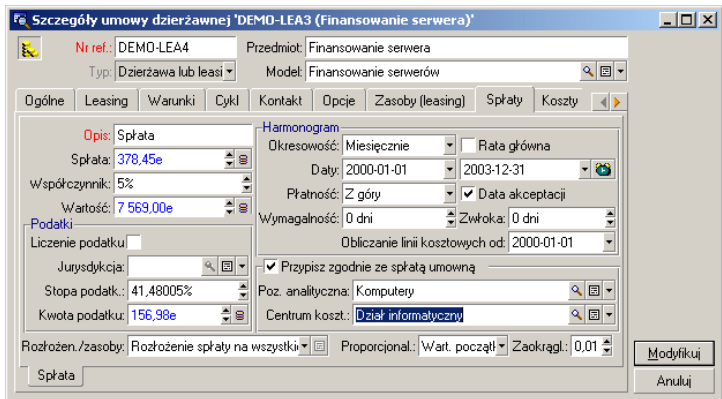

Dla każdej spłaty:

• Pole **Wartość** (nazwa SQL: mValue) spłaty, stanowiące podstawę obliczeń, domyślnie równe jest sumie "Wartości początkowych" poszczególnych zasobów objętych umową. Mechanizm ten działa jednak wyłącznie w przypadku, jeśli zasoby zostaną dodane do umowy przed rozpoczęciem tworzenia zakładki podrzędnej "Spłata x".

## Uwaga:

W przypadku zmiany metody rozłożenia spłaty na zasoby (pole **Rozłożen./zasoby** (nazwa SQL: seProrateRule) w zakładce podrzędnej "Spłata x"), **Wartość** spłaty na poziomie umowy nie ulegnie zmianie. Może natomiast okazać się konieczne ręczne jej skorygowanie w celu poprawnego odzwierciedlenia sumy wartości proporcjonalnych poszczególnych zasobów objętych umową.

• W ogólnym przypadku współczynnik spłaty podlega zmianom w zależności od typu zasobów znajdujących się w leasingu. Szczegóły tego parametru określone są w umowie.

• Wysokość **Spłaty** (nazwa SQL: mPayments) tytułem umowy obliczona jest poprzez zastosowanie **Współczynnika** (nazwa SQL: pLRF) do pola **Wartość** spłaty.

## Obliczanie spłaty na poziomie zasobu

Spłata obliczana jest dla każdego zasobu objętego umową zgodnie z wartościami pól **Spłata** (nazwa SQL: mPayments), **Proporcjonal.** (nazwa SQL: ProrateField), **Zaokrągl.** (nazwa SQL: fPrecision) oraz **Data akceptacji** (nazwa SQL: bFromAcceptDate), znajdujących się w zakładkach podrzędnych zakładki **Spłaty** opisu szczegółowego umowy.

## Możliwe sposoby dystrybucji spłaty zasobu

Istnieje możliwość obliczenia spłaty na poziomie zasobu proporcjonalnie do:

- Spłaty: podanej w polu **Spłata** (nazwa SQL: mPayments), znajdującym się w zakładce podrzędnej opisu spłaty w obrębie zakładki **Nabycie** opisu szczegółowego zasobu.
- początkowej wartości zasobu: wskazanej w polu **Wart. początk.** zakładki podrzędnej **Zaopatrzenie** zakładki **Nabycie** opisu szczegółów zasobu.
- Ceny zakupu zasobu: podanej w polu **Cena zakupu** w zakładce podrzędnej **Cena i warunki** zakładki **Nabycie** opisu szczegółów zasobu. Pole dostępne jest wyłącznie, jeśli nastąpił zakup zasobu (tzn. pole **Spos. nabycia** (nazwa SQL: seAcquMethod) w zakładce **Nabycie** opisu szczegółów zasobu ma wartość **Zakup**).
- Wartości wykupu: wyszczególnionej w polu **Wartość wykupu** (nazwa SQL: mPurchOptVal) w zakładce podrzędnej **Cena i warunki** zakładki **Nabycie** opisu szczegółów zasobu. Pole to wyświetla się jedynie wtedy, gdy sposobem nabycia podanym w zakładce **Nabycie** opisu szczegółów zasobu jest **Leasing**).
- Spłaty przejściowej zasobu: określonej w polu **Płatność wst.** (nazwa SQL: mIntPay), znajdującym się w zakładce podrzędnej **Cena i warunki**

zakładki **Nabycie** opisu szczegółów zasobu, w przypadku gdy metodą nabycia jest **Dzierżawa** lub **Leasing**.

- Amortyzacji zasobu: określonej w polu **Wartość umorzenia** (nazwa SQL: mDeprVal) zakładki **Środki trwałe** opisu szczegółów zasobu. Opcja ta wyświetla się jedynie wtedy, gdy sposobem nabycia podanym w zakładce **Nabycie** jest **Zakup**.
- Pozostałej wartości zasobu: wskazanej w polu **Wartość aktualna** (nazwa SQL: mNetValue) zakładki **Środki trwałe** opisu szczegółów zasobu.

Wszystkie powyższe metody obliczeń wykorzystują wartości zawarte w polach znajdujących się w opisie szczegółów zasobu (**Cena zakupu**, **Spłata**, **Wart. początk.** itp.), które w dalszej części nazywane są "Wartością proporcjonalną".

Poniżej przedstawiono wzór stosowany do obliczeń **Spłaty** zasobu (nazwa SQL: mPayments), jeżeli znane są **spłaty** (nazwa SQL: mPayments) na poziomie umowy i wartości proporcjonalne dla zasobów:

"Spłata" zasobu = "Spłata" zasobu x Wartość proporcjonalna zasobu<br>Suma wartości proporcjonalnych zasobów

### Uwaga:

Pole **Rozłożen./zasoby** (nazwa SQL: seProrateRule) określa możliwe metody dystrybucji spłat na poziom zasobów.

Do obliczania spłat stosowane są określone metody: kalkulacja proporcjonalna do wartości początkowej, wartości wykupu itp.

Z kolei do obliczania pozostałych spłat za zasoby, niekoniecznie dzierżawione lub posiadane w leasingu, stosowane są inne metody. Na przykład, składka ubezpieczeniowa może zostać potraktowana jako spłata tytułem umowy, a w związku z tym podlegać rozłożeniu (przypisaniu) na zakupione zasoby na podstawie wyliczenia proporcjonalnego do ceny zakupu.

## Błędy zaokrąglenia

Błędy zaokrąglenia przenoszone są do pierwszej pozycji spłaty: AssetCenter Server oblicza spłatę za każdy z zasobów oprócz pierwszego i dopasowuje jego spłatę w celu uzgodnienia sumy spłat na poziomie zasobów i na

poziomie umowy (wyznaczenie "pierwszego" zasobu zależy od systemu zarządzającego bazą danych i konfiguracji indeksów).

Jeśli wartość zaokrąglenia zostanie ustalona na "0", spłaty dotyczące poszczególnych zasobów obliczane są przy pomocy domyślnej dokładności stosowanej dla liczb zmiennoprzecinkowych. Na przykład dla umowy ze spłatą o wartości "100" rozdzielaną równo na 3 zasoby AssetCenter tworzy następujące spłaty na poziomie zasobów z uwzględnieniem wybranej wartości zaokrąglenia:

- W przypadku wartości zaokrąglenia równej 0,01
	- 1 33,34
	- 2 33,33
	- 3 33,33
- W przypadku wartości zaokrąglenia równej 0
	- 1 33.3333333333333433
	- 2 33.3333333333333254
	- 3 33.3333333333333254

### Uwaga:

Wartość zaokrąglenia stosowana jest również podczas rozdzielania kwot podatku.

# Reguły wyliczania w przypadku spłaty rozkładanej na wszystkie zasoby

## W przypadku umów typu "Dzierżawa lub leasing"

Dana "Spłata x" opisana jest:

- w zakładce podrzędnej "Spłata x" opisu szczegółów umowy (zakładka **Spłaty**).
- w zakładce podrzędnej "Spłata x" opisu szczegółów zasobów umowy (zakładka **Nabycie**).

Poniższy schemat przedstawia połączenia istniejące pomiędzy polami w opisie szczegółów umowy, a polami w opisie szczegółów zasobu, jak również zasady obliczeń wartości pól **Wartość** (nazwa SQL: mValue), **Spłata** (nazwa SQL: mPayments) oraz **Współczynnik** (nazwa SQL: pLRF) po pierwszym wypełnieniu zakładki podrzędnej "Spłata x". Scenariusz taki istnieje wyłącznie, jeśli zasoby dodane zostaną do umowy przed wypełnieniem zakładki podrzędnej **Spłaty**.

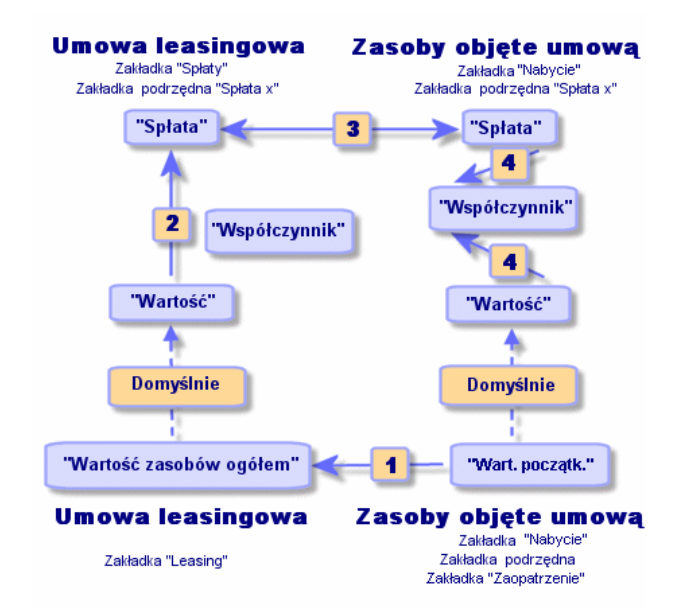

Rysunek 5.1. Rozłożenie spłat na zasoby objęte umową - schemat

- **Wartość zasobów ogółem** (nazwa SQL: mMarketVal) objętych umową jest równa sumie "Wartości początkowych" zasobów objętych umową. Ta pozycja danych przewidziana jest wyłącznie dla celów informacyjnych.
- **Wartość**, stanowiąca podstawę obliczeń Spłaty x należącej do umowy domyślnie równa się "Wartości zasobów ogółem".
- Kwota **Spłaty** x tytułem umowy równa jest **Wartości** spłaty x pomnożonej przez podany **Współczynnik** (nazwa SQL: pLRF) spłaty.
- **Spłaty** umowna x jest rozkładana na poziomie zasobów zgodnie z wybranym kryterium rozkładania.
- **Współczynnik** (Nazwa SQL: pLRF) zasobu obliczany jest na podstawie pola **Wartość** stanowiącej podstawę obliczeń spłaty x za dany zasób oraz wartości pola **Spłata** dotyczącego określonego zasobu, obliczonej na podstawie podanego poprzednio sposobu. **Wartość** stosowana do obliczania spłaty x zasobu domyślnie równa jest "Wartości początkowej" zasobu.

## W przypadku umów innego typu

Dana "Spłata x" opisana jest:

- w zakładce podrzędnej "Spłata x" opisu szczegółów umowy (zakładka **Spłaty**).
- w zakładce podrzędnej "Spłata x" opisu szczegółów zasobów umowy (zakładka **Nabycie**).

Poniżej podano zasady określające **Wartość** umowy, **Spłatę** tytułem umowy, **Spłaty** na poziomie zasobów oraz **Współczynnik** spłat przypisany do zasobu:

- **Wartość** umowy domyślnie równa jest sumie "Wartości początkowych" zasobów objętych umową.
- **Spłata** tytułem umowy równa jest **Wartości** umowy pomnożonej przez "Współczynnik" spłaty określony dla umowy.
- **Spłaty** tytułem umowy rozkładane są na zasoby zgodnie z określoną przez użytkownika metodą.
- **Współczynnik** zasobu obliczany jest biorąc pod uwagę **Wartość** zasobu oraz wartości **Spłaty** odnośnego zasobu stosownie do obliczeń wykonanych w poprzednim etapie. **Wartość** zasobu domyślnie równa jest "Wartości początkowej" zasobu.

# Przykład obliczania spłaty rozłożonej na wszystkie zasoby

Załóżmy, że dane przedsiębiorstwo bierze w leasing 3 zasoby:

- 2 komputery PC X oraz Y, każdy o wartości początkowej 1500 PLN
- 1 komputer PC Z o wartości początkowej 2000 PLN

Początkowy współczynnik spłaty dla umowy równy jest 3%.

## Obliczanie spłat tytułem umowy (nazwa SQL: mPayments)

**Spłata** tytułem umowy = **Wartość** spłat tytułem umowy \* **Współczynnik**. **Wartość** spłaty tytułem umowy = suma "Wartości początkowych" zasobów objętych umową  $= 5000 \text{ PLN}$ **Spłata** umowna = 5000 \* 3% = 150 PLN

# Obliczanie spłaty na poziomie zasobu

**Spłata** za Y = **Spłata** umowna \* "Wartość proporcjonalna" Y / ("Wartości proporcjonalna" X, Y oraz Z) = **Spłata** umowna \* "Wartość proporcjonalna" Y / ("Wartości proporcjonalne" X, Y oraz Z)  $= 150 \times 1500 / (1500 + 1500 + 2000)$  $= 45$  PLN. **Płatności** za Z = 1500 × 2000 / 5000 = 60 PLN. **Spłata** za X = **Spłata** umowna - (spłaty za zasoby różne od X)  $= 150 - 45 - 60$  $= 45$  PLN.

## Konsekwencje dodania zasobów do istniejącej umowy

## W przypadku umów dzierżawnych lub leasingowych

Można wybrać używane zasoby i dodać je do umowy leasingowej:

- Z tabeli zasobów.
- Z zakładki **Zasoby (leasing)** w opisie szczegółów umowy.

## Uwaga:

Zalecane jest dodawanie zasobów do umowy za pomocą zakładki **Zasoby (leasing)** w opisie szczegółów umowy, ponieważ umożliwia to automatyczne tworzenie lub modyfikowanie zakładek podrzędnych spłaty na poziomie umowy i zasobów. Jeśli dokona się skojarzenia zasobów z umową przy pomocy tabeli zasobów, konieczne będzie ręczne tworzenie lub modyfikowanie zakładek podrzędnych spłaty na poziomie umowy i zasobu.

Poniżej opisano wpływ, jaki dodanie zasobów do umowy wywiera na spłacie tytułem umowy w przypadku, gdy dołączenie zasobów nastąpiło za pomocą zakładki **Zasoby** w opisie szczegółów umowy.

## Wpływ na Wartość zasobów ogółem (nazwa SQL: mMarketVal) umowy

Każde dodanie zasobu do umowy leasingowej powoduje automatyczne przeliczenie **Wartość zasobów ogółem** dla umowy (zakładka **Leasing**). **Wartość zasobów ogółem** powiększona jest o "Wartość początkową" dodawanego zasobu.

## Wpływ na Wartość spłat (Nazwa SQL: mValue) i pole Płatności tytułem umowy

W wyniku dołączenia zasobu do umowy AssetCenter wyświetla okno dotyczące określenia dat rozpoczęcia i zakończenia okresu korzystania z zasobu oraz związanych z nim spłat. Ponieważ rozważane są spłaty związane ze wszystkimi zasobami, nie jest wymagane kojarzenie spłat z dodatkowymi zasobami: zasób podlega automatycznemu połączeniu z płatnością raty dystrybuowanej na wszystkie zasoby.

Dla każdej "Spłaty x" rozkładanej na wszystkie zasoby, niezależnie od tego, czy daty rozpoczęcia i zakończenia okresu użytkowania zasobu określone w oknie pomocniczym różnią się od wartości podanych dla "Spłaty x", dodany zasób stanowi integralną część zasobów podległych "Spłacie x":

• Zasada stosowana do obliczenia **Spłaty** x zakłada, że dodanie zasobu do umowy nie zmienia spłat x innych zasobów objętych umową.

Spłata" dodanego zasobu = "Spłata" drugiego zasobu objętego umową x Wartość proporcjonalna dodanego zasobu" "

- Wysokość **spłaty** x tytułem umowy zwiększa się o wartość pola **Spłata** x zasobu.
- **Współczynnik** (nazwa SQL: pLRF) spłaty x tytułem umowy nie ulega zmianie.
- **Wartość** (nazwa SQL: mValue) stosowana jako podstawa obliczeń za spłatę x tytułem umowy ulega zmianie:

Nowa "wartość" "<mark>Wowa "spłata" umowna</mark><br>Współczynnik" spłaty umownej

## WAŻNE:

W przypadku gdy "Spłata x" rozkładana jest na wszystkie zasoby, dodanie zasobu i określenie okresu trwania leasingu różnego od okresu obowiązywania "Spłaty x" powoduje przypisanie przez AssetCenter zasobu do "Spłaty x" bez uwzględnienia owego odmiennego okresu. W takim przypadku stosowany jest okres leasingu określony na poziomie "Spłaty x". Powyższa uwaga ma znaczenie wyłącznie w przypadku spłaty rozkładanej na wszystkie zasoby. Jeśli spłata jest rozkładana na wybrane zasoby, AssetCenter uwzględnia wszelkie możliwe różnice pomiędzy okresem leasingu dodawanego zasobu, a okresem obowiązywania spłaty. Podsumowując, w celu skojarzenia zasobu ze spłatą rozkładaną na wszystkie zasoby w połączeniu z potrzebą uwzględnienia przez AssetCenter różnych okresów leasingu, zalecane jest uprzednie zmodyfikowanie spłaty tak, aby była rozkładana na wybrane zasoby. Następnie można dodać zasób do umowy.

#### Przykład

Weźmy pod uwagę poprzedni przykład i załóżmy, że zasób A o wartości początkowej 1800 PLN zostaje objęty umową.

Wartość pola **Spłata** dotyczącego A jest obliczana przy założeniu, że dodanie A do umowy nie zmienia wartości spłat X, Y oraz Z.

Spłata A = Spłata Y \* Wartość proporcjonalna A / Wartość proporcjonalna Y

= Spłata za Y \* Wartość początkowa A / Wartość początkowa Y

 $= 45 \times 1800 / 1500$ 

 $= 54$  PLN.

Nowa **spłata** tytułem umowy = Poprzednia **spłata** tytułem umowy + **Spłata** za A

 $= 150 + 54$ 

 $= 204$  PLN.

Nowa **Wartość** spłaty tytułem umowy= Nowa **spłata** tytułem umowy / **Współczynnik** spłaty

 $= 204 / 3\%$ 

 $= 6,12$  PLN.

## W przypadku umów innego typu

Istnieje możliwość wybrania używanych zasobów i dodania ich do umowy:

- Z zakładki **Umowy** opisu szczegółów zasobu.
- Z zakładki **Zasoby (leasing)** w opisie szczegółów umowy.

Niniejszy paragraf wyjaśnia wpływ dodania zasobu na spłatę x, rozkładaną na wszystkie zasoby.

W trakcie dodawania zasobu do umowy wyświetlane jest okno pomocnicze. Pozwala ono na wprowadzenie daty dołączenia i planowanej daty usunięcia.

Niezależnie od tego, czy daty rozpoczęcia i zakończenia okresu użytkowania zasobu określone w oknie pomocniczym różnią się od wartości podanych dla "Spłaty x", dodany zasób stanowi integralną część zasobów podległych "Spłacie x".

• Zasada stosowana do obliczenia **spłaty** x zakłada, że dodanie zasobu do umowy nie zmienia spłat x za inne zasoby objęte umową.

Spłata" dodanego zasobu = "Spłata" drugiego zasobu objętego umową x Wartość proporcjonalna dodanego zasobu" "

- **Spłaty** x tytułem umowy zwiększają się o wartość pola **Spłata** x zasobu.
- **Współczynnik** spłaty x tytułem umowy nie ulega zmianie.
- **Wartość** stanowiąca podstawę obliczeń spłaty x tytułem umowy ulega zmianie:

Nowa "spłata" umowna Nowa "wartość" "<mark>Wowa "spłata" umowna</mark><br>Współczynnik" spłaty umownej

## Konsekwencje usunięcia zasobów

## W przypadku umów dzierżawnych lub leasingowych

Istnieje możliwość usuwania zasobów z umów leasingowych:

- Z uwagi na zwrot zasobów, realizowany za pomocą przycisku  $\mathbb{R}^2$  zwrot
- Z poziomu zakładki **Zasoby (leasing)** w opisie szczegółów umowy:
	- 1 Wybierz zasób do usunięcia.
	- 2 Kliknij $\Box$
	- 3 Kliknij Modyfiku w celu potwierdzenia zmian.
- Z poziomu zakładki **Nabycie**, zakładka podrzędna **Zaopatrzenie** w opisie szczegółów zasobu: zmodyfikuj pole **Umowa** (nazwa SQL: AcquContract), w celu oddzielenia zasobu od umowy.

### Wpływ na Wartość zasobów ogółem (nazwa SQL: mMarketVal) umowy

Usunięcie zasobu z umowy automatycznie zmniejsza **Wartość zasobów ogółem** umowy (zakładka **Leasing** ).

**Wartość zasobów ogółem** zostaje zmniejszona o "wartość początkową" usuwanego zasobu.

### Wpływ na pole (Nazwa SQL: mValue) spłaty i wartość pola Spłata tytułem umowy

Wartość pola **Spłata** (nazwa SQL: mPayments) tytułem umowy, stanowiąca sumę spłat na poziomie zasobu jest zmniejszana zgodnie z sumą wartości "spłat" usuwanych zasobów.

**Wartość** umowy ulega zmianie. Zostaje ona obliczona powtórnie za pomocą nie zmienionego **Współczynnika** (Nazwa SQL: pLRF) oraz nowej wartości w polu **Spłata**.

Ponieważ AssetCenter Server systematycznie przelicza przewidywane spłaty, spłaty dotyczące usuwanych zasobów nie będą dłużej obliczane.

# W przypadku umów innego typu

Istnieje możliwość usuwania zasobów z umowy

- Z poziomu zakładki **Zasoby (leasing)** w opisie szczegółów umowy:
	- 1 Wybierz zasób do usunięcia.
	- 2 Kliknij $\Xi$ .
	- 3 Kliknij Modyfiku w celu potwierdzenia zmian.
- Z zakładki **Umowy** opisu szczegółów zasobu.

Ponieważ AssetCenter Server systematycznie przelicza przewidywane spłaty, spłaty dotyczące usuwanych zasobów nie będą dłużej obliczane. W rezultacie:

- Wartość pola **Spłata** tytułem umowy, będąca sumą spłat zasobów jest zmniejszana o sumę wartości pól **Spłata** usuwanych zasobów.
- Modyfikowana jest **Wartość** spłaty tytułem umowy.

Nowa "wartość" "<mark>Nowa "spłata" umowna</mark><br>Współczynnik" spłaty umownej

#### Umowy

# Metoda nr 2: Obliczenie spłaty i jej rozłożenie na wybrane zasoby objęte umową

Niniejszy paragraf poświęcony jest obliczaniu spłaty tytułem umowy i jej rozłożeniu na wybrane zasoby objęte umową.

Rozdział zawiera informacje na następujące tematy:

- Obliczanie spłaty tytułem umowy
- Obliczanie spłaty na poziomie zasobu
- Reguły wyliczania dla spłaty rozkładanej na wybrane zasoby
- Konsekwencje dodania zasobów do istniejącej umowy
- Konsekwencje usunięcia zasobów

Metoda ta wykorzystywana jest wyłącznie, jeśli w polu 'Rozłożen./zasoby' (nazwa SQL: seProrateRule), znajdującym się w zakładce Spłaty opisu szczegółowego umowy została wybrana opcja 'Rozłożenie spłaty na wybrane zasoby'.

W przypadku wybrania podanej wyżej opcji:

- 1 Kliknij ikonę <u>s</u> znajdującą się po prawej stronie pola **Rozłożen./zasoby** (nazwa SQL: seProrateRule): wyświetlona zostanie wówczas lista zasobów włączonych do umowy.
- 2 Wybierz z listy zasoby, na które ma zostać rozdzielona spłata.
- 3 Kliknij WOMMER w celu potwierdzenia dokonania wyboru zasobów.

# Obliczanie spłaty tytułem umowy

## W przypadku umów dzierżawnych lub leasingowych

Spłata tytułem umowy obliczana jest poprzez zastosowanie **Współczynnika** spłaty do pola **Wartość** (nazwa SQL: mValue) stanowiącego podstawę obliczeń spłaty:

• W ogólnym przypadku **Współczynnik** różni się w zależności od typu zasobów objętych umową. Jego wartość jest przedmiotem ustaleń w ramach umowy.

**AssetCenter** 

• **Wartość** spłaty domyślnie równa jest **Wartości zasobów ogółem** (nazwa SQL: mMarketVal) (zakładka **Leasing** w opisie szczegółów leasingu), tzn. sumie "Wartości początkowych" (zakładka podrzędna **Zaopatrzenie** zakładki **Nabycie**, znajdującej się w opisie szczegółów zasobu) zasobów objętych umową.

## W przypadku umów innego typu

Spłata tytułem umowy obliczana jest poprzez zastosowanie **Współczynnika** spłaty do pola **Wartość** (nazwa SQL: mValue) stanowiącego podstawę obliczeń spłaty:

- Ogólnie rzecz biorąc **Współczynnik** różni się w zależności do rodzaju zasobów objętych umową. Wartość ta definiowana jest na podstawie umowy.
- **Wartość** spłaty domyślnie równa jest sumie "Wartości początkowych" (zakładka podrzędna **Zaopatrzenie** zakładki **Nabycie** opisu szczegółowego zasobu) zasobów objętych umową.

## Obliczanie spłaty na poziomie zasobu

W przypadku wybrania opcji **Rozłożenie spłaty na wybrane zasoby** w polu **Rozłożen./zasoby** (nazwa SQL: seProrateRule) w danej zakładce podrzędnej "Spłata x", należącej do zakładki **Spłaty** w obrębie opisu szczegółów umowy, suma "Spłat x" dla wybranych zasobów równa się kwocie spłaty tytułem umowy.

Spłata x obliczana jest na poziomie każdego z zasobów zgodnie z warunkami określonymi w polach **Proporcjonal.** (nazwa SQL: ProrateField) oraz **Zaokrągl.** (nazwa SQL: fPrecision).

Metody stosowane do obliczania wartości spłat na poziomie zasobu są analogiczne do metod stosowanych w przypadku rozkłądania wszystkich zasobów objętych umową. Brak jest spłaty x dla zasobów spoza wybranego zakresu.

#### Umowy

# Reguły wyliczania dla spłaty rozkładanej na wybrane zasoby

## W przypadku umów dzierżawnych lub leasingowych

Łącza, istniejące pomiędzy:

- Polem **Wartość zasobów ogółem** (nazwa SQL: mMarketVal) zawartym w umowie (zakładka **Leasing** w opisie szczegółów umowy), domyślną "Wartością" spłaty tytułem umowy (pole **Wartość** (nazwa SQL: mValue) w obrębie zakładki podrzędnej w zakładce **Spłaty** opisu szczegółów umowy) oraz "Wartościami początkowymi" wybranych zasobów (zakładka podrzędna **Zaopatrzenie** zakładki **Nabycie** opisu szczegółowego zasobów).
- "Spłatą" tytułem umowy (pole **Spłata** (nazwa SQL: mPayments) w zakładce podrzędnej spłaty w obrębie zakładki **Spłaty** znajdującej się w opisie szczegółów umowy) oraz spłatami wybranych zasobów (pole **Spłata** (nazwa SQL: mPayments) w zakładce podrzędnej zakładki **Nabycie** znajdującej się w opisie szczegółów zasobu).

są podobne do związków istniejących pomiędzy umową i wszystkimi objętymi nią zasobami w przypadku rozkładania spłaty na wszystkie zasoby:

- **Wartość zasobów ogółem** zawarta w umowie jest równa sumie "Wartości początkowych" wszystkich zasobów objętych umową.
- **Wartość** brana pod uwagę podczas obliczania spłaty tytułem umowy domyślnie równa jest **Wartość zasobów ogółem**.
- Kwota **spłaty** tytułem umowy równa się sumie **spłat** wybranych zasobów.

## W przypadku umów innego typu

Dana "Spłata x" opisana jest:

- w zakładce podrzędnej "Spłaty x" opisu szczegółów umowy (zakładka **Spłaty**).
- w zakładce podrzędnej "Spłaty x" w opisie szczegółów zasobu (zakładka **Nabycie**).

Poniżej przedstawiono zasady określające **Wartość** umowy, **Spłaty** tytułem umowy, **Spłaty** na poziomie zasobów, jak również **Współczynnik** (Nazwa SQL: pLRF) spłaty odpowiadający danemu zasobowi:

- **Wartość** umowy domyślnie równa jest sumie "Wartości początkowych" zasobów objętych umową.
- Pole **Spłata** tytułem umowy przyjmuje wartość równą **Wartości** umowy pomnożonej przez "Współczynnikspłaty" określony dla danej umowy.
- **Spłaty** tytułem umowy rozkładane są na poziom zasobu zgodnie z określoną przez użytkownika metodą.
- **Współczynnik** spłaty wybranego zasobu obliczany jest przez **Wartość** (Nazwa SQL: SQL : mValue) na poziomie zasobu oraz **Spłaty** (Nazwa SQL: mPayments) za dany zasób stosownie do opisu przedstawionego w poprzednim etapie. Domyślnie **Wartość** zasobu równa jest wartości początkowej zasobu.

# Konsekwencje dodania zasobów do istniejącej umowy

## W przypadku umów dzierżawnych lub leasingowych

Można wybrać używane zasoby i dodać je do umowy leasingowej:

- Z tabeli zasobów.
- Z zakładki **Zasoby (leasing)** w opisie szczegółów umowy.

### Uwaga:

Zalecane jest zastosowanie zakładki **Zasoby (leasing)** w opisie szczegółów umowy do dodawania zasobów do umowy leasingowej.

Przedstawiony zostanie obecnie wpływ dodawania zasobów na **Wartość zasobów ogółem** (nazwa SQL: mMarketVal) danej umowy oraz spłatę x tytułem umowy w przypadku, gdy w polu **Rozłożen./zasoby**, znajdującym się w zakładce podrzędnej "Spłata x" należącej do zakładki **Spłaty** opisu szczegółowego umowy została wybrana opcja **Rozłożenie spłaty na wybrane zasoby**.
### Wpływ na Wartość zasobów ogółem umowy

Każde dodanie zasobu do umowy leasingowej automatycznie zwiększa **Wartość zasobów ogółem** umowy o "Wartość początkową" zasobu.

## Wpływ na Wartość (Nazwa SQL: mValue) spłaty x oraz kwotę spłaty x tytułem umowy

W trakcie dodawania zasobu do umowy wyświetlane jest okno pomocnicze. Pozwala ono na wprowadzenie:

- daty dołączenia i planowanej daty usunięcia zasobu.
- spłat, którym podlega dany zasób.

Konsekwencje dodania zasobu zależne są od rodzaju wyboru dokonanego w oknie pomocniczym.

#### Jeśli wybrana spłata x nie jest rozkładana na wybrane zasoby

W przypadku dodania zasobu, który nie należy do wybranych zasobów:

- **Wartość** spłaty x tytułem umowy nie jest zmieniana.
- Pole **Spłata** x zasobu nie jest wyliczane.
- Pole **Spłaty** x tytułem umowy nie jest zmieniane.

#### Jeśli wybrana spłata x jest rozdzielana na wybrane zasoby, a okres leasingu zasobu dodanego pokrywa się z okresem obowiązywania spłaty x

Dodany zasób staje się częścią wybranych zasobów, do których spłata jest rozkładana:

1 Zasada stosowana do obliczenia **Spłaty** x zakłada, że dodanie zasobu do umowy nie zmienia płatności spłaty x za inne zasoby objęte umową.

"Spłata" dodanego zasobu = "Spłata" drugiego zasobu objętego umową x Wartość proporcjonalna dodanego zasobu "

2 Wartość w polu **Spłata** na poziomie umowy zwiększa się o wartość **spłat** danego zasobu.

- 3 **Współczynnik** (nazwa SQL: pLRF) spłaty x tytułem umowy nie ulega zmianie.
- 4 **Wartość** stanowiąca podstawę obliczeń spłaty x tytułem umowy ulega zmianie:

Nowa "wartość" "Współczynnik" spłata" umowna<br>Współczynnik" spłaty umownej

Jeśli wybrana spłata x jest rozdzielana na wybrane zasoby, a okres leasingu zasobu dodanego nie pokrywa się z okresem obowiązywania spłaty x

W zakładce **Spłaty** dotyczącej umowy tworzona jest nowa zakładka podrzędna opisująca spłatę.

Niektóre pozycje danych spłaty x kopiowane są do nowej zakładki podrzędnej:

- **Współczynnik**spłaty
- Zawartość pola **Kwota podatku** (nazwa SQL: mTaxValue) jeśli zawiera ono wzór obliczania podatku.
- **Okresowość** (nazwa SQL: sePeriodicity).
- Właściwość "Rata główna" danej spłaty.
- Informacje z ramki **Przypisanie**.
- Informacje z ramki **Płatność**.
- Wartości pól **Proporcjonal.** (nazwa SQL: ProrateField) oraz **Zaokrągl.** (nazwa SQL: fPrecision).
- Zaznaczenie lub brak zaznaczenia opcji **Data akceptacji** (nazwa SQL: bFromAcceptDate).

Z punktu widzenia innych pól istniejących w nowej zakładce podrzędnej:

• **Wartość** nowej spłaty domyślnie równa jest jej "Wartości początkowej" dla danego zasobu.

• Kwota nowej **spłaty** obliczana jest za pomocą kwoty spłaty x dotyczącej innego wybranego zasobu, proporcjonalnie:

Spłata" dodanego zasobu = "Spłata" drugiego zasobu objętego umową x Wartość proporcjonalna dodanego zasobu" "

- Jeżeli pole **Kwota podatku** (nazwa SQL: mTaxValue) spłaty x wskazuje wartość ustaloną, podatek odpowiadający nowej spłacie obliczany jest z zastosowaniem tej samej metody co w przypadku nowej spłaty.
- Daty początku i końca okresu obowiązywania spłaty określają daty rozpoczęcia i zakończenia okresu leasingu dodawanego zasobu.
- Nowa spłata rozkładana jest na wybrane zasoby. Wybór obejmuje dodany zasób.

Zakładka podrzędna "Spłata x" w zakładce **Spłaty** opisu szczegółowego umowy nie ulega zmianie.

### W przypadku umów innego typu

W przypadku dodania zasobu nie należącego do wybranych zasobów:

- Pole **Spłata** umowy nie zostanie zmodyfikowane.
- Pole **Wartość** spłaty umowy nie zostaje zmodyfikowane.
- Pole **Spłata** dotyczące zasobu nie podlega obliczeniu.

## Konsekwencje usunięcia zasobów

W następnej kolejności rozważony zostanie wpływ usunięcia zasobów na **Wartość** (nazwa SQL: mValue) umowy, a także spłaty x w przypadku wybrania w polu **Rozłożen./zasoby**, (znajdującym się w zakładce podrzędnej "Spłata x" w obrębie zakładki **Spłaty** opisu szczegółowego umowy) opcji **Rozłożenie spłaty na wybrane zasoby**.

## W przypadku umów dzierżawnych lub leasingowych

### Wpływ na Wartość zasobów ogółem (nazwa SQL: mMarketVal) umowy

Każde usunięcie zasobu z umowy leasingowej automatycznie zmniejsza **Wartość zasobów ogółem** (nazwa SQL: mMarketVal) umowy o "Wartoścć początkową" usuwanego zasobu.

## Wpływ na Wartość spłaty x oraz kwotę "Spłaty x" tytułem umowy

#### Jeśli usuwane zasoby śą cześcią wybranych zasobów

Spłaty x w przypadku usuwanych zasobów nie są od tej pory obliczane. W konsekwencji, kwota **Spłaty** x tytułem umowy, stanowiącej sumę spłat na poziomie zasobu jest zmniejszana o sumę spłat usuwanych zasobów. **Wartość** spłaty x tytułem umowy jest ponownie obliczana:

> Nowa "spłata" umowna Nowa "wartość" "<mark>Współczynnik" spłata" umowna</mark><br>Współczynnik" spłaty umownej

#### Jeśli usuwane zasoby nie należą do wybranych zasobów

Zarówno **Wartość** spłaty x, jak i kwota **spłaty** x tytułem umowy nie ulegają zmianie.

## W przypadku umów innego typu

#### Jeśli usuwane zasoby są częścią wybranych zasobów

Ponieważ AssetCenter Server systematycznie przelicza przewidywane spłaty, spłaty dotyczące usuwanych zasobów nie będą dłużej obliczane. W rezultacie:

- Wartość pola **Spłata** x na poziomie umowy, stanowiąca sumę spłat na poziomie zasobów jest obniżana o wartość równą sumie kwot "Spłaty" x usuwanych zasobów.
- **Wartość** spłaty x tytułem umowy jest obliczana powtórnie:

Nowa "wartość" "<mark>Współczynnik" spłata" umowna</mark><br>Współczynnik" spłaty umownej

#### Jeśli usuwane zasoby nie należą do wybranych zasobów

Zarówno **Wartość** spłaty x, jak i kwota **spłaty** x tytułem umowy nie ulegają zmianie.

## Metoda nr 3 - Obliczanie spłaty tytułem umowy i przypisanie spłaty jednostkowej do wszystkich zasobów objętych umową

Niniejszy rozdział wyjaśnia sposób obliczania spłaty tytułem umowy i przydzielania spłaty jednostkowej do wszystkich zasobów objętych umową. Za wyjątkiem automatycznych mechanizmów związanych z przydzielaniem spłaty jednostkowej tytułem umowy, metoda ta funkcjonuje identycznie jak metoda **Rozłożenie spłaty na wszystkie zasoby**.

Rozdział zawiera informacje na następujące tematy:

- Obliczenia
- Konsekwencje dodania zasobu do umowy
- Konsekwencje usunięcia zasobu z umowy

Opisywana metoda ma zastosowanie wyłącznie, jeśli w polu Rozłożen./zasoby (Nazwa SQL: seProrateRule) (znajdującym się w zakładce podrzędnej zakładki Spłaty opisu szczegółowego umowy) zostanie wybrana opcja Przypisanie spłaty do wszystkich zasobów.

## **Obliczenia**

W przypadku tej metody konieczne jest określenie spłaty jednostkowej (pole **Spłata jednost.** w zakładce **Spłaty** opisu szczegółów umowy). Przeprowadzane są następujące obliczenia:

• Spłata tytułem umowy równa jest:

Spłata <sub>Umowa</sub> = Spłata jednostkowa x Liczba zasobów objętych umową

- Spłata na poziomie zasobu równa jest: Spłata zasobu = Spłata jednostkowa
- Współczynnik spłaty dla zasobu objętego umową równa się:

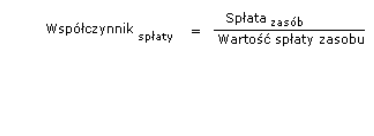

lub

Współczynnik spłaty =  $\frac{\text{Splata jednostkowa}}{\text{Wartość spłaty zasobu}}$ 

## Konsekwencje dodania zasobu do umowy

Konsekwencje dodania zasobu do umowy są podobne jak w przypadku metody **Rozłożenie spłaty na wszystkie zasoby**. Należy zapoznać się z odnośnym opisem.

## Konsekwencje usunięcia zasobu z umowy

Konsekwencje usunięcia zasobu z umowy są podobne jak w przypadku metody **Rozłożenie spłaty na wszystkie zasoby**. Należy zapoznać się z odnośnym opisem.

#### Umowy

## Metoda nr 4 - Obliczenie spłaty tytułem umowy i przypisanie spłaty jednostkowej do wybranych zasobów

Niniejszy rozdział zawiera wyjaśnienia sposobu obliczenia spłaty tytułem umowy, a także przypisania spłaty jednostkowej do wybranych zasobów objętych umową. Za wyjątkiem automatycznych mechanizmów związanych z przydzieleniem spłaty jednostkowej tytułem umowy, metoda ta funkcjonuje identycznie jak metoda **Rozłożenie spłaty na wybrane zasoby**. Rozdział zostały omówione następujące tematy:

- Obliczenia
- Konsekwencje dodania zasobu do umowy
- Konsekwencje usunięcia zasobu z umowy

Opisywana metoda ma zastosowanie wyłącznie, jeśli w polu Rozłożen./zasoby (Nazwa SQL: seProrateRule) (znajdującym się w zakładce podrzędnej zakładki Spłaty opisu szczegółowego umowy) zostanie wybrana opcja Przypisanie spłaty do wybranych zasobów.

### **Obliczenia**

W przypadku tej metody konieczne jest określenie spłaty jednostkowej (pole **Spłata jednostk.** (nazwa SQL: mUnitPayments) w zakładce **Spłaty** opisu szczegółów umowy).

Przeprowadzane są następujące obliczenia:

• Spłata tytułem umowy równa jest:

Spłata Umowa = Spłata jednostkowa x Liczba zaznaczonych zasobów objętych umową

• Spłata na poziomie zasobu równa jest: Spłata zasobu = Spłata jednostkowa

**AssetCenter** 

• Współczynnik spłaty dla zasobu objętego umową i należącego do wybranych zasobów równa się:

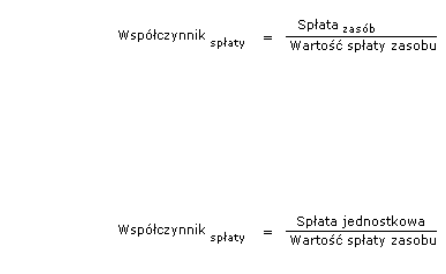

WAŻNE:

lub

Dla zasobów nie należących do wybranych zasobów spłata nie jest określona.

### Konsekwencje dodania zasobu do umowy

Konsekwencje dodania zasobu do umowy są podobne jak w przypadku metody **Rozłożenie spłaty na wybrane zasoby**. Należy zapoznać się z odnośnym opisem.

## Konsekwencje usunięcia zasobu z umowy

Konsekwencje usunięcia zasobu z umowy są podobne jak w przypadku metody **Rozłożenie spłaty na wybrane zasoby**. Należy zapoznać się z odnośnym opisem.

## Metoda nr 5 - Obliczanie spłaty tytułem umowy bez przypisywania jej do zasobów

Niniejszy rozdział poświęcony jest obliczeniom spłaty na poziomie umowy bez konieczności rozkładania jej na zasoby. W rozdziale zostały omówione następujące tematy:

- Obliczanie spłaty tytułem umowy
- Konsekwencje dodania zasobów
- Konsekwencje usunięcia zasobów

Opisywana metoda ma zastosowanie wyłącznie, jeśli w polu 'Rozłożen./zasoby' (nazwa SQL: seProrateRule), znajdującym się w zakładce podrzędnej zakładki Spłaty opisu szczegółowego umowy, zostanie wybrana opcja 'Bez przypisywania spłat do zasobów'.

## Obliczanie spłaty tytułem umowy

Spłata tytułem umowy obliczana jest poprzez zastosowanie **Współczynnika** (nazwa SQL: pLRF) spłaty do pola **Wartość** (nazwa SQL: mValue) stanowiącego podstawę obliczeń spłaty:

- Ogólnie rzecz biorąc współczynnik różni się w zależności od rodzaju zasobów objętych umową.
- **Wartość** spłaty domyślnie równa jest sumie "Wartości początkowych" zasobów objętych umową (pole **Wart. początk.** (nazwa SQL: mMarketVal) w zakładce podrzędnej **Zaopatrzenie** zakładki **Nabycie** opisu szczegółów zasobu).

#### Uwaga:

W przypadku zaznaczenia opcji **Bez przypisywania spłat do zasobów** w polu **Rozłożen./zasoby** (nazwa SQL: seProrateRule), spłata nie jest obliczana na poziomie zasobów objętych umową.

## Konsekwencje dodania zasobów do istniejącej umowy

## W przypadku umów dzierżawnych lub leasingowych

Można wybrać używane zasoby i dodać je do umowy leasingowej:

- Z tabeli zasobów.
- Z zakładki **Zasoby (Leasing)** w opisie szczegółów umowy.

Przedstawiony zostanie obecnie wpływ dodawania zasobów na **Wartość zasobów ogółem** (SQL name: mMarketVal) danej umowy oraz pole **Spłata** spłaty x na poziomie umowy w przypadku, gdy w polu **Rozłożen./zasoby** (SQL name: seProrateRule), znajdującym się w zakładce podrzędnej "spłata x" należącej do zakładki **Spłaty** opisu szczegółowego umowy została wybrana opcja **Bez przypisywania spłat do zasobów**.

#### Wpływ na Wartość zasobów ogółem umowy

Każde dodanie zasobu do umowy leasingowej automatycznie zwiększa **Wartość zasobów ogółem** umowy zgodnie z "Wartością początkową" zasobu.

#### Wpływ na Wartość (Nazwa SQL: mValue) spłaty x oraz kwotę spłaty x tytułem umowy

Ponieważ "spłata x" nie jest rozkładana na zasoby w przypadku dodania zasobu:

- **Wartość** spłaty x tytułem umowy nie jest zmieniana.
- Pole **Spłata** x za zasób nie jest wyliczane.
- Pole **Spłata** x tytułem umowy nie jest zmieniane.

## W przypadku umów innego typu

W przypadku dodania zasobu, ponieważ spłata nie jest rozkładana na zasoby:

- Pole **Spłata** umowy nie zostanie zmodyfikowane.
- Pole **Wartość** spłaty umowy nie zostanie zmodyfikowane.
- Pole **Spłata** zasobu nie podlega obliczeniu.

## Konsekwencje usunięcia zasobów

## W przypadku umów dzierżawnych lub leasingowych

Rozważony zostanie wpływ usunięcia zasobów na wartości **Wartość** zasobów ogółem (nazwa SQL: mMarketVal) umowy oraz pole **Spłata** x na poziomie umowy, o ile została zaznaczona opcja **Bez przypisywania spłat do zasobów** w polu **Rozłożen./zasoby** (nazwa SQL: seProrateRule), znajdującym się w zakładce podrzędnej "spłaty x" w zakładce **Spłaty** opisu szczegółowego umowy.

#### Wpływ na Wartość zasobów ogółem (nazwa SQL: mMarketVal) umowy

Każde usunięcie zasobu z umowy leasingowej automatycznie zmniejsza **Wartość zasobów ogółem** (nazwa SQL: mMarketVal) umowy zgodnie z "Wartością początkową" usuwanego zasobu.

#### Wpływ na Wartość spłaty x oraz kwotę spłaty x tytułem umowy

Ponieważ "Spłata x" nie jest rozkłądana na zasoby, w przypadku usunięcia zasobu:

- **Wartość** "spłaty x" tytułem umowy nie jest zmniejszana o wartość usuwanego zasobu.
- Pole **Spłata** x tytułem umowy nie jest zmieniane.

## W przypadku umów innego typu

Z racji tego, że spłata nie jest rozkładana na zasoby:

- Pole **Spłata** umowy nie zostanie zmodyfikowane.
- Pole **Wartość** spłaty umowy nie zostanie zmodyfikowane.
- Pole **Spłata** zasobu nie podlega obliczeniu.

## Wybór metody obliczeń

#### Możliwe powody rozłożenia spłaty na wszystkie zasoby objęte umową

W wyniku obliczania spłaty na poziomie zasobu:

- AssetCenter Server tworzy spłaty i linie kosztowe dla każdego z zasobów.
- W przypadku dodania zasobu do umowy zostaje zwiększona **Wartość** (nazwa SQL: mValue) spłaty tytułem umowy, jak również wartość w polu **Spłata**.

Wybór ten zwiększa znaczenie poszczególnych zasobów w stosunku do umowy jako całości. Pozwala on na rygorystyczne zarządzanie finansowe umową: dokładny podział kosztów, rejestrację zmian zasobów (dodanie, usunięcie, zwroty itp.).

W konsekwencji opcja ta jest zwykle wybierana w przypadku zasobów informatycznych podlegających leasingowi.

#### Możliwe powody rozłożenia spłaty na wybrane zasoby

• Pozwala to na określenie różnorodnych "współczynników" spłat stosownie do wybranych zasobów.

W ten sposób, w przypadku umów leasingowych najemca może utworzyć szereg rat leasingowych, z których każda może zostać rozłożona do oddzielnego podzbioru wybranych zasobów objętych umową. Dzięki temu zasoby danej marki mogą podlegać określonej spłacie o pewnym współczynniku spłaty, podczas gdy zasoby innej marki mogą podlegać zupełnie innemu współczynnikowi spłaty związanemu z odmienną spłatą.

• Co więcej, istnieje możliwość rozłożenia spłaty tylko na te zasoby, które uznawane są za "główne", unikając tym samym uwzględniania zasobów "drugorzędnych".

Na przykład w ramach umowy serwisowej dotyczącej komputera PC można zadecydować o rozłożeniu spłaty na twarde dyski, ale nie na monitory.

#### Umowy

#### Możliwe powody rezygnacji z rozłożenia spłaty na podzbiór zasobów.

Konsekwencje dokonania takiego wyboru:

- Dodanie zasobu do umowy nie powoduje zmiany **Wartość** spłaty, ani pola **Spłaty** na poziomie umowy.
- Podobnie dzieje się w przypadku zwrotu zasobów.

Obliczanie spłaty na poziomie zasobu staje się zbędne w przypadku umów, na które zmiany na poziomie zasobów mają stosunkowo niewielki wpływ. Przykładem mogą tu być ustalone składki ubezpieczeniowe.

Ponadto, rezygnacja z rozłożenia spłaty na zasoby może być korzystniejsza dla najemcy:

- z powodów oszczędności czasu i miejsca na dysku,
- w celu zachowania całościowego oglądu umowy bez konieczności schodzenia na poziom zasobów.

W takim przypadku **Wartość** spłaty najprawdopodobniej będzie musiała zostać zmieniona w przypadku przyjęcia lub usunięcia zasobów.

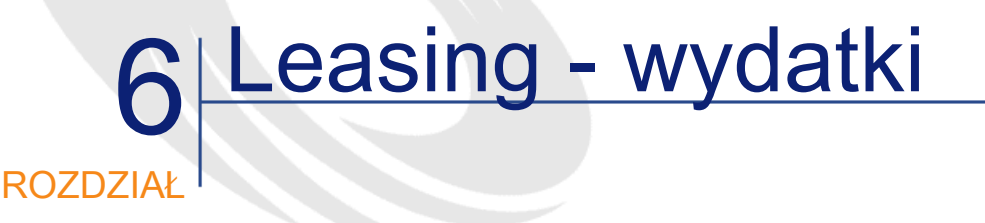

Dla wszystkich kosztów związanych z umową tworzone są linie kosztowe:

- Okresowe spłaty.
- Płatności wstępne i spłaty przejściowe w przypadku umów leasingowych.
- Pożyczki.
- Inne opłaty.
- Itp.

## Tworzenie kosztów okresowych przez AssetCenter Server

W niniejszym rozdziale wyjaśniono, w jaki sposób AssetCenter Server tworzy linie kosztowe związane z umowami. Rozdział zawiera informacje na następujące tematy:

• Uruchamianie programu AssetCenter Server

- Konfigurowanie programu AssetCenter Server
- Generowanie linii kosztowych połączonych ze spłatami okresowymi

Koszty (wydatki) związane z okresowymi płatnościami spłat i pożyczek tworzone są automatycznie za pomocą programu monitorującego AssetCenter Server. Inne koszty (spłaty przejściowe, pozostałe opłaty...) nie są obliczane przez AssetCenter Server, ale podlegają dynamicznemu obliczaniu w AssetCenter.

## Uruchamianie programu AssetCenter Server

Aby uruchomić AssetCenter Server wybierz program z menu "Start". Połącz się z bazą danych stosując polecenie menu Plik/ Połącz

## Konfigurowanie programu AssetCenter Server

Moduł "Oblicz spłatę" dostępny za pomocą polecenia menu **Opcje/ Konfiguruj moduły** programu AssetCenter Server pozwala na określenie:

- Pewnych parametrów związanych z tworzeniem kosztów dotyczących umów oraz płatności spłat na poziomie zasobów.
- Częstotliwości uaktualnień.

#### Omówienie

AssetCenter Server w regularnych odstępach sprawdza potrzebę wygenerowania linii kosztowych. Jeśli potrzeba taka istnieje, program generuje wspomniane linie.

Po sprawdzeniu i wygenerowaniu linii kosztowych dotyczących okresowej spłaty program AssetCenter Server przechowuje datę ostatniej linii kosztowej (bieżącej lub przeszłej) w polu **Obliczanie linii kosztowych od** (nazwa SQL: dRecalcul).

• Jeśli spłata tytułem umowy jest rozkłądana na zasoby, AssetCenter Server modyfikuje pole **Obliczanie linii kosztowych od** znajdujące się w zakładkach podrzędnych zakładki **Nabycie** w obrębie szczegółów zasobu.

• Jeśli spłata tytułem umowy nie jest rozkładana na zasoby, AssetCenter Server modyfikuje pole **Obliczanie linii kosztowych od** (nazwa SQL: dRecalcul) znajdujące się w zakładkach podrzędnych zakładki **Spłaty** opisu szczegółowego umowy.

AssetCenter Server nie przelicza za każdym razem pojedynczych linii kosztowych z osobna.

- Zawsze przeliczane są przewidywane linie kosztowe związane z okresowymi spłatami.
- Pole **Obliczanie linii kosztowych od** (Nazwa SQL: dRecalcul) odnoszące się do każdego rodzaju spłaty, pozwala na ustawienie daty, począwszy od której przeliczane są wszystkie przeszłe i bieżące linie kosztowe związane z okresową spłatą.

Najemca może bezpośrednio zmodyfikować datę przeliczania linii kosztowych poprzez zmianę wartości pola **Obliczanie linii kosztowych od** (Nazwa SQL: dRecalcul). Elastyczność tej funkcji pozwala na przykład powtórnie obliczyć błędne linie kosztowe w przypadku zmiany w stopach podatkowych.

#### **Parametry**

Pole **Parametry użytkownika** w zakładce **Moduły** programu AssetCenter Server stosowane jest do ustawienia parametrów generowania spłaty. Składnia pola jest następująca:

#### <Czas trwania>d

Czas trwania określa liczbę dni, dla których prowadzone są obliczenia. Na przykład, jeśli chcesz obliczyć spłatę za okres 90 dni, wprowadź następującą wartość:

#### 90d

#### Uwaga:

Maksymalna liczba obliczeń spłat wykonywanych podczas jednej transakcji określona jest wartością parametru UserData w pliku konfiguracyjnym amsrv.cfg.

#### Przewidywane spłaty

Pole **Parametry użytkownika** w zakładce **Moduły** programu AssetCenter Server pozwala na podanie liczby dni, dla których zachodzi potrzeba obliczenia przewidywanych spłat.

AssetCenter Server tworzy przewidywane linie kosztowe za podany okres. Aby tego nie robić, ustaw to pole na '0'.

#### Przykład

Rozważmy następującą konfigurację:

- Umowa jest ważna od 1 lipca 2001 do 1 lipca 2003.
- Spłata wymagana jest co miesiąc pierwszego dnia każdego miesiąca.
- AssetCenter Server sprawdza spłaty co 2 miesiące, tworząc przewidywane spłaty na kolejne 12 miesięcy.

1 lipca 2002 uruchomiono AssetCenter Server po raz pierwszy. W wyniku przeprowadzonej generacji zostały utworzone:

- Przeszłe spłaty od 1 lipca 2001 do 1 czerwca 2002.
- Bieżąca spłata na 1 lipca 2002.
- Przewidywane spłaty od 1 sierpnia 2002 do 1 lipca 2003.

Na podstawie powyższych obliczeń pole **Obliczanie linii kosztowych od** (Nom SQL: dRecalcul) wskazuje datę ostatniej nie przewidywanej linii kosztowej, tj. 1 lipca 2002.

AssetCenter Server działa w tle: po dwóch miesiącach, 1 września 2002 przeprowadza generację:

- Przewidywanych spłat począwszy od 1 października 2002 do 1 września 2003.
- Przeszłych lub bieżących spłat, dla których data płatności jest późniejsza niż wartość w polu **Obliczanie linii kosztowych od** (Nazwa SQL: dRecalcul), tj. spłaty od 1 sierpnia 2002 do 1 września 2002.

#### Umowy

## Generowanie linii kosztowych związanych ze spłatami okresowymi

#### Spłaty umowne nie rozkładane na zasoby

Jeśli pole **Rozłożen./zasoby** (nazwa SQL: seProrateRule) zakładki podrzędnej spłaty w obrębie zakładki **Spłaty** opisu szczegółów umowy wskazuje, że spłata nie jest rozkładana na zasoby, AssetCenter Server generuje jedną linię kosztową dla wszystkich zasobów, za okres podany w systemie AssetCenter Server.

Linia kosztowa jest sumą spłaty (przed opodatkowaniem) i związaną z nią kwotą podatku na poziomie umowy.

Data linii kosztowej określona jest poprzez termin płatności spłaty zgodnie z wartościami wyszczególnionymi w polach **Płatności** (nazwa SQL: CntrRntExpLins) oraz **Wymagalność** (nazwa SQL: tsBillCycDay) zakładki **Spłaty** opisu szczegółowego umowy. Linia kosztowa dołączona jest do umowy.

Nie ma linii kosztowych związanych ze spłatą umowną na poziomie zasobów.

W zakładce podrzędnej opisu spłaty zakładki **Spłaty**, pozycja analityczna charakteryzuje linię kosztową, którą można przypisać do centrum kosztowego.

#### Pozycje spłaty tytułem umowy rozkładane na wszystkie lub wybrane zasoby

Jeśli pole **Rozłożen./zasoby** (nazwa SQL: seProrateRule) zakładki podrzędnej w zakładce **Spłaty** opisu szczegółowego umowy wskazuje, że spłata jest rozkładana na wszystkie (lub wybrane) zasoby, AssetCenter Server generuje jedną linię kosztową w danym okresie dla każdego z zasobów (odpowiednio dla każdego z wybranych zasobów). Obliczenia dotyczą okresu skonfigurowanego w programie AssetCenter Server.

Każda linia kosztowa stanowi sumę spłaty (przed opodatkowaniem) (pole **Spłata** (nazwa SQL: mPayments) w zakładce opisu spłaty zakładki **Nabycie** opisu szczegółowego zasobu) i związanej z nią kwotą podatku.

Linia kosztowa jest klasyfikowana według pozycji analitycznej i centrum kosztowego określonych dla zasobu (zakładka **Nabycie**, zakładka podrzędna opisu spłaty). Domyślne wartości pól pobierane są z pól **Poz. analityczna** (nazwa SQL: CostCategory) oraz **Centrum koszt.**(nazwa SQL: CostCenter) znajdujących się u góry zakładki **Nabycie** w opisie szczegółów zasobu. Linie kosztowe widoczne są zarówno na poziomie zasobów jak i umowy (zakładka **Koszty**). Oczywiście nie są one powielone w bazie danych AssetCenter.

#### Modyfikowanie centrów kosztowych

Jeśli zostanie zmodyfikowane centrum kosztowe, do którego przypisana jest spłata z poziomu zasobu lub umowy (zakładka podrzędna spłaty), przeszłe spłaty pozostają przypisane do poprzedniego centrum kosztowego. W celu przypisania przeszłych spłat do nowego budżetu i centrum kosztowego należy wprowadzić odpowiednią datę w polu **Obliczanie linii kosztowych od** (nazwa SQL: dRecalcul) w zakładce podrzędnej spłaty. Przykład:

Bieżąca data to 25 grudnia 2002. Pole **Centrum koszt.** (nazwa SQL: CostCenter) w zakładce podrzędnej spłaty "RRR" zasobu zostaje zmodyfikowane, ponieważ pozycja spłaty "RRR" zasobu ma zostać przeniesiona do centrum kosztów "CCC" począwszy od 1 listopada 2002. W celu przypisania przez AssetCenter Server spłat z "RRR" za listopad 2002 i grudzień 2002 do centrum kosztów "CCC" należy wprowadzić datę 1 listopada 2002 w polu **Obliczanie linii kosztowych od** (nazwa SQL: dRecalcul) w zakładce podrzędnej "RRR" opisu szczegółowego zasobu.

## Podgląd kosztów związanych z umową

Zakładka **Koszty**, znajdująca się w opisie szczegółów umowy służy do wyszczególnienia linii kosztowych związanych z umową:

• Linie kosztowe, związane z okresowymi spłatami utworzonymi za okres podany podczas konfigurowania AssetCenter Server. Dla danego okresu spłaty istnieje albo linia kosztowa dla każdego z zasobów objętych

Umowy

umową, albo linia kosztowa dla każdego z wybranych zasobów objętych umową, albo jedna linia kosztowa dla wszystkich zasobów. W pierwszych dwóch przypadkach linia kosztowa przypisana jest centrum kosztowego, określonego w zakładce podrzędnej dotyczącej spłaty na poziomie zasobów. W trzecim przypadku jest ona przypisywana do centrum kosztowego, określonego w zakładce podrzędnej dotyczącej spłaty na poziomie umowy.

- Linie kosztowe połączone z płatnościami wstępnymi. W przypadku umów leasingowych:
	- Płatności wstępne odpowiadają spłatom przejściowym.
	- Istnieje albo linia kosztowa dla każdego z zasobów objętych umową (odpowiadająca polu **Płatność wst.** (nazwa SQL: mIntPay) w zakładce podrzędnej **Cena i warunki** należącej z kolei do zakładki **Nabycie** opisu szczegółów zasobu), albo linia kosztowa dla każdego z wybranych zasobów objętych umową, albo jedna linia kosztowa dla wszystkich zasobów (odpowiadająca polu **Płatność wst.** w zakładce **Ogólne** opisu szczegółowego umowy). W pierwszych dwóch przypadkach linia kosztowa przypisana jest do centrum kosztowego określonego u góry zakładki **Nabycie** w obrębie opisu szczegółów zasobu. W trzecim przypadku przypisana jest ona do centrum kosztowego określonego w zakładce **Ogólne** opisu szczegółowego umowy.
- Linie kosztowe związane ze spłatą pożyczki. Istnieją albo linie kosztowe dla każdego z zasobów objętych umową, albo linie kosztowe dla każdego z wybranych zasobów, albo jedna linia kosztowa dla wszystkich zasobów. W pierwszych dwóch przypadkach linia kosztowa przypisana jest do centrum kosztowego określonych u góry zakładki **Nabycie** w obrębie opisu szczegółów zasobu. W trzecim przypadku przypisana jest ona do centrum kosztowego określonego w zakładce podrzędnej opisu pożyczki w zakładce **Pożyczki** opisu szczegółowego umowy.
- Linie kosztowe odpowiadające różnym opłatom (np. manipulacyjnym). Tworzone są one ręcznie przez użytkownika. Przypisane są one do centrum kosztowego określonego w zakładce **Ogólne** opisu szczegółowego umowy.

### Filtr "Od ... do"

Można zastosować filtr do opisanej powyżej listy linii kosztowych, wykorzystujący pola "Od" oraz "Do" do wybiórczego wyświetlenia - na przykład - wydatków dotyczących obecnego okresu obrachunkowego. Filtr pozostaje w pamięci do momentu zakończenia pracy i powtórnego uruchomienia AssetCenter.

# 7 Usługi aplikacyjne

ROZD

Usługa aplikacyjna jest to aplikacja komputerowa oddana do dyspozycji firmy przez dostawcę zewnętrznego zwanego dostawcą usług aplikacyjnych (ASP - Application Service Provider). Usługa ta stanowi przedmiot umowy abonamentowej. Pracownicy firmy uzyskują dostęp do aplikacji za pomocą protokołu komunikacyjnego (Internet, X-25, itp.). **Przykład**: pracownik posiadający własne konto ma dostęp do wszystkich aplikacji za pośrednictwem internetu lub intranetu, korzystając ze zwykłego interfejsu internetowego zainstalowanego na komputerze.

Korzystanie z usług aplikacyjnych zwalnia firmę z utrzymywania serwisu i dokonywania aktualizacji koniecznych w przypadku aplikacji zainstalowanych lokalnie.

## Przykład usługi aplikacyjnej

Za przykład niech posłuży nam firma A pragnąca zoptymalizować komunikację wewnętrzną i przepływ informacji w firmie. Dostawca usług aplikacyjnych może w szybkim czasie zaspokoić te potrzeby. Co więcej,

jest on w stanie zaoferować usługi dodatkowe w celu zabezpieczenia danych firmy A. Po zapoznaniu się z ofertą przedstawiciel firmy A podpisuje z dostawcą B umowę abonamentową w zakresie dostaw usługi aplikacyjnej przystosowanej w pełni do potrzeb firmy A. Firmy A i B wymieniają między sobą informacje związane z korzystaniem z aplikacji on-line, dotyczące m. in. kosztu usługi, sposobu płatności i zarządzania kontami użytkownika.

## Implementacja usługi aplikacyjnej w AssetCenter

Aplikacja AssetCenter umożliwia gromadzenie i śledzenie danych związanych z usługami aplikacyjnymi, z których firma korzysta. Każdy rekord usługi aplikacyjnej oznacza umowę typu licencyjnego. Umowa obejmuje konto przyznane użytkownikowi, który ma dostęp do informacji związanych z jego zarządzaniem. Równocześnie umowy zawarte przez firmę i dostawcę usług aplikacyjnych są uwzględnione w tabeli umów. W celu zarządzania umową tego typu należy wybrać z menu **Umowy/Usługi aplikacyjne**.

Ponieważ dane pracowników stanowią główną informację w procesie zarządzania kontami użytkowników, aplikacja AssetCenter wprowadziła zakładkę **Usługi aplikacyjne** w opisie szczegółowym pracownika. Dzięki temu można bezpośrednio wyświetlić ekran szczegółów wykorzystania umowy, bez uprzedniego przechodzenia przez ekran usług aplikacyjnych. Działania związane z usługami aplikacyjnymi czy też bezpośrednie zmiany wartości pól w bazie danych mogą automatycznie wpływać na inne wartości.

## Szczegóły usługi aplikacyjnej

Ekran ten, dostępny w menu **Umowy/ Usługi aplikacyjne**, gromadzi wszystkie informacje dotyczące umów abonamentowych w zakresie usług aplikacyjnych.

Należy go otworzyć w celu dodania, skonsultowania, zmodyfikowania lub usunięcia informacji tam zawartych.

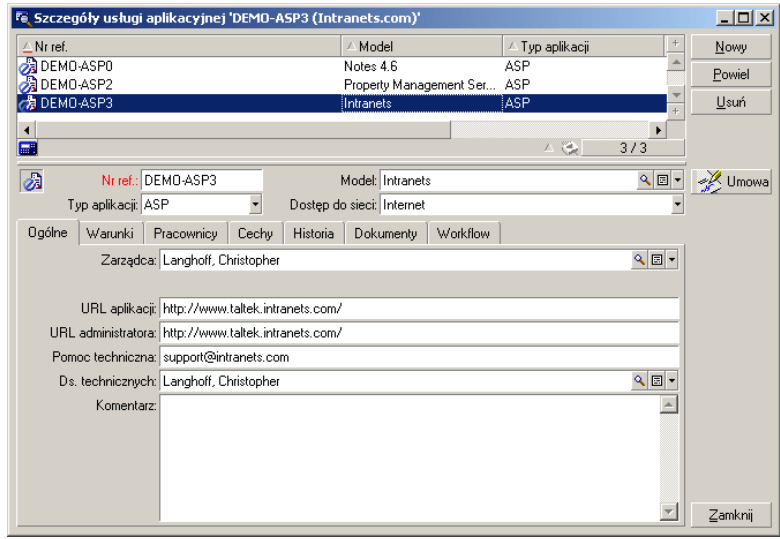

W pozostałej części niniejszego podrozdziału przedstawiona jest lista rekordów i ekranów szczegółów z nimi związanych.

## Stałe informacje podstawowe

W górnej części ekranu szczegółów usługi znajduje się ikona oraz cztery dane zawsze związane z bieżącą usługą aplikacyjną.

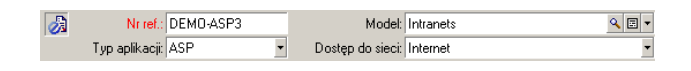

- Pole **Nr ref.** (nazwa SQL: Ref) odpowiada numerowi umowy. Pole to jest obowiązkowe.
- Pole **Typ aplikacji** (nazwa SQL: seASPType) wskazuje sposób zarządzania dostarczaną aplikacją. Dla tego pola dopuszczalne są trzy wartości: ASP, Intranet i Inne.

- Łącze **Model** (nazwa SQL: Model) (czyli pole należące do tabeli modeli) wskazuje nazwę dostarczanej aplikacji. Łącze to odsyła do rekordu w tabeli modeli.
- Pole **Dostęp do sieci** (nazwa SQL: seASPAccessType) wskazuje rodzaj stosowanego dostępu do dostarczanej aplikacji. Dla tego pola dopuszczalne są cztery wartości: Internet, Bezpieczny Internet, Intranet i Inne.

## Zakładka Ogólne

Zestawia ogólne informacje dotyczące danej usługi aplikacyjnej.

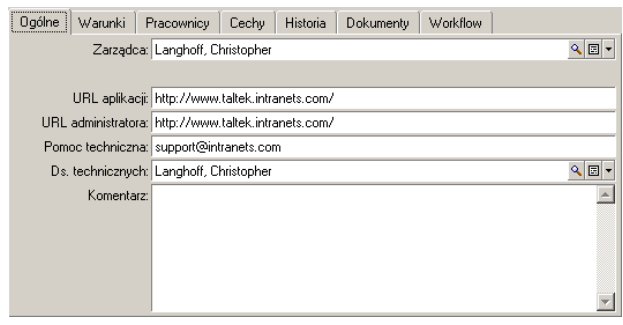

- Łącze **Zarządca** (nazwa SQL: Supervisor) wskazuje wydział lub osobę odpowiedzialną za daną umowę.
- Łącze **Firma** (nazwa SQL: Company) wskazuje dostawcę usługi aplikacyjnej.
- Pole **URL aplikacji** (nazwa SQL: ASPConnectionURL) wskazuje adres URL dla połączenia z aplikacją.
- Pole **URL administratora** (nazwa SQL: ASPUserRegURL) wskazuje adres umożliwiający zarządzanie kontami użytkowników. W zależności od usługi aplikacyjnej adres aplikacji może stanowić jednocześnie adres administratora.
- Pole **Pomoc techniczna** (nazwa SQL: ASPEmail) wskazuje adres (e-mail, URL itp.), pod którym użytkownik aplikacji może uzyskać pomoc techniczną.
- Łącze **Ds. technicznych** (nazwa SQL: TechCnct) wskazuje osobę w firmie użytkownika, z którą należy się kontaktować w celu uzyskania informacji technicznych dotyczących usługi aplikacyjnej.
- Pole **Komentarz** (nazwa SQL: Comment) przeznaczone jest do wpisywania dowolnych uwag odnośnie danej usługi aplikacyjnej.

## Zakładka Warunki

W tej zakładce można podać warunki umowy, które nie zostały opisane gdzie indziej.

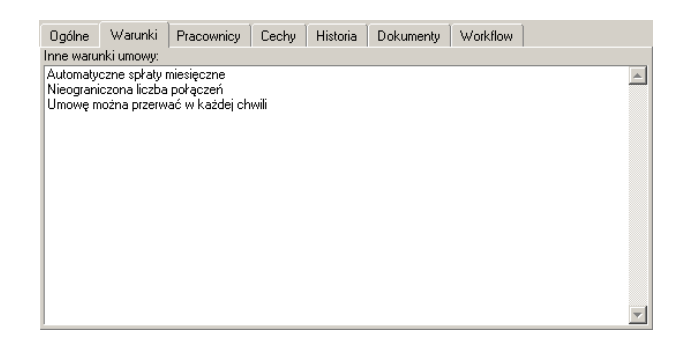

## Zakładka Pracownicy

Zakładka ta zawiera listę użytkowników danej usługi aplikacyjnej.

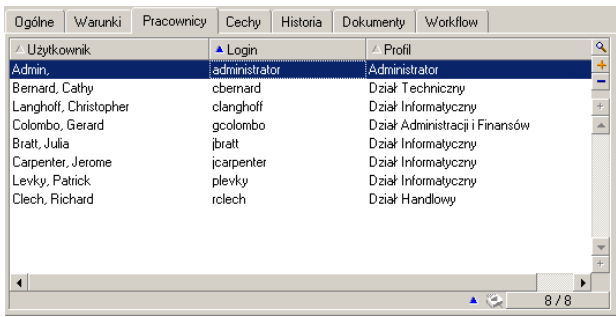

Nagłówki kolumn listy użytkowników:

- **Użytkownik**: wskazuje nazwisko osoby uprawnionej do korzystania z usługi aplikacyjnej.
- **Login**: wskazuje nazwę służącą do identyfikacji użytkownika podczas łączenia się z usługą aplikacyjną.
- **Profil**: służy do identyfikacji uprawnień przysługujących użytkownikowi danej usługi aplikacyjnej.

Kliknij przycisk , aby wyświetlić szczegóły wykorzystania umowy powiązanej z pracownikiem z listy.

## Szczegóły wykorzystania umowy

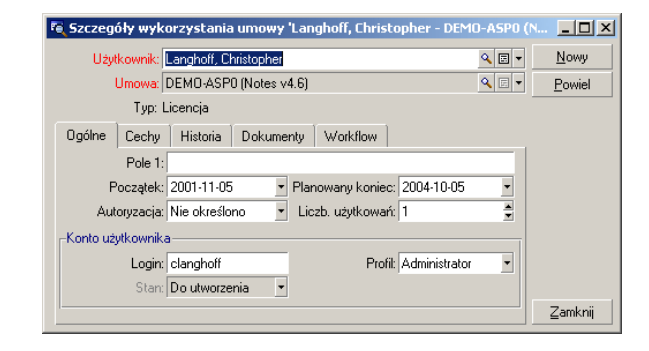

Podobnie jak w przypadku większości ekranów opisów szczegółowych pewne dane podstawowe pojawiają się w górnej części ekranu szczegółów wykorzystania umowy:

- Łącze **Użytkownik** (nazwa SQL: User) wskazuje osobę uprawnioną do korzystania z danej usługi aplikacyjnej.
- Łącze **Umowa** (nazwa SQL: Contract) wskazuje numer referencyjny oraz przedmiot umowy. Pole to jest tylko do odczytu.
- Pole **Typ** (nazwa SQL: seType) wskazuje typ powiązanej umowy.

Zakładka **Ogólne** zawiera informacje ogólne dotyczące wykorzystania licencji przez daną osobę.

**Pole1** (nazwa SQL: Field1) jest polem dowolnym, dostosowywanym do potrzeb użytkownika, który może w nim zamieścić wszelkie dodatkowe

informacje odnośnie wykorzystania licencji, pod warunkiem, że nada on polu stosowną nazwę w zależności od informacji w nim zawartej.

Dwa pola czasowe, **Początek** (nazwa SQL: dStart) i **Planowany koniec** (nazwa SQL: dPlannedEnd), określają okres ważności konta użytkownika powiązanego z daną usługą aplikacyjną.

Dwa następne pola określają uprawnienia użytkownika do korzystania z oprogramowania będącego przedmiotem umowy licencyjnej. Pole **Autoryzacja** (nazwa SQL: seAuthorization) określa czy użytkownikowi jest przyznana autoryzacja w ramach umowy licencyjnej. Dla tego pola możliwe są trzy wartości ze spisu systemowego: Autoryzowano, Nie autoryzowano, Nie określono. Nieznane stosowane jest automatycznie jeśli uprawnienia użytkownika nie zostały jeszcze określone. Pole **Liczb. wykorzystań** (nazwa SQL: IUseCount) pozwala wybrać liczbę wykorzystań przyznaną użytkownikowi, jeżeli ta opcja jest aktywowana.

Ramka **Konto użytkownika** zawiera informacje konieczne do zarządzania kontem przyznanym obecnemu użytkownikowi:

- Pole **Login** (nazwa SQL: ASPLogin) wskazuje nazwę pozwalającą na identyfikację użytkownika, gdy łączy się ze swoim kontem.
- Pole **Profil** (nazwa SQL: Profile) wskazuje nazwę profilu przyznanego użytkownikowi. Dla tego pola wartości wybierane są z listy otwieranej po prawej stronie pola.
- Pole **Stan** (nazwa SQL: seStatus) wskazuje stan konta użytkownika, zgodnie z tym, co zostało wskazane w AssetCenter każdorazowo po wprowadzeniu modyfikacji on-line u dostawcy usługi. Dla tego pola możliwe są następujące wartości: Do utworzenia, Zaktualizowane, Do uaktualnienia. Ponieważ pole to jest zarządzane automatycznie przez AssetCenter, jest ono tylko do odczytu.

### Przycisk Umowa

Skrót do ekranu umów,  $\mathscr{L}^{\text{Unow}}$ , znajduje się po prawej stronie ekranu szczegółów. Kliknięcie tego przycisku spowoduje wyświetlenie szczegółów usługi aplikacyjnej. Przycisk ten daje dostęp do podstawowych funkcji związanych z zarządzaniem umowami.

## Działania i workflow służące do zarządzania usługami aplikacyjnymi

Ekran szczegółów usługi aplikacyjnej umożliwia efektywne zarządzanie kontami użytkownika. Do bazy danych AssetCenter można dodawać informacje dotyczące każdej usługi aplikacyjnej, zgodnie z różnymi obszarami informacji. Minimalny w okresie początkowym zakres informacji może następnie być poszerzany i rozwijany zgodnie z potrzebami (inne usługi, nowi użytkownicy itp.). Ekrany usług aplikacyjnych, umów, pracowników i wykorzystania umów stanowią połączone ze sobą tabele. Jakakolwiek zmiana wprowadzona w jednej z tabel musi zatem znaleźć odzwierciedlenie na stronie internetowej administratora usługi aplikacyjnej.

Działania opisane poniżej ułatwiają stosowanie procedur związanych z zarządzaniem usługami aplikacyjnymi. Ponadto kreatory, które prowadzą krok po kroku przy wykonywaniu tych procedur, są tak skonstruowane, by zapewnić spójność informacji wprowadzanych do bazy danych.

Oto przykład z demonstracyjnej bazy danych: Intranets.com jest usługą aplikacyjną umożliwiającą zarządzanie komunikacją wewnątrz firmy. Powiążemy ją z kilkoma działaniami i z workflow zarządzania kontem użytkownika.

#### Uwaga:

Aby zastosować workflow i działania określone w niniejszym rozdziale należy obowiązkowo zaimportować **dane użytkowe** AssetCenter.

## Działanie Administrowanie usługą aplikacyjną

To działanie kontekstowe umożliwia zarządzanie kontami użytkowników (tworzenie kont, modyfikowanie uprawnień, profili, ich usuwanie itp.) przez połączenie się z witryną administratora usługi aplikacyjnej. Jej adres znajduje się w polu **URL administratora** (nazwa SQL: ASPUserRegURL) zakładki **Ogólne**. Aby się połączyć należy wybrać rekord z tabeli pracowników (np. za pomocą zakładki **Pracownicy** ekranu opisu szczegółowego usługi aplikacyjnej) oraz wybrać z menu kontekstowego

**Działania/ Administrowanie usługą aplikacyjną**. Przeglądarka sieci internetowej wyświetla stronę administratora usługi aplikacyjnej.

## Działanie Połączenie z usługą aplikacyjną

Należy się upewnić, że kursor znajduje się w obszarze tabeli wykorzystania umowy (na jej ekranie lub na stronie zakładki **Pracownicy** w szczegółach usługi aplikacyjnej) oraz wybrać menu kontekstowe **Działania/ Połączenie z usługą aplikacyjną**. Wykorzystując wartość pola **URL aplikacji** (nazwa SQL: ASPConnectionURL) zawartego w zakładce **Ogólne**, AssetCenter uruchamia przeglądarkę sieci WWW, która wyświetla stronę łączącą z usługą aplikacyjną - Intranets.com. Aby uzyskać dostęp do usługi należy teraz wprowadzić informacje umożliwiające identyfikację użytkownika u dostawcy usługi.

## Działanie Wysłanie wiadomości do pomocy technicznej

Jeżeli zakładka **Pracownicy** nie została otwarta, należy wybrać z menu kontekstowego **Działania/ Wysłanie wiadomości do pomocy technicznej**. Adres elektroniczny wskazany w polu **Pomoc techniczna** (nazwa SQL: ASPEMail) zakładki **Ogólne**, umożliwia aplikacji AssetCenter otworzyć domyślnego klienta poczty. Ponieważ nowa wiadomość automatycznie pobiera adres odbiorcy, wystarczy wpisać treść wiadomości i ją wysłać.

## Workflow Zarządzanie kontem użytkownika

Dzięki tabeli wykorzystania umowy (dotyczącej usługi aplikacyjnej) każdy użytkownik może utworzyć lub usunąć konto użytkownika.

Każdy użytkownik może również dokonać modyfikacji wartości przyznanych mu w polach **Login** (nazwa SQL: ASPLogin) i **Profil** (nazwa SQL: Profile), w ramce **Konto użytkownika** ekranu szczegółów wykorzystania umowy (ta ramka jest charakterystyczna dla usług aplikacyjnych).

Na przykład w celu zmodyfikowania konta użytkownika należącego do Christophera Langhoffa należy:

- 1 Zmodyfikować wartości w polach **Login** (nazwa SQL: ASPLogin) i/lub **Profil** (nazwa SQL: Profile) w jego opisie szczegółowym wykorzystania umowy.
- 2 Kliknąć przycisk **Modyfikuj** w celu potwierdzenia zmian.

AssetCenter inicjuje workflow zarządzania kontem użytkownika.

#### Uwaga:

Istnieje możliwość dostosowania standardowego workflow do specyficznych potrzeb danej firmy (patrz: dokumentacja odnośnie workflow).

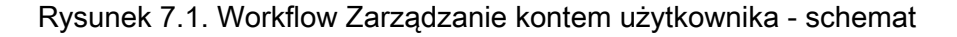

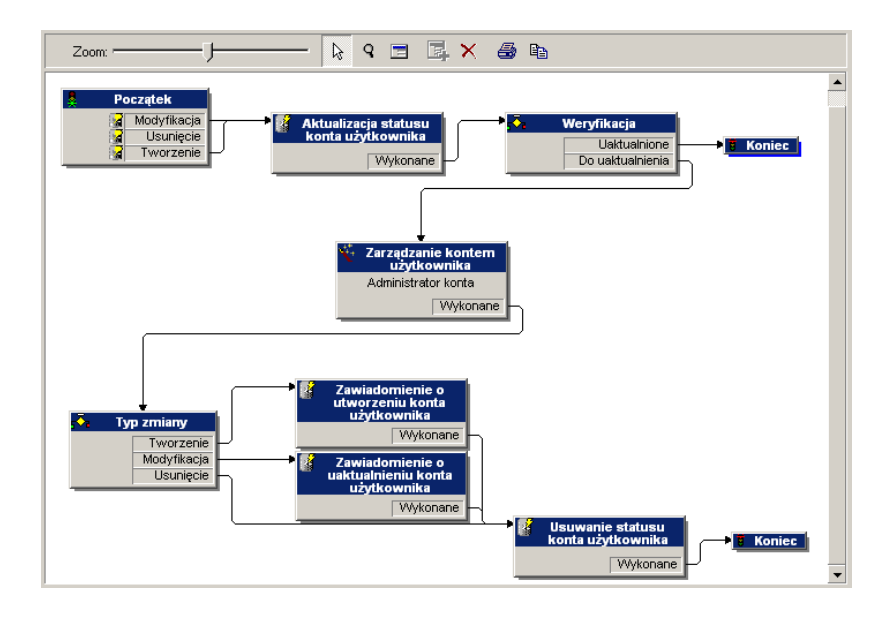

To workflow umożliwia zachowanie spójności pomiędzy rzeczywistą konfiguracją usługi aplikacyjnej w formie w jakiej jest ona administrowana oraz informacją zgromadzoną w AssetCenter.

### Osoba odpowiedzialna za zarządzanie

Zakres obowiązków zarządcy usługi aplikacyjnej obejmuje regularne kontrolowanie menu **Narzędzia/ Zadania w toku**. Lista zadań przypomni

mu o aktualizacjach, które ma on wykonać. Jest to konieczne, dla zachowania równoważnej konfiguracji kont użytkowników w aplikacji AssetCenter i w usłudze aplikacyjnej. Workflow przyznaje zadanie aktualizacji osobie odpowiedzialnej za usługę aplikacyjną, która wypełnia zadania łącząc się z administratorem usługi aplikacyjnej.

Wybierz menu **Narzedzia/ Zadania w toku** .

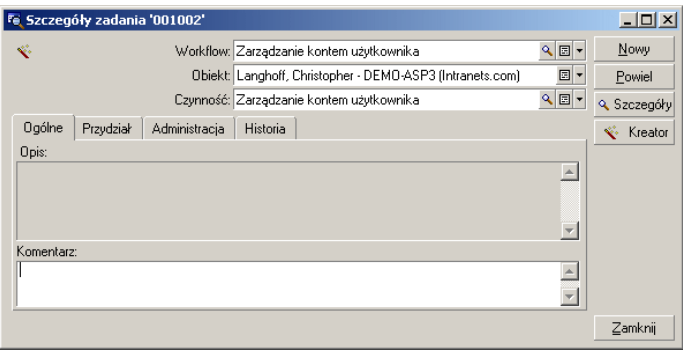

Wykonaćj zadanie klikając przycisk **Kreator**. Umożliwi to wprowadzenie w Intranets.com zmian na koncie Christophera Langhoffa.

### Uwaga:

Kreator podaje zadanie, które należy wykonać w witrynie administratora usługi aplikacyjnej: utworzenie, zmodyfikowanie lub usunięcie konta użytkownika.

Wybierz przycisk **Administrowanie usługą aplikacyjną**

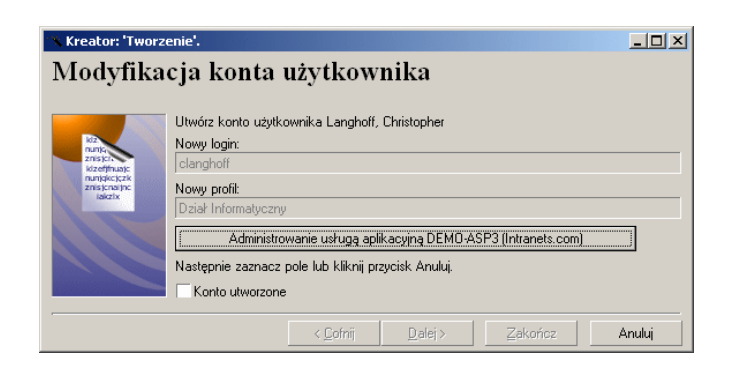

Przeglądarka sieci WWW łączy z witryną administratora danej usługi aplikacyjnej, za pośrednictwem której możliwe będzie tworzenie, modyfikowanie oraz usuwanie kont użytkownika.

Po dokonaniu aktualizacji należy rozłączyć się z witryną i zastosować się do instrukcji, które zalecają zaznaczenie odpowiedniego pola w celu zatwierdzenia przeprowadzonej aktualizacji w AssetCenter. Pojawia się informacja **Konto utworzone**, ponieważ w tym przypadku wartością w polu **Stan** (nazwa SQL: seStatus) było **Do utworzenia**.

Na koniec należy kliknij przycisk **Zakończ**.

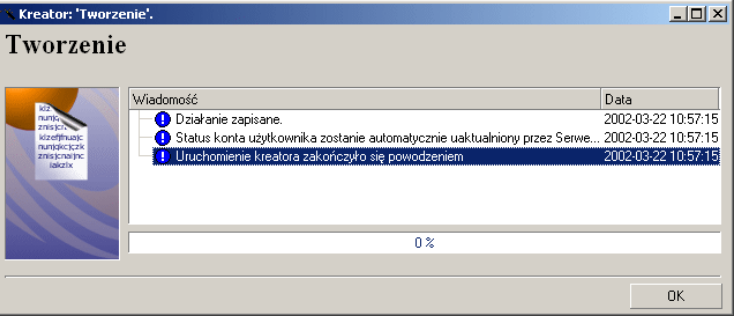

W polu **Stan** (nazwa SQL: seStatus) znajdującym się w ramce **Konto użytkownika**, wartość **Do utworzenia** zmienia się na wartość **Zaktualizowane**. Można to sprawdzić za pomocą przycisku **Szczegóły**.

Przycisk **Szczegóły** stanowi skrót do ekranu wykorzystania umowy, do którego dojście umożliwia również zakładka Pracownicy. Po kliknięciu przycisku wyświetla się ekran wykorzystania umowy umożliwiający sprawdzenie stanu konta użytkownika w AssetCenter.

## Workflow informuje użytkownika o aktualizacji dokonanej przez zarządcę

Następnie automatycznie przesłana wiadomość zawiadamia użytkownika o wszelkich zmianach wprowadzonych w witrynie administratora usługi aplikacyjnej, jak również o nowych właściwościach połączenia.

Każdy użytkownik może następnie sprawdzić wiadomości otrzymane pod przyznanym mu adresem elektronicznym.

## Stan konta użytkownika

Na koniec cyklu workflow zarządca nie ma więcej zadań do wykonania. W rezultacie wartość **Zaktualizowane** znajdująca się w polu **Stan** (nazwa SQL: seStatus) oznacza, że stan konta użytkownika w AssetCenter jest zgodny ze stanem jego konta na poziomie usługi aplikacyjnej.

#### WAŻNE:

Dopóki nie pojawi się wartość **Do uaktualnienia**, a pole **Login** (nazwa SQL: ASPLogin) nie jest puste, nie ma możliwości usunięcia użytkownika w AssetCenter, ani bezpośrednio w zakładce **Pracownicy** ekranu usługi aplikacyjnej ani w szczegółach wykorzystania umowy.

W celu śledzenia kont i upewnienia się, że dane w AssetCenter i dane będące w posiadaniu odpowiedniej usługi aplikacyjnej są zgodne należy przeprowadzić następującą aktualizację:

- 1 W ramce **Konto użytkownika** ekranu szczegółów wykorzystania umowy należy najpierw wyczyścić pole **Login** (nazwa SQL: ASPLogin), a nastepnie kliknąć przycisk **Modyfikuj**.
- 2 Zadanie aktualizacji pojawi się na liście zadań (menu **Narzędzia/ Zadania w toku**). Jak już zostało wcześniej powiedziane, zarządca musi użyć kreatora, by zadanie to wykonać.
- 3 Następnie należy potwierdzić usunięcie poprzez zaznaczenie odpowiedniego pola wyboru i zakończyć działanie kreatora. Tym sposobem można być pewnym, że konta użytkowników w AssetCenter są zgodne z aktualnymi kontami otwartymi u dostawcy usługi aplikacyjnej.

## Workflow Obliczanie opłat za usługi aplikacyjne

W dniu upływu terminu płatności workflow wylicza spłatę dla każdej usługi aplikacyjnej i tworzy linie kosztowe dla danego okresu. Ponieważ umowa związana z usługą aplikacyjną jest umową typu licencyjnego, zakładka **Spłaty** ekranu umów zawiera informacje wymagane przez workflow.

W celu wybrania metody kalkulacji stosowanej do usług aplikacyjnych należy dla każdej zakładki **Spłaty** w polu **Rozłożen./zasoby** (nazwa SQL: seProrateRule) wybrać wartość 'Przypisanie spłaty do wszystkich zasobów'. Wartość pola **Spłata jednost.** (nazwa SQL: mUnitPayments) jest następnie przemnażana przez inną wartość dostarczaną przez ścieżkę AQL zawartą w polu **Opis** (nazwa SQL: Description), gdy opłata jest obliczana. Spłata może zostać przypisana polu **Centrum koszt.** (nazwa SQL: CostCenter) i sklasyfikowana jako **pozycja analityczna** (nazwa SQL: CostCategory), jeśli zostanie zaznaczona opcja **Przypisz zgodnie ze spłatą umowną**. W przeciwnym razie linie kosztowe zostaną automatycznie rozdzielone. Pola ramki **Harmonogram**, oprócz pola Obliczenie linii kosztowych ważne od oraz dwóch pól wyboru (**Główna rata** i **Data akceptacji**), są brane pod uwagę dla wszystkich kalkulacji spłat. W celu lepszego zapoznania się z tą zakładką należy skonsultować pomoc kontekstową i dokumentację dotyczącą kalkulacji spłat.

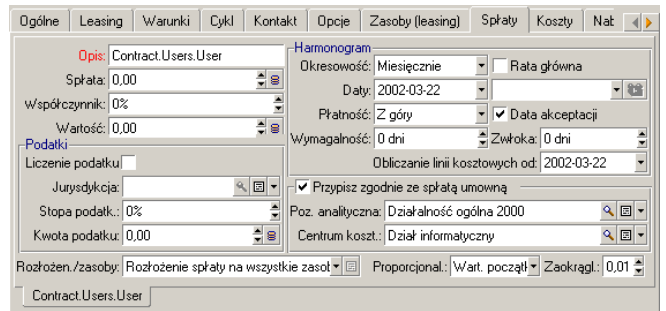

Obowiązkowe pole **Opis** (nazwa SQL: Description) posiada szczególną funkcję, gdyż nie tylko identyfikuje ono spłatę związaną z usługą aplikacyjną, ale też służy za podstawę obliczeń.

Wartość tego pola stanowi szereg nazw łączy rozdzielonych kropkami (patrz poniżej). Ponieważ każde łącze określa kierunek między dwoma tabelami, szereg ten stanowi ścieżkę AQL, gdzie kolejność łączy określa ścieżkę z tabeli do tabeli. Ponieważ formuła ta wylicza spłatę umowną, zawsze rozpoczyna się od tabeli **amContractRent** i zawiera, w naszym przykładzie, jedno z łączy **Umowa**, które jest skierowane na tabelę **amContract**. Jeśli ścieżka kończy się nazwą pola liczbowego, jego wartość jest przemnażana przez jednostkową spłatę w celu uzyskania wielkości
spłaty całkowitej. W przeciwnym razie jako podstawa obliczenia jest stosowana liczba elementów końcowych, takich jak liczba użytkowników.

Znajomość łączy istniejących między tabelami jest więc niezbędna dla zdefiniowania ścieżki prowadzącej do wartości koniecznej dla wyliczenia spłat. Łącza te można odnaleźć w programie AssetCenter Database Administrator.

Ponadto specjalna składnia umożliwia użycie łącza zwrotnego w przypadku cechy typu "łącze". Łącze to, użyte w ścieżce, poprzedza znak minus zamiast kropki, natomiast po nim następuje nazwa tabeli początkowej. I tak dla cechy nazwanej fv\_test:

- [...].fv\_test.[...] jest cechą łącza od tabeli A do tabeli B.
- [...]-fv\_test.A.[...] stanowi łącze zwrotne od tabeli B do tabeli A.

Poniższy ekran przedstawia przykładowy **Opis**(nazwa SQL: Description), którego ścieżka zawiera łącza zwrotne. Ostatnie łącze, fv\_surface, odsyła do wartości cechy o tej samej nazwie.

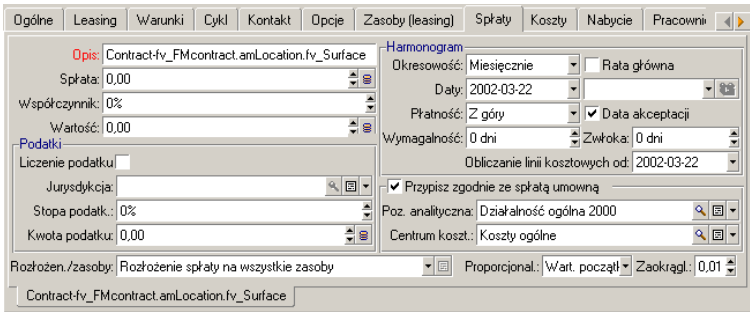

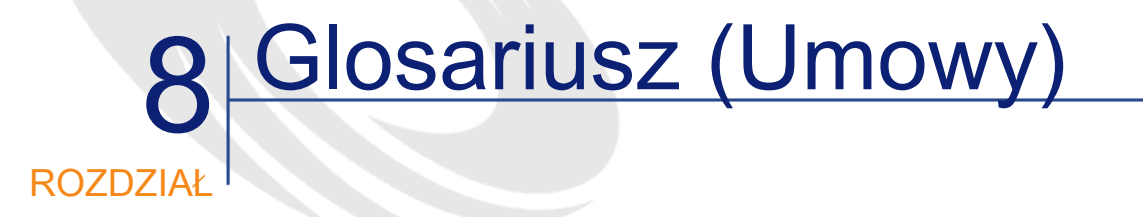

## Akceptacja (Acceptance)

Akceptacja zasobów to kluczowy krok w procesie leasingowym, umożliwiający wymianę dokumentów związanych z umową pomiędzy wynajmującym a najemcą (certyfikat akceptacji, zwany po angielsku **Certificate of Acceptance**).

Akceptacja wywołuje wymagalność spłat.

Tabela bazy danych AssetCenter opisująca te obiekty

Zasoby (amAsset)

## Współczynnik spłaty

Współczynnik spłaty jest stosowany we wzorze obliczania spłat umownych: Płatność tytułem umowy = wartość spłaty umownej x współczynnik spłaty

W ogólnym przypadku współczynnik spłaty podlega zmianom w zależności od typu zasobów objętych umową. Szczegóły tego parametru określone są w umowie.

Tabele bazy danych AssetCenter opisujące te obiekty

Spłaty zasobów (amAssetRent) Spłaty umowne (amCntrRent)

### Umowa ramowa

Umowy **ramowe** zobowiązują kupującego do dokonania zakupów o określonej wartości minimalnej w podanym okresie czasu.

Jeśli wartość minimalna nie zostanie osiągnięta na koniec okresu, kupujący podlega karze umownej.

Tabela bazy danych AssetCenter opisująca te obiekty

Umowy (amContract)

### Umowa

AssetCenter umożliwia zarządzanie umowami lub porozumieniami zawartymi z partnerami.

Zasób można powiązać z wieloma umowami.

#### Przykłady

W AssetCenter można zarządzać następującymi typami umów:

- **Leasing ramowy**
- **Dzierżawa lub leasing**
- **Serwis**
- **Ubezpieczenie**
- **Licencja**
- **Umowa ramowa**
- **Inne**

Tabela bazy danych AssetCenter opisująca te obiekty

Umowy (amContract)

### Leasing ramowy (Master lease)

Ramowa umowa leasingowa (leasing ramowy) określa ogólne warunki relacji pomiędzy wynajmującym a najemcą.

Służy za podstawę (lub model) przy tworzeniu umów typu dzierżawa lub leasing.

W umowie ramowej nie są podane ani lista zasobów, ani dokładna kwota spłat. Są one określane na poziomie umów typu dzierżawa lub leasing.

Tabela bazy danych AssetCenter opisująca te obiekty

Umowy (amContract)

### Umowa dzierżawna lub leasingowa (Lease schedule)

Umowa dzierżawna lub leasingowa jest zastosowaniem ramowej umowy leasingowej.

Dziedziczy większość informacji ramowej umowy leasingowej i określa, oprócz tego, listę zasobów objętych umową, wysokość rat i podstawowe terminy.

#### Tabela bazy danych AssetCenter opisująca te obiekty

Umowy (amContract)

## Pożyczki (Loan)

Zdarza się, że zawarcie umowy leasingowej wymaga dokonania pożyczki. W AssetCenter można opisać pożyczkę i zarządzać spłatami (kwota główna, odsetki, opłaty dodatkowe).

Powiązane pojęcia

Cesjonariusz (Assignee)

Tabela bazy danych AssetCenter opisująca te obiekty

Pożyczki (amLoan)

## Wymagalność

Okres, po którego upływie wymagane jest dokonanie płatności.

Tabele bazy danych AssetCenter opisująca te obiekty

Spłaty zasobów (amAssetRent) Spłaty umowne (amCntrRent)

### Koniec okresu (End of term)

Wraz z nadejściem końca okresu umowy przed najemcą otwiera się zazwyczaj kilka możliwości: kupna, zwrotu lub odnowienia sprzętu.

#### Wykup (Purchase)

Większość umów określa, że najemca może lub musi zakupić sprzęt po średniej cenie rynkowej. Wartość ceny zakupu ustalana jest pomiędzy wynajmującym a najemcą na podstawie cen stosowanych na rynku dla danego typu sprzętu.

#### Powiadomienie (Notification)

Większość umów wymaga, aby najemca z góry jasno określił opcję, jaką wybiera dla zasobów na koniec okresu umowy (odnowienie, zwrot, wykup). Jeżeli wynajmujący nie zostanie w porę zawiadomiony, wymagana jest na ogół dodatkowa płatność.

W AssetCenter zasoby dochodzące do końca okresu są sygnalizowane.

Najemca może tworzyć alarmy na kilku poziomach; zostaną zainicjalizowane w razie zbliżania sie kluczowych dat: końca ważności umowy, zawiadomienia o zwrocie zasobów, zawiadomienia o wykupie zasobów, zawiadomienia o odnowieniu zasobów.

#### Wcześniejszy koniec umowy (Early termination)

Niekiedy zasoby sprzedawane są firmie trzeciej, czasami zostają zgubione, ukradzione lub zniszczone. Z reguły wynajmujący musi być o tym poinformowany, co ma bezpośredni wpływ na kwoty spłat (zob. definicję wartości straty).

W niektórych przypadkach najemca może zwrócić zasób przed końcem okresu umownego. Zwrot może mieć miejsce w każdej chwili na prośbę najemcy lub w terminach określonych w umowie. W każdym przypadku najemca musi zapłacić odszkodowanie za wcześniejsze zakończenie umowy.

#### Tabela bazy danych AssetCenter opisująca te obiekty

Umowy (amContract)

### **Przypisanie**

Przypisanie jest jednym ze sposobów obliczania spłat zasobów w ramach umowy.

Stosowanie trybu **Przypisanie** polega na określeniu stałej kwoty spłaty dla każdego zasobu.

Pojęcia przeciwstawne

Rozłożenie

#### Tabele bazy danych AssetCenter opisująca te obiekty

Spłaty zasobów (amAssetRent) Spłaty umowne (amCntrRent)

### **Odsetki**

Odsetki są cześcią spłacanej pożyczki, wraz ze spłatą główną i opłatami manipulacyjnymi.

Tabela bazy danych AssetCenter opisująca te obiekty

Pożyczki (amLoan)

### Leasing

Pojęcie **Leasing** jest stosowane przede wszystkim w krajach anglo-saskich. Inne zbliżone typy umów to najem i dzierżawa.

Wspólną cechą tego typu umów jest oddanie w użytkowanie zasobów w zamian za wniesienie określonej opłaty. Podstawowe typy umów to:

- Leasing: umowy leasingowe opierają się na ściśle określonych terminach, służących za podstawę obliczania wysokości spłat i kar umownych. Warunki umowy leasingowej są wynikiem negocjacji między leasingodawcą a leasingobiorcą. Ten typ umowy jest często wykorzystywany w przypadku sprzętu komputerowego, ponieważ pozwala uniknąć dużych nakładów na aktualizację sprzętu.
- Dzierżawa: w umowie dzierżawnej dzierżawiający oddaje dzierżawcy rzecz do użytkowania i pobierania z niej pożytków w zamian za dany czynsz na czas określony lub nieokreślony; nie jest przewidziania opcja wykupu.

• Najem: w umowie najmu wynajmujący zobowiązuje się do oddania rzeczy do użytkowania najemcy na czas określony lub nieokreślony w zamian za dany czynsz; najczęściej przedmiotem najmu są nieruchomości.

### Spłata (Rent)

Spłata określona jest poprzez kwotę i częstotliwość okresowych płatności. W przypadku kilku spłat należy rozróżnić spłaty główne od spłat wtórnych. W AssetCenter można obliczyć wysokość spłat umownych ogółem, spłaty

dla poszczególnych zasobów objetych umową oraz spłatę przejściową.

Tabele bazy danych AssetCenter opisujące te obiekty

Spłaty zasobów (amAssetRent) Spłaty umowne (amCntrRent)

## Spłata przejściowa (Interim rent)

Spłata przejściowa obejmuje okres pomiędzy przyjęciem i zaakceptowaniem zasobu a datą pierwszej spłaty głównej za pełny okres.

Z umową może się wiązać kilka spłat (ubezpieczenie, leasing, serwis, itd.); spłata przejściowa jest obliczana jednak wyłącznie dla raty głównej określonej w umowie.

Wartość spłaty przejściowej obliczana jest przy akceptacji zasobów.

### Rata główna

W przypadku kilku spłat należy rozróżnić spłaty główne od spłat wtórnych. Pojęcie to jest ważne w umowach dzierżawnych lub leasingowych, ponieważ spłaty przejściowe, specyficzne dla tego typu umów, są stosowane wyłącznie dla spłat głównych.

Jeśli spłata tytułem umowy jest spłatą główną, jest ona również spłatą główną dla zasobów powiązanych z tą umową.

Dla jednego zasobu istnieć może wyłącznie jedna spłata główna.

Z kolei na poziomie umowy istnieć może cały szereg spłat głównych.

#### Tabele bazy danych AssetCenter opisujące te obiekty

Spłaty zasobów (amAssetRent) Spłaty umowne (amCntrRent)

### Powiadomienie

Większość umów wymaga, aby najemca z góry jasno określił opcję, jaką wybiera dla wyposażenia (odnowienie, zwrot, wykup).

Jeżeli wynajmujący nie zostanie w porę zawiadomiony, wymagana jest na ogół dodatkowa płatność.

W AssetCenter zasoby dochodzące do końca okresu są sygnalizowane.

Najemca może tworzyć alarmy na kilku poziomach; zostaną zainicjalizowane w razie zbliżania sie kluczowych dat: końca ważności umowy, zawiadomienia o zwrocie zasobów, zawiadomienia o wykupie zasobów, zawiadomienia o odnowieniu zasobów.

#### Tabela bazy danych AssetCenter opisująca te obiekty

Umowy (amContract)

### **Okresowość**

Spłata określona jest poprzez kwotę i częstotliwość okresowych płatności.

#### Tabele bazy danych AssetCenter opisujące te obiekty

Spłaty zasobów (amAssetRent) Spłaty umowne (amCntrRent)

## Cesjonariusz (Assignee)

Umowy leasingowe mogą być "cesjonowane". W takim przypadku wynajmujący może porozumieć się ze stroną trzecią, zwaną cesjonariuszem w celu sfinansowania sprzętu.

Osobą trzecią jest na ogół instytucja finansowa zwana "cesjonariuszem". Na ogół cesjonariusz pobiera płatności, a najemca nadal wypełnia warunki umowy.

Tabela bazy danych AssetCenter opisująca te obiekty

Umowy (amContract)

### Rozłożenie

Rozłożenie jest jednym ze sposobów obliczania spłat zasobów w ramach umowy.

Stosowanie trybu **Rozłożenie** polega na wyliczaniu spłaty zasobu proporcjonalnie do wartości odniesienia (cena zakupu, spłata, wartość wstępna, itd.) zwanej **wartością proporcjonalną**.

#### Przykłady

Wzór obliczania rozłożonej spłaty zasobu:

"Spłata" zasobu = "Spłata" zasobu x wartość proporcjonalna zasobu = "Spłata" zasobu > "Suma wartości proporcjonalnych zasobów

#### Pojęcia przeciwstawne

Przypisanie

Tabele bazy danych AssetCenter opisujące te obiekty

Spłaty zasobów (amAssetRent)

Spłaty umowne (amCntrRent)

### Usługa aplikacyjna

Usługa aplikacyjna polega na użytkowaniu aplikacji w przedsiębiorstwie bez instalowania jej na lokalnych stacjach.

Aplikacja jest przechowywana u zewnętrznego dostawcy usług, zwanego dostawcą usług aplikacyjnych (**ASP** lub **Application Service Provider**).

Dostawca, który może pośredniczyć pomiędzy wydawcą oprogramowania a klientem pragnącym je używać, udostępnia je w ramach umowy abonamentowej.

Użytkowanie on-line automatyzuje serwis i aktualizację aplikacji.

Użytkownicy uzyskują dostęp do aplikacji za pośrednictwem Internetu lub Intranetu.

#### Tabela bazy danych AssetCenter opisująca te obiekty

Umowy (amContract)

### Tabela spłat

Tabela spłat określa terminy spłat pożyczki

Każdy termin składa się z następujacych elementów:

- daty.
- kwoty głównej.
- odsetek.
- kwoty opłat manipulacyjnych.

#### Tabela bazy danych AssetCenter opisująca te obiekty

Linie tabeli spłat pożyczki (amLoanPayment)

## Wartość strat (Loss value)

W przypadku utraty lub uszkodzenia zasobów najemca zobowiązany jest zazwyczaj do zapłaty kary.

Kary umowne zależą od wartości zasobów utraconych lub zniszczonych; wartość ta, zwana wartością strat, jest na ogół określana w umowie.

AssetCenter zarządza różnymi sposobami obliczania wartości strat, w zależności od czasu, który upłynął od chwili rozpoczęcia okresu leasingu danego typu zasobu.

#### Tabela bazy danych AssetCenter opisująca te obiekty

Wartości strat (amLossValLine) Procentowe wartości strat (amLossValRate) Procent strat (amLossValRule)

### Wartość wykupu

Większość umów określa, że najemca może lub musi zakupić sprzęt po średniej cenie rynkowej.

Wartość ceny zakupu ustalana jest pomiędzy wynajmującym a najemcą na podstawie cen stosowanych na rynku dla danego typu sprzętu.

#### Synonimy

Koniec okresu (End of term)

#### Tabela bazy danych AssetCenter opisująca te obiekty

Zasoby (amAsset)

## Wartość początkowa

Przez wartość początkową zasobu rozumiana jest jego wartość w chwili włączenia go do tabeli zasobów.

Wartością tą może być cena rynkowa w przypadku zasobu nowego, ewentualnie jego cena wykupu, jeśli mamy do czynienia z towarem używanym itp.

Tabela bazy danych AssetCenter opisująca te obiekty

Zasoby (amAsset)

### Płatność wstępna

W umowie każdego typu istnieje płatność wstępna.

W przypadku dzierżawy lub leasingu płatność wstępna odpowiada spłacie przejściowej.

Generalnie, wartość spłaty przejściowej obliczana jest przy akceptacji zasobów.

#### Synonimy

Spłata przejściowa (Interim rent)

Tabela bazy danych AssetCenter opisująca te obiekty

Zasoby (amAsset)

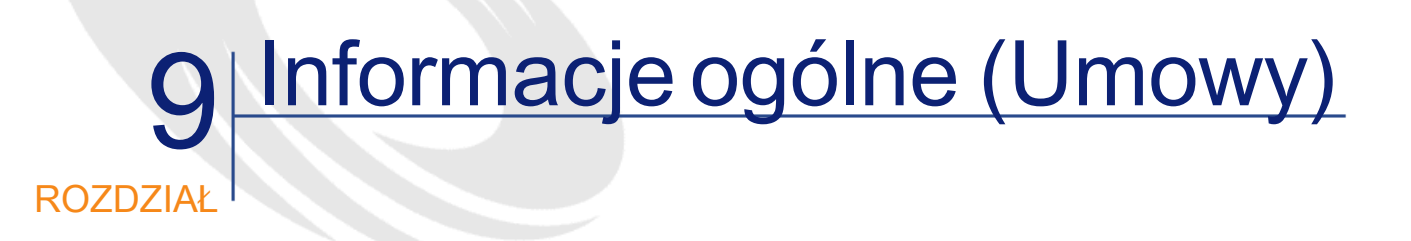

## Menu i zakładki (Umowy)

Dane modułu Umowy są dostępne w następujących menu, zakładkach, łączach i polach:

Tabela 9.1. Menu i zakładki (Umowy) - lista

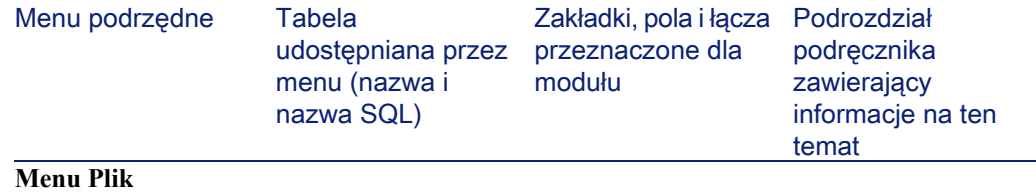

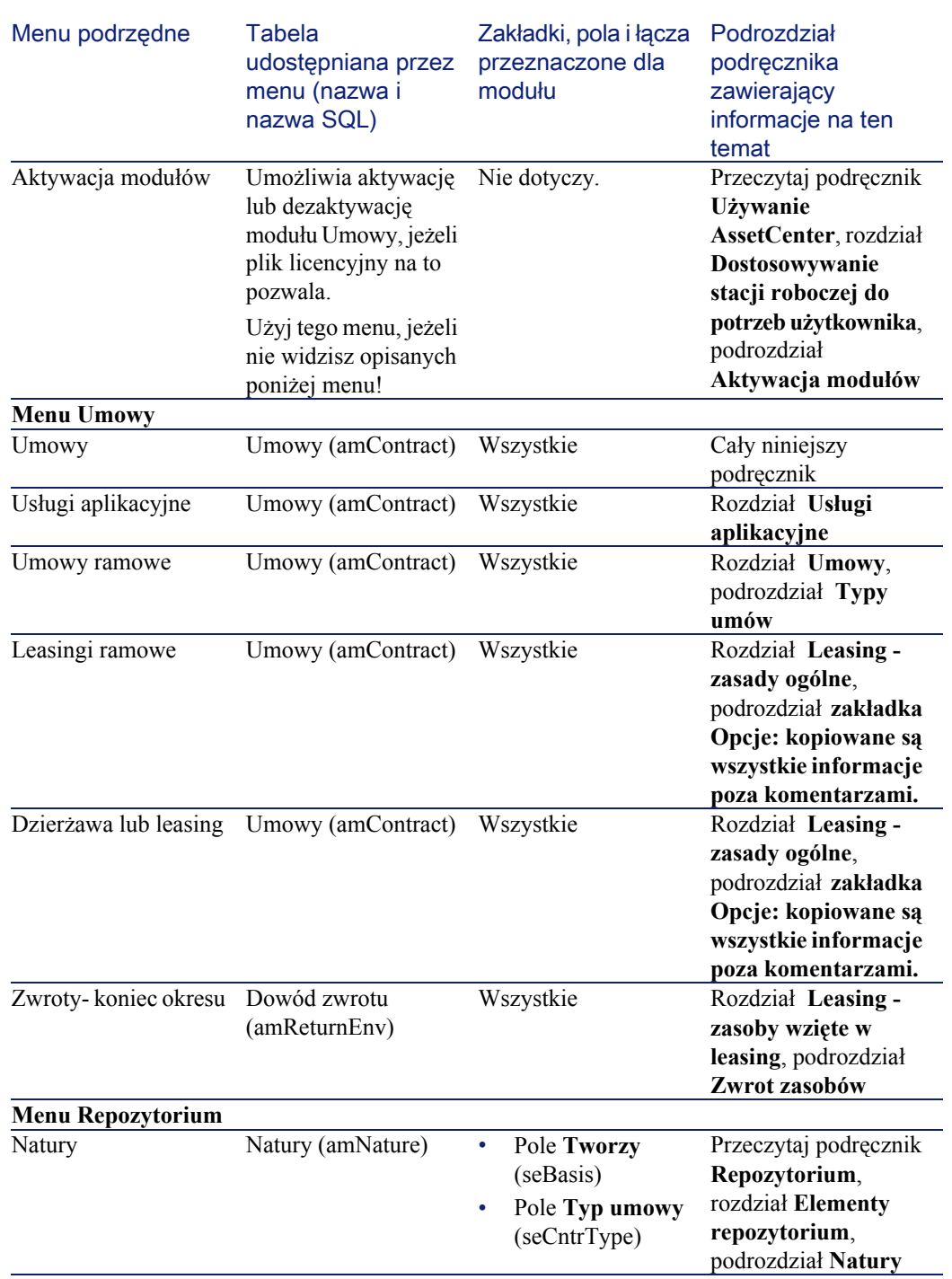

160 AssetCenter 4.1.0 - Umowy

AssetCenter

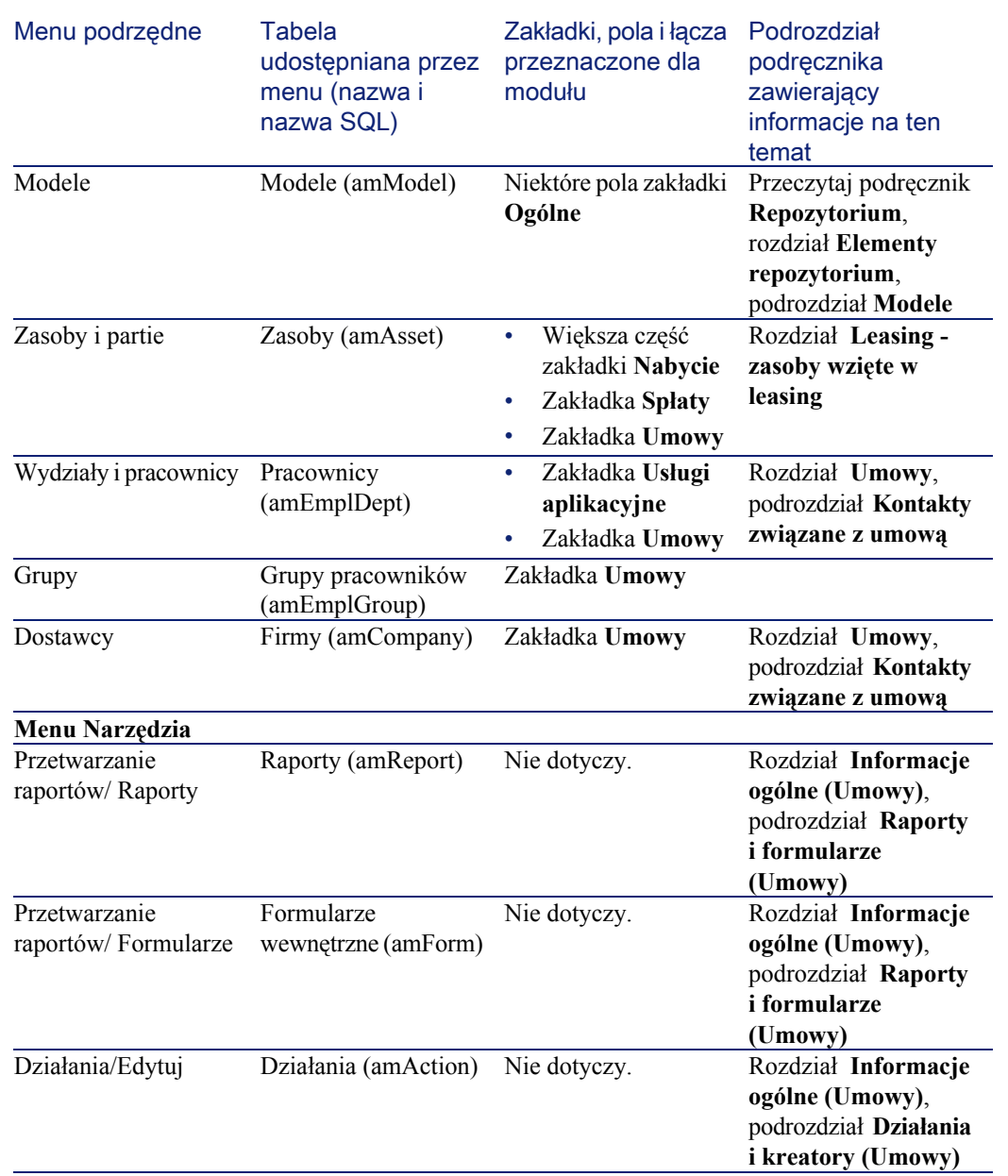

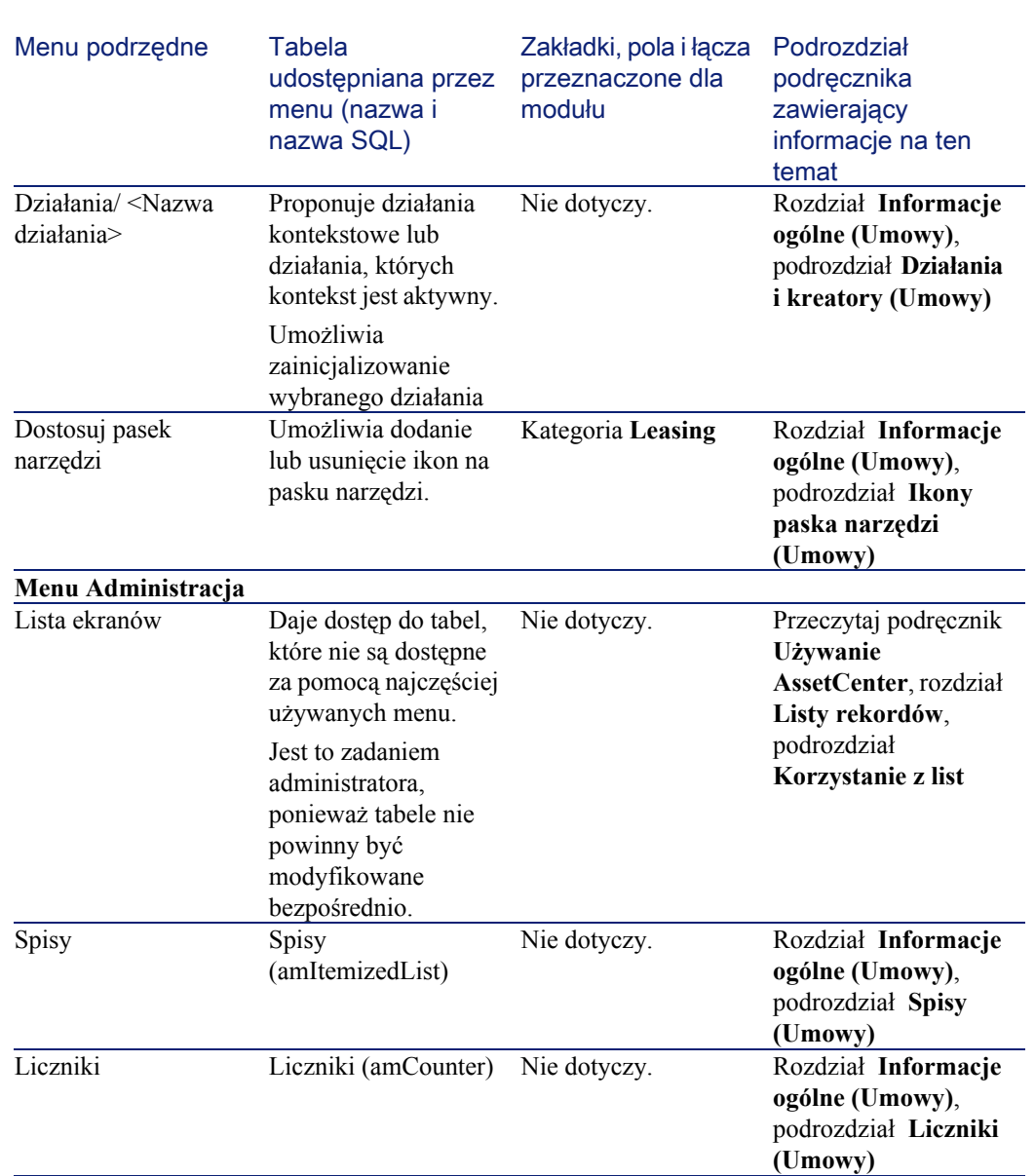

# Ikony paska narzędzi (Umowy)

Niektóre ikony paska narzędzi są właściwe dla modułu Umowy.

162 AssetCenter 4.1.0 - Umowy

AssetCenter

Aby poznać ich listę i dodać je do paska narzędzi:

- 1 Wybierz menu **Narzędzia/ Dostosuj pasek narzędzi**
- 2 Wybierz zakładkę **Narzędzia**
- 3 Wybierz pozycję **Umowy** na liście **Kategorii**

Więcej informacji na temat dostosowania paska narzędzi znajduje się w podręczniku **Wprowadzanie**, rozdział **Dostosowywanie stacji roboczej do potrzeb użytkownika**, podrozdział **Indywidualne dostosowywanie paska narzędzi**.

## Opcje interfejsu (Umowy)

Nie ma opcji interfejsu przeznaczonych tylko dla modułu Umowy.

## Tabele (Umowy)

Moduł Umowy wykorzystuje następujące tabele:

#### Tabela 9.2. Tabele (Umowy) - lista

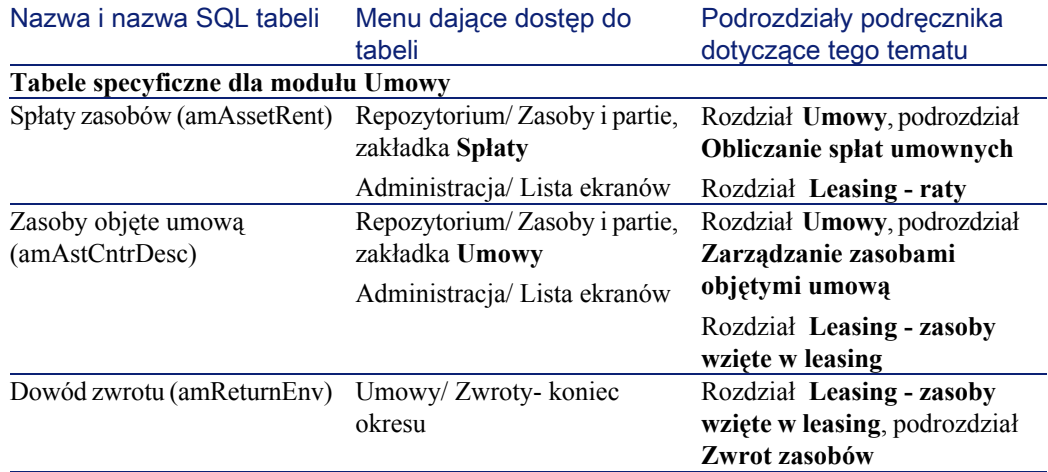

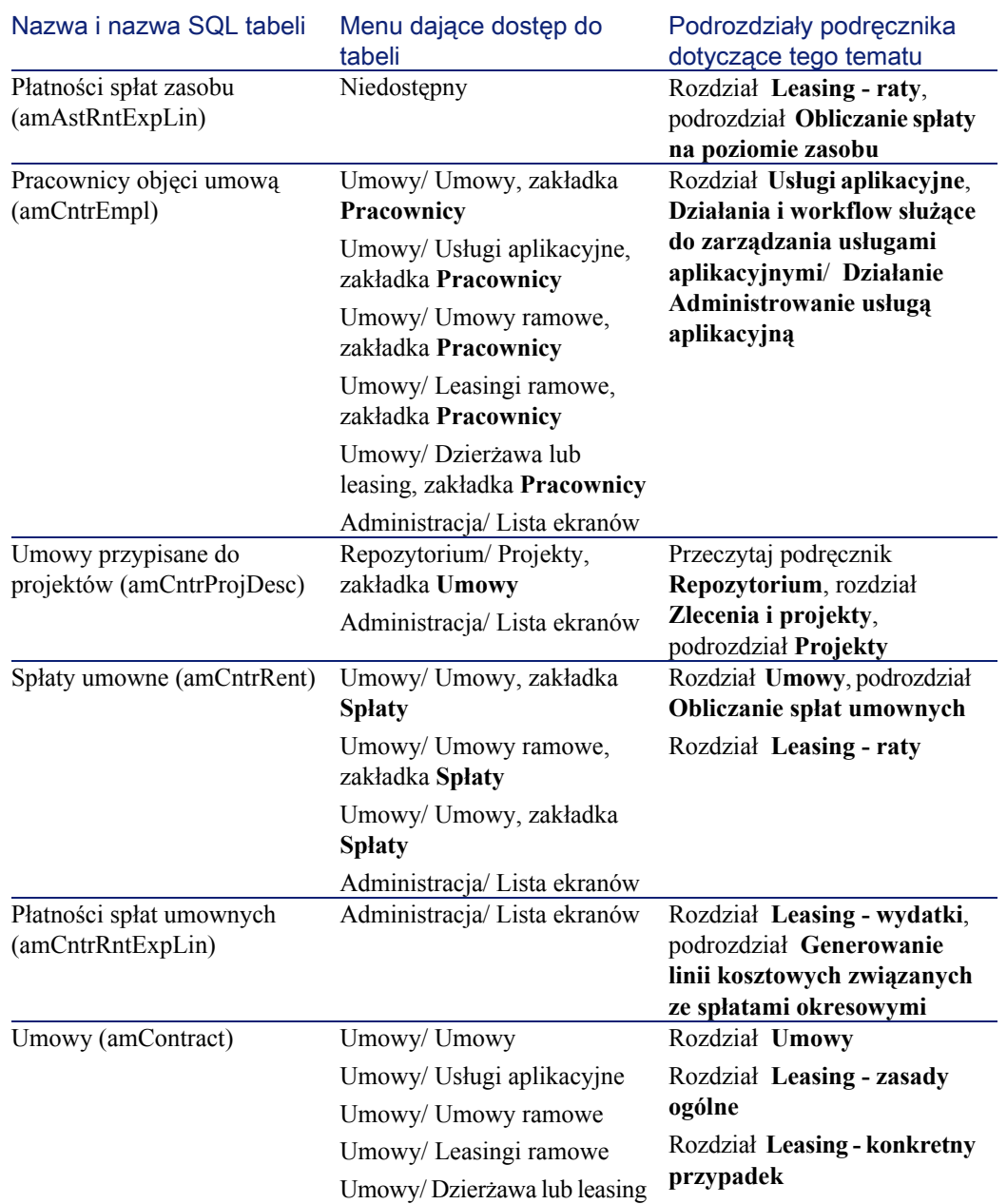

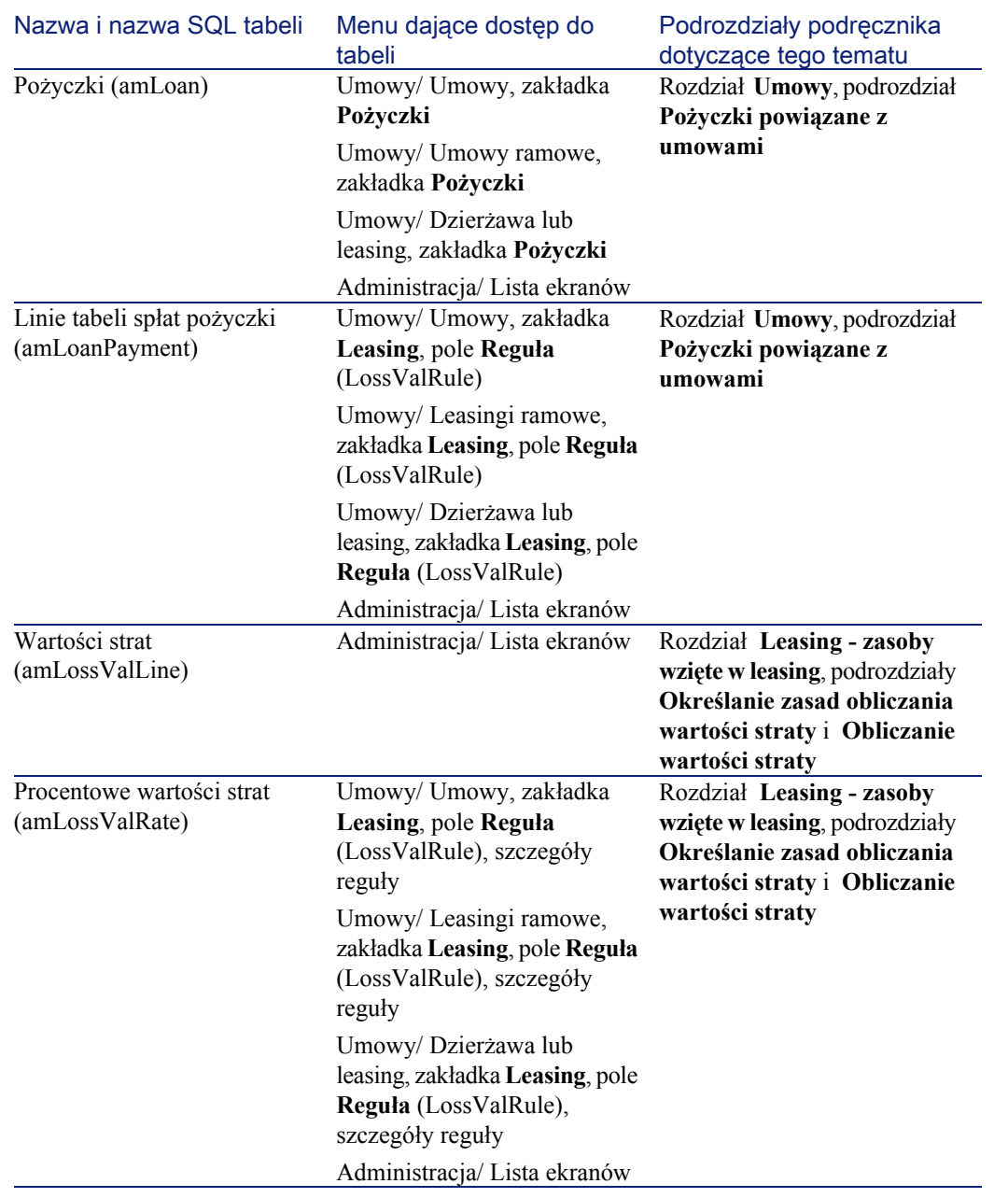

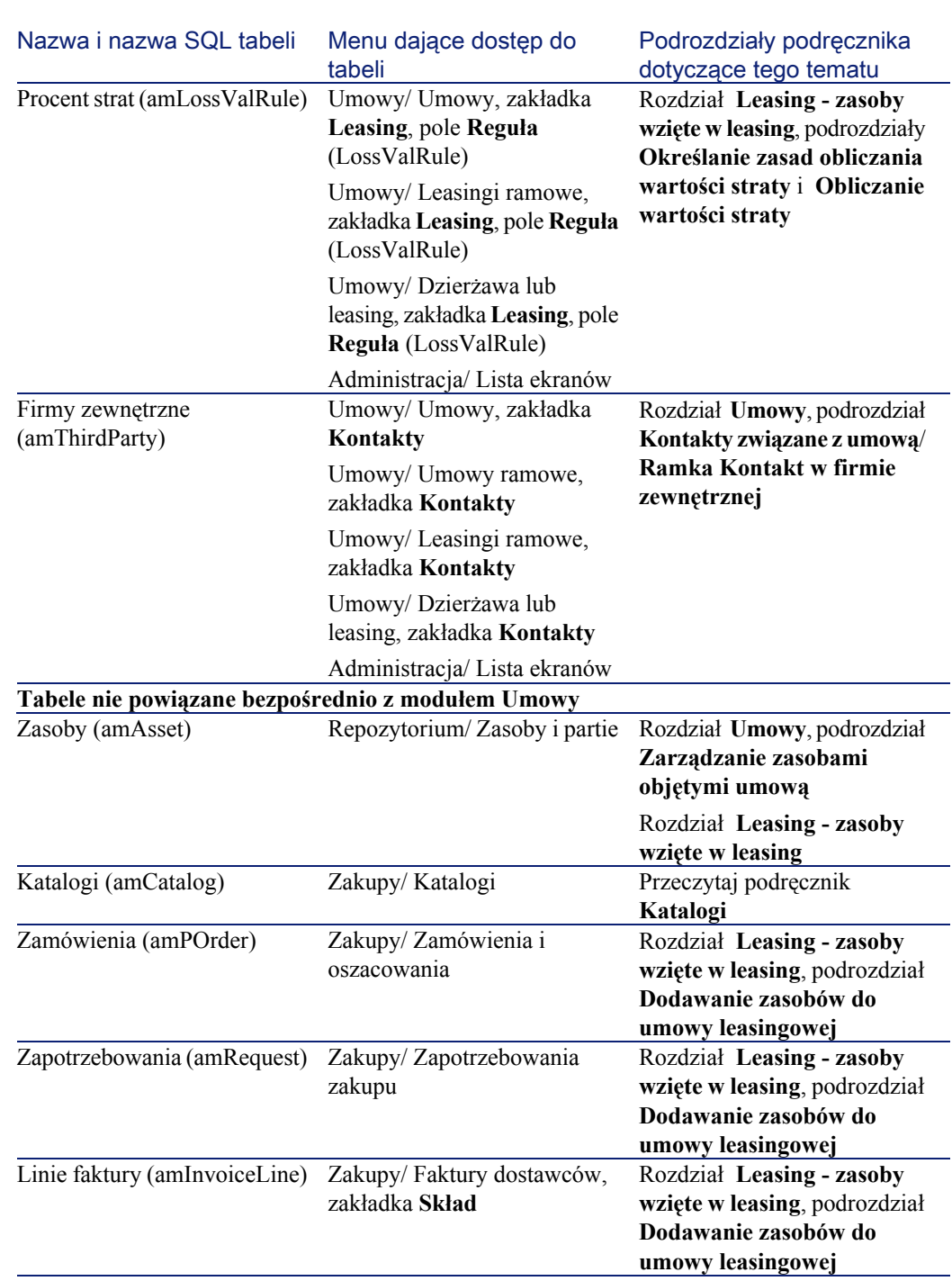

166 AssetCenter 4.1.0 - Umowy

AssetCenter

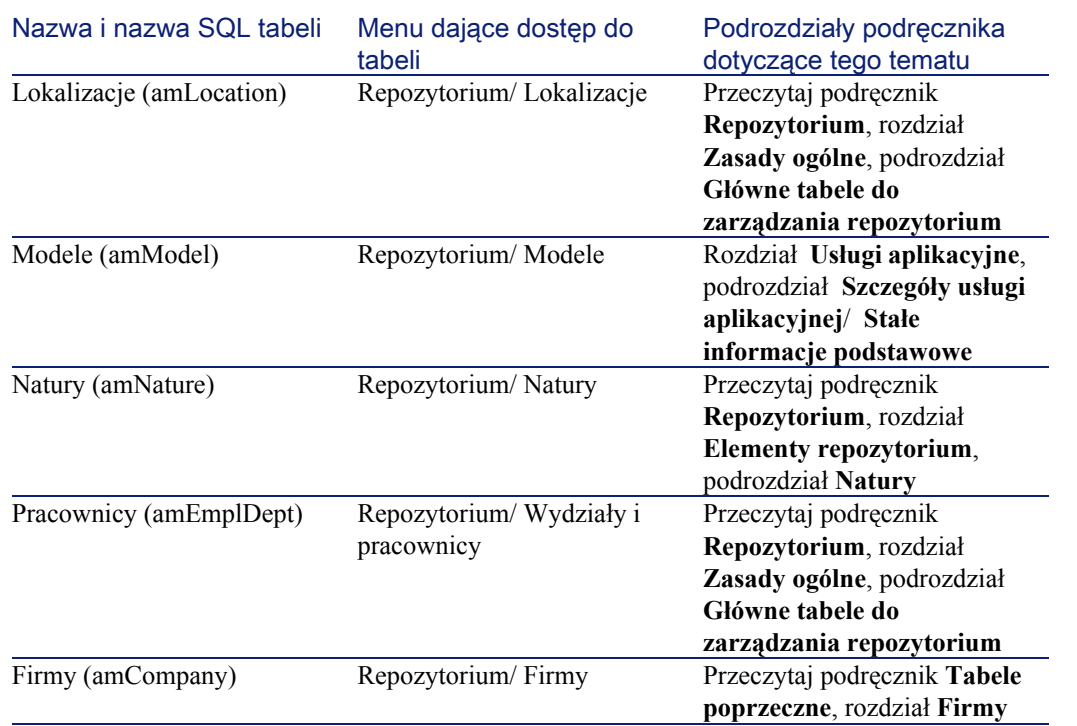

### Zależności między tabelami (Umowy)

Moduł Umowy wykorzystuje wiele tabel bazy danych AssetCenter. Pomiędzy tymi tabelami istnieje wiele łączy. Należy więc ustalić optymalną kolejność wypełniania tych tabel.

Kolejność podana poniżej nie jest obowiązkowa: AssetCenter umożliwia bowiem tworzenie brakujących rekordów w tabelachw razie potrzeby.

#### **Przykład**

Wskazane jest utworzenie pozycji analitycznych przed umowami. Możliwe jest jednak utworzenie pozycji analitycznej metodą 'szybkiego tworzenia' w momencie wpisywania szczegółów umowy. Konieczne będzie wówczas wypełnienie wielu zagnieżdżonych okien, co jest trochę bardziej skomplikowane.

Oto tabela, która przedstawia optymalną kolejność tworzenia rekordów, podając tabele, które należy wypełnić.

Nie zostały natomiast uwzględnione tabele drugorzędne bezpośrednio powiązane z modułem Umowy. Są one wypełniane automatycznie przy tworzeniu rekordów w tabelach głównych.

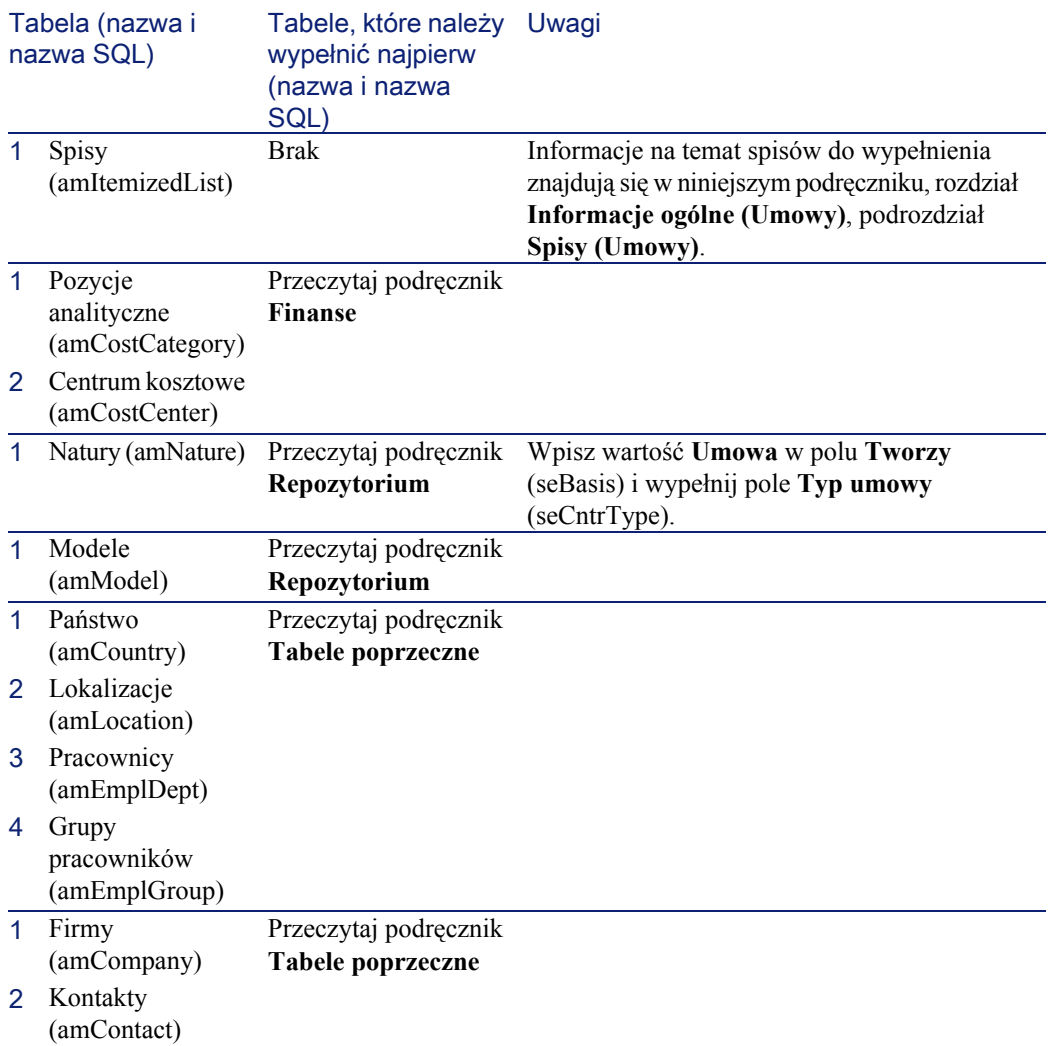

#### Tabela 9.3. Zależności między tabelami (Umowy) - lista

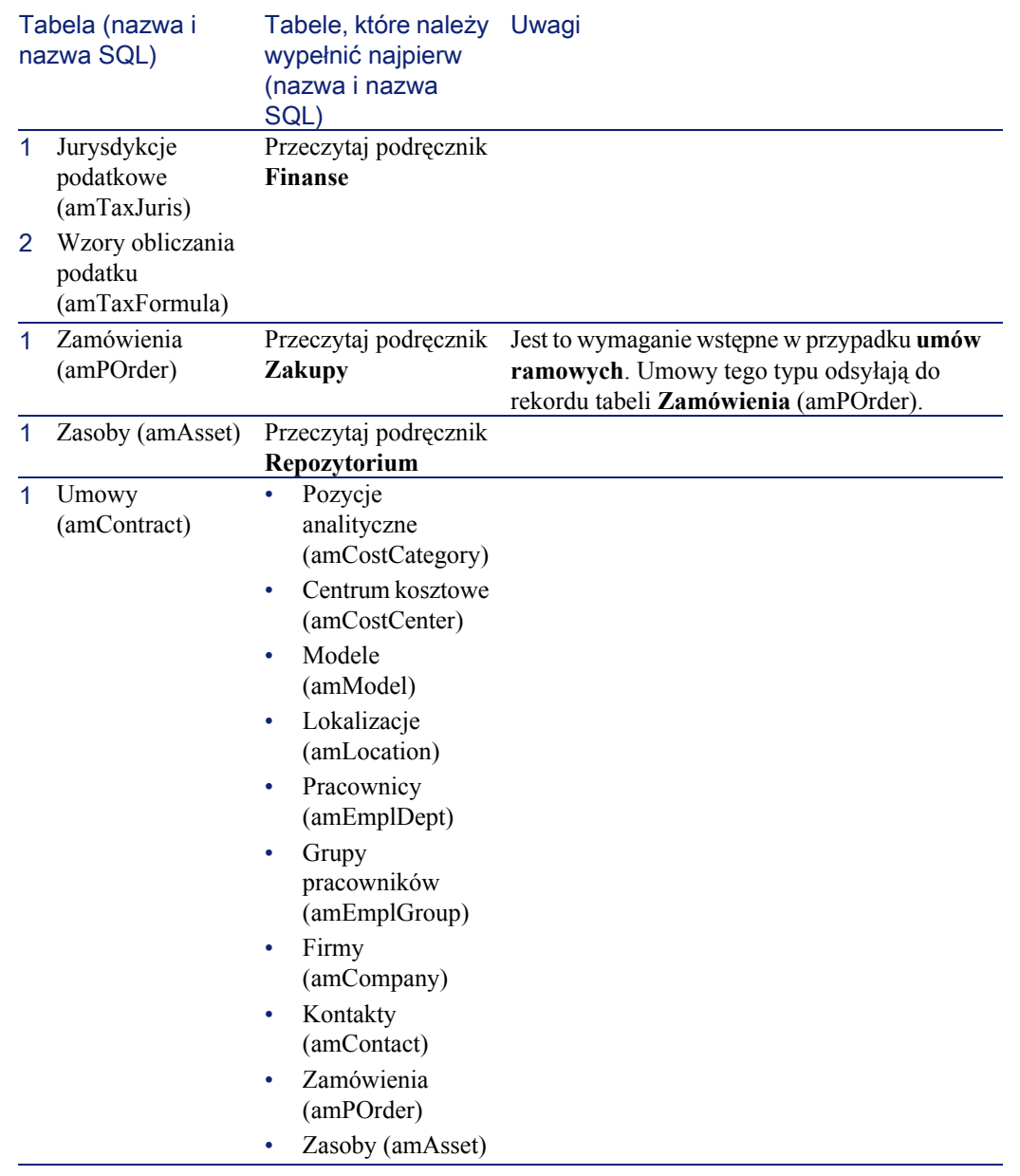

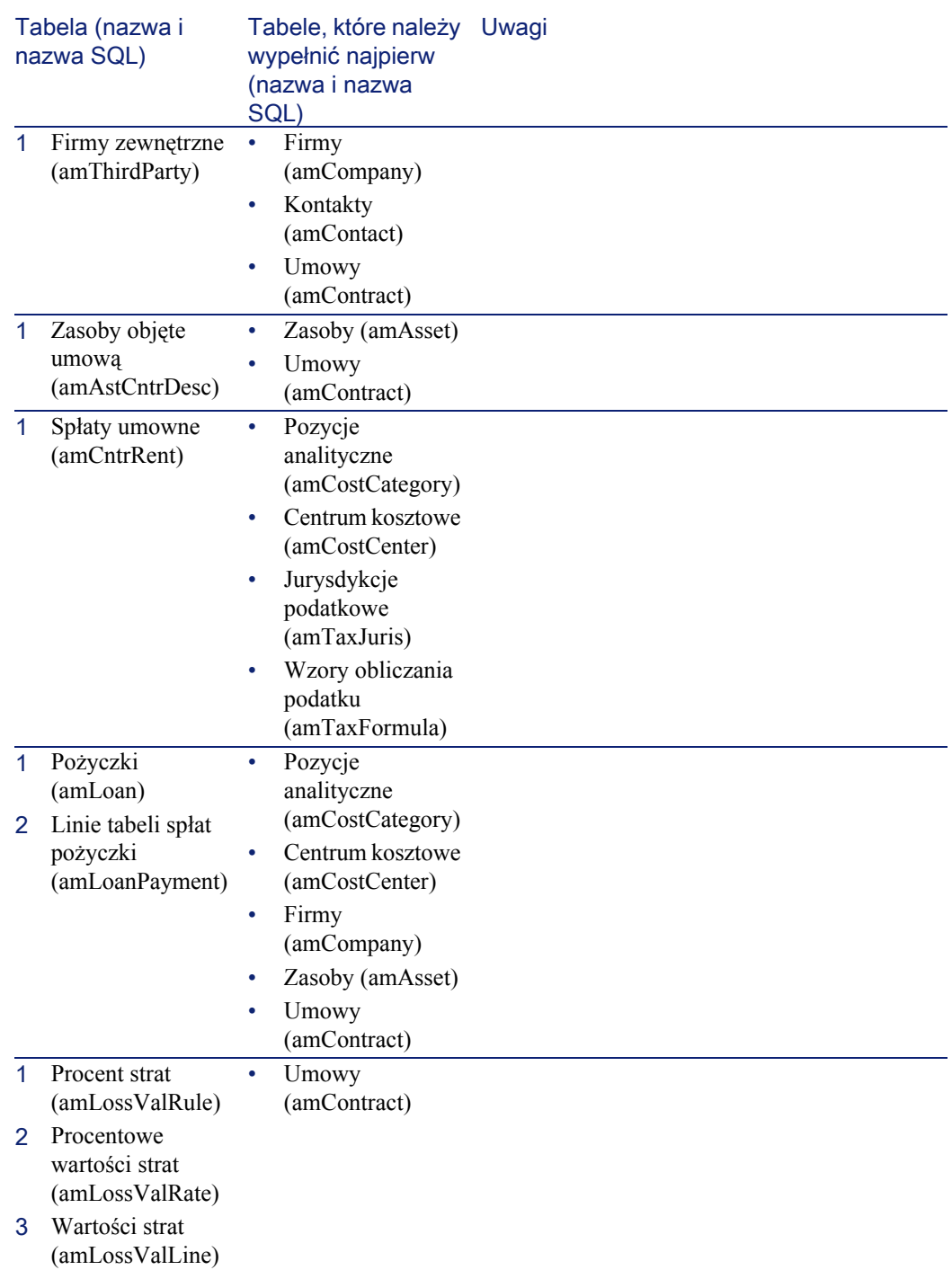

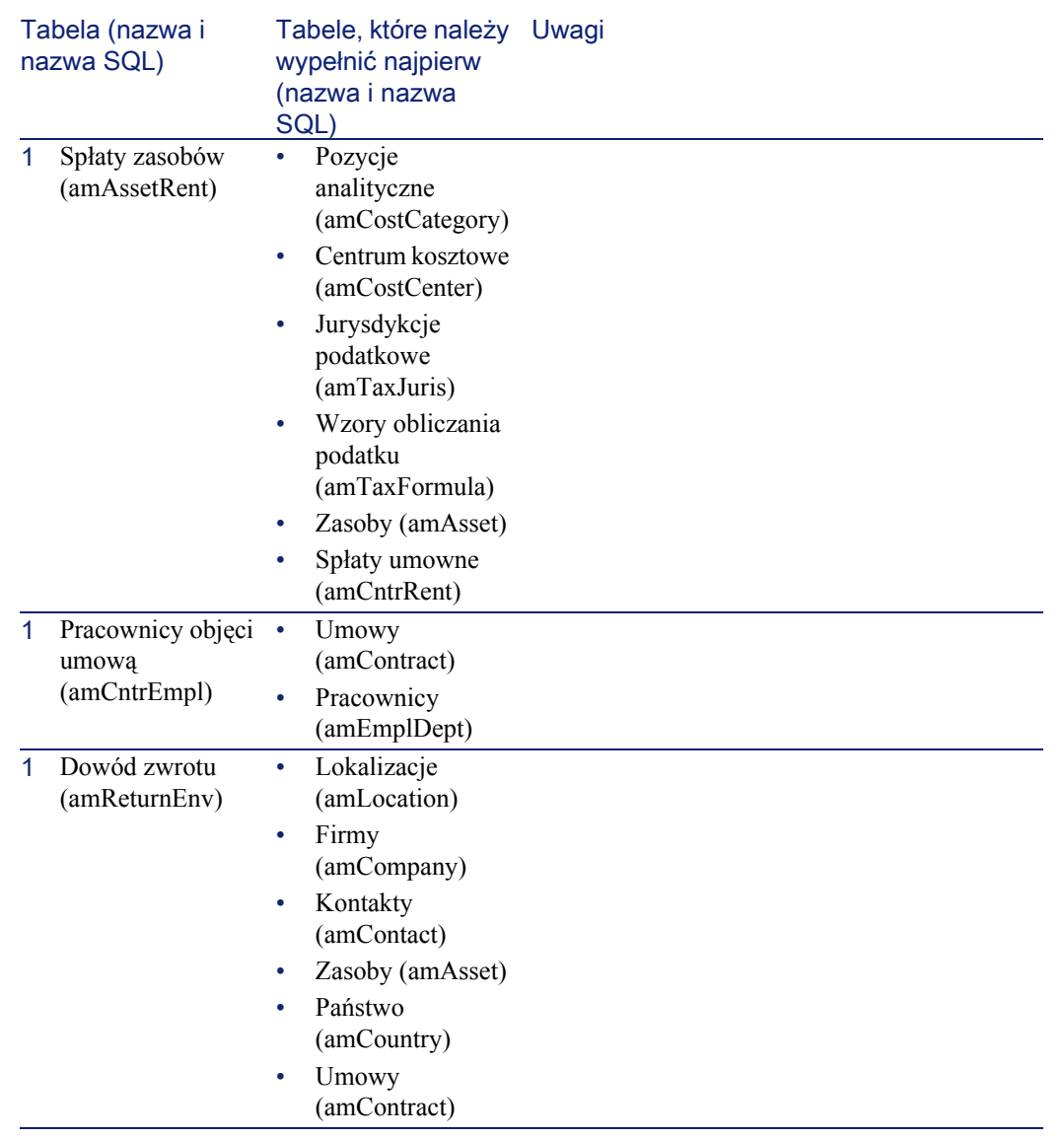

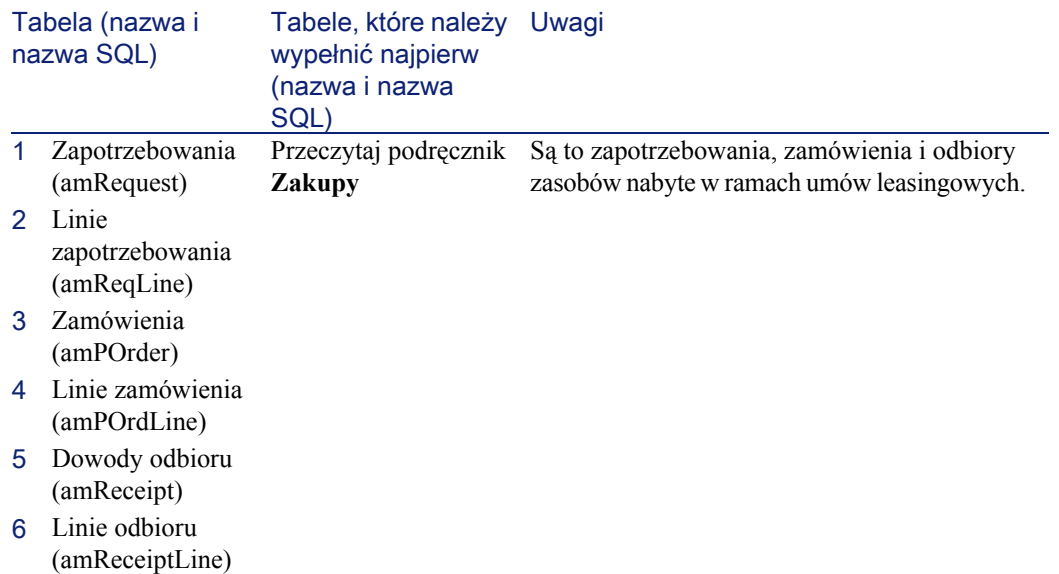

# Spisy (Umowy)

Niektóre pola można wypełniać wybierając ich wartość z listy. Spisy pozycji są takimi listami.

Tabela **Spisy** jest dostępna w menu **Administracja/ Spisy**.

Moduł Umowy wykorzystuje następujące spisy:

Tabela 9.4. Spisy (Umowy) - lista

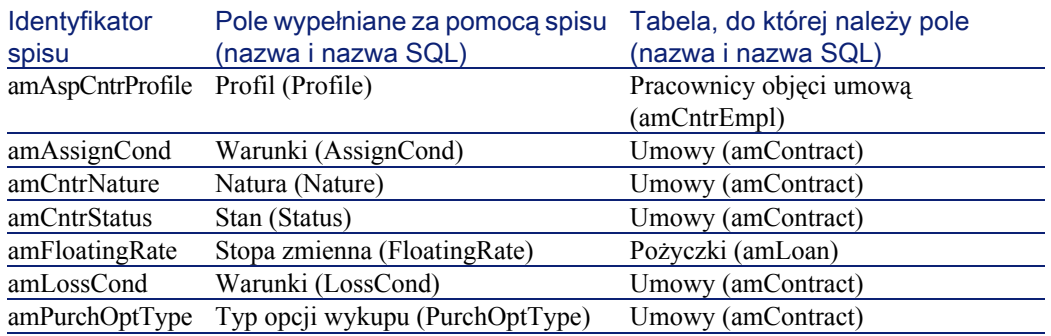

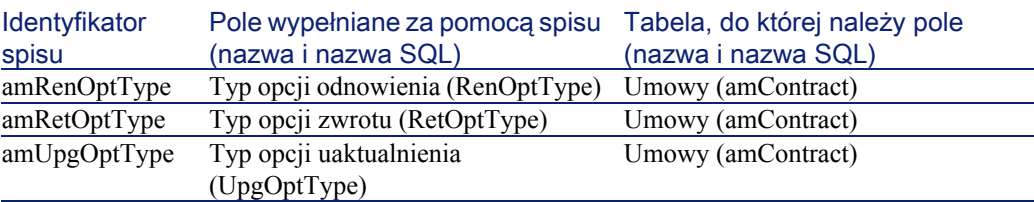

Więcej informacji na temat stosowania spisów znajduje się w podręczniku **Administracja**, rozdział **Spisy**.

## Pola wyliczane (Umowy)

Nie ma pola wyliczanego przeznaczonego tylko dla modułu Umowy.

Tabela **Pola wyliczane** (**amCalcField**) jest dostępna w menu **Administracja/Pola wyliczane**.

Więcej informacji na temat stosowania pól wyliczanych znajduje się w podręczniku **Administracja bazy danych**, rozdział **Pola wyliczane**.

Więcej informacji na temat składu skryptów znajduje się w podręczniku **Zastosowania zaawansowane**, rozdział **Skrypty**.

Więcej informacji na temat stosowania API znajduje się w podręczniku **Programmer's Reference**.

## Liczniki (Umowy)

Moduł Umowy wykorzystuje niektóre liczniki.

Liczniki są używane przez wartości domyślne niektórych pól.

Tabela **Liczniki** (**amCounter**) jest dostępna w menu **Administracja/ Liczniki**.

Liczniki bezpośrednio powiązane z modułem Umowy to:

#### Tabela 9.5. Liczniki (Umowy) - lista

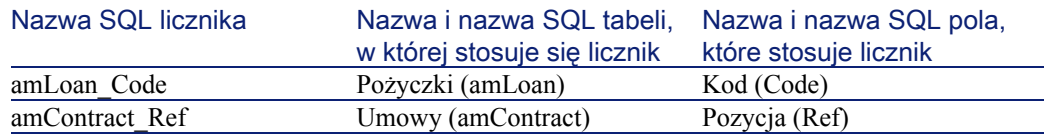

Wiecej informacji na temat stosowania liczników znajduje się w podręczniku **Administracja bazy danych**, rozdział **Struktura bazy danych AssetCenter**, podrozdział **Dostosowywanie bazy danych**/ **Liczniki w domyślnych wartościach pola**.

### Działania i kreatory (Umowy)

**Dane użytkowe** zawierają działania dla modułu Umowy.

Po zaimportowaniu działań do operacyjnej bazy danych, wykonaj następujące czynności w celu zidentyfikowania tych właściwych dla modułu Umowy:

- 1 Wyświetl listę działań (**Działania/ Edytuj**).
- 2 Kliknij prawym przyciskiem myszki w oknie listy.
- 3 Wybierz menu **Konfiguruj listę**.
- 4 Dodaj łącze **Natura** (Nature) do kolumn listy.
- 5 Kliknij przycisk **OK**.
- 6 Przesortuj listę w kolumnie **Natura**.
- 7 Raporty modułu Umowy mają natury **BST\_ASP** i **BST\_CONTRACT**.

Niektóre z tych działań zostały opisane w niniejszym podręczniku:

#### Tabela 9.6. Działania i kreatory (Umowy) - lista

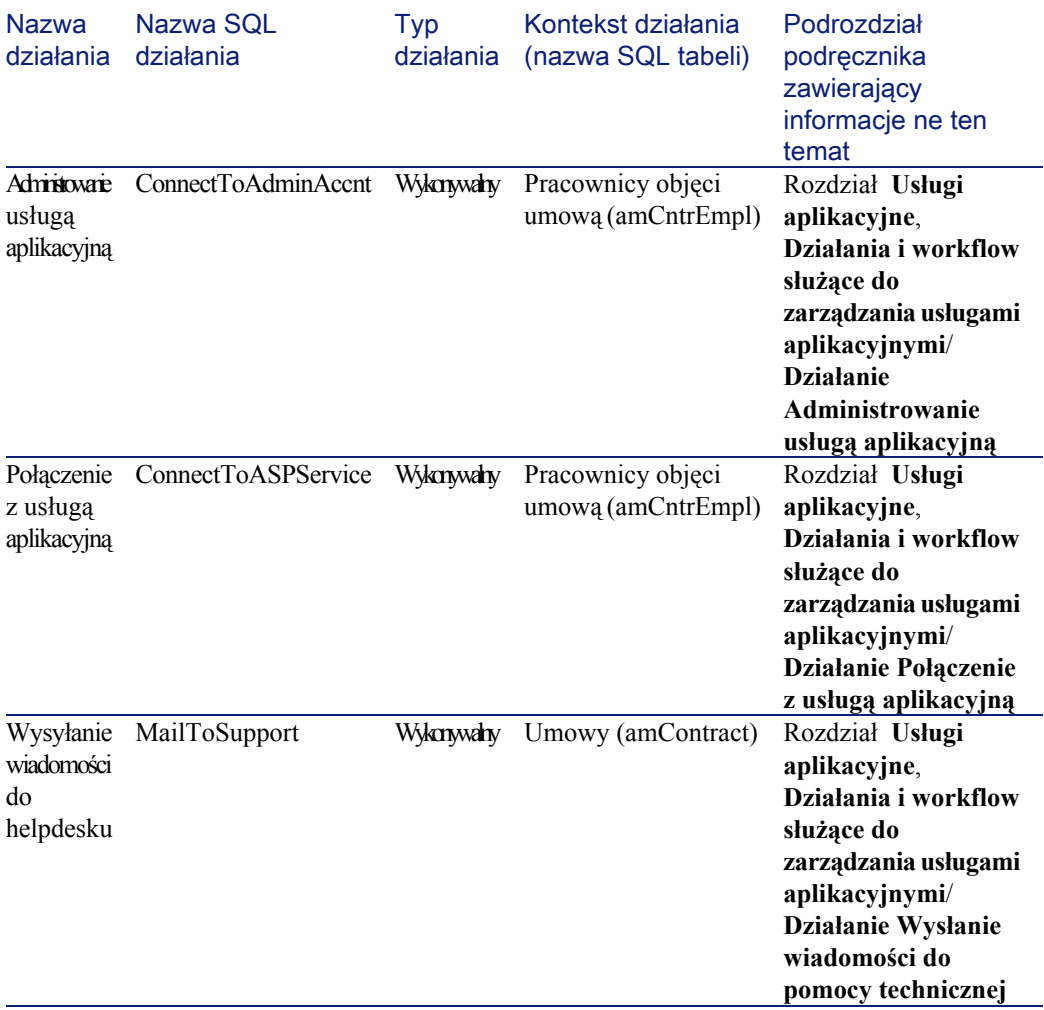

Tabela **Działania** (**amAction**) jest dostępna w menu **Narzędzia/Działania/Edytuj**.

Więcej informacji na temat działań znajduje się w podręczniku **Zastosowania zaawansowane**, rozdział **Działania**.

Możliwe jest również utworzenie nowych działań.

## Moduły programu AssetCenter Server (Umowy)

Następujące moduły programu AssetCenter Server są przeznaczone dla modułu Umowy:

- **Oblicz przewidywane wartości strat**
- **Oblicz spłaty**

Więcej informacji na temat tych modułów znajduje się w podręczniku **Administracja bazy danych**, rozdział **AssetCenter Server**, podrozdział **Konfigurowanie modułów monitorowanych przez AssetCenter Server**.

## Dane systemowe i dane użytkowe właściwe dla modułu Umowy

AssetCenter jest dostarczany wraz ze standardowym zestawem danych. Zestawy danych należą do następujących grup:

- **Dane systemowe**: dane niezbędne do funkcjonowania bazy danych oprogramowania AssetCenter.
- **Dane użytkowe**: dane, które można dodać do operacyjnej bazy danych, jeżeli są przydatne.

Dane dzielą się na grupy funkcjonalne.

• **Dane przykładowe**: dane pomagające z zapoznaniem się z AssetCenter.

#### Dane systemowe właściwe dla modułu Umowy

**Dane systemowe** nie zawierają żadnych danych właściwych tylko dla modułu Umowy.

#### Dane przykładowe właściwe dla modułu Umowy

**Dane przykładowe** zawierają dane przeznaczone dla modułu Umowy w tabeli **Raporty** (amReport).

**Dane przykładowe** właściwe dla modułu Umowy wchodzą automatycznie w skład demonstracyjnej bazy danych instalowanej wraz z AssetCenter.

**Dane przykładowe** właściwe dla modułu Umowy są częścią operacyjnej bazy danych, jeżeli opcja ta została zaznaczona za pomocą programu AssetCenter Database Administrator przy tworzeniu bazy danych.

#### Dane użytkowe właściwe dla modułu Umowy

**Dane użytkowe** zawierają dane przeznaczone dla modułu Umowy, a mianowicie dla następujących tabel:

- Spisy (amItemizedList)
- Cechy (amFeature)
- Działania (amAction)
- Tabele powiązane z workflow
- Opcje aplikacji (amOption)

**Dane użytkowe** właściwe dla modułu Umowy wchodzą automatycznie w skład demonstracyjnej bazy danych instalowanej wraz z AssetCenter.

**Dane użytkowe** właściwe dla modułu Umowy są częścią operacyjnej bazy danych, jeżeli opcja ta została zaznaczona za pomocą programu AssetCenter Database Administrator przy tworzeniu bazy danych.

### Raporty i formularze (Umowy)

AssetCenter jest dostarczany wraz z formularzami i raportami. Niektóre z nich są związane z modułem Umowy.

Aby je udostępnić w bazie danych, należy je zaimportować za pomocą programu AssetCenter Database Administrator.

#### Import i identyfikacja raportów związanych z modułem Umowy.

Informacje na temat importu raportów znajdują się w podręczniku **Zaawansowane zastosowania**, rozdział **Raporty Crystal**, podrozdział **Działanie i instalacja generatora raportów** i podrozdział **Instalacja prekonfigurowanych raportów Crystal Reports w roboczej bazie danych**.

Aby zidentyfikować raporty Crystal związane z modułem Umowy, przeczytaj podręcznik **Zaawansowane zastosowania**, rozdział **Raporty Crystal**, podrozdział **Identyfikowanie raportów Crystal związanych z danym modułem**.

#### Import i identyfikacja formularzy związanych z modułem Umowy

Informacje na temat importu formularzy znajdują się w podręczniku **Zaawansowane zastosowania**, rozdział **Formularze**, podrozdział **Instalacja prekonfigurowanych formularzy w roboczej bazie danych**.

Aby zidentyfikować formularze związane z modułem Umowy po ich zaimportowaniu, przeczytaj podręcznik **Zaawansowane zastosowania**, rozdział **Formularze**, podrozdział **Identyfikowanie formularzy związanych z danym modułem**.

### Procedury automatyczne (Umowy)

Więcej informacji na temat procedur automatycznych wykonywanych w tle przez AssetCenter znajduje się w podręczniku **Struktura bazy danych**. Do opisu każdej z tabel dodany został podrozdział **Procedury automatyczne**.

## API (Umowy)

Nie ma opcji API AssetCenter przeznaczonych tylko dla modułu Umowy. Lista i opis API znajdują się w podręczniku **Programmer's Reference**.

## Widoki (Umowy)

Nie ma widoków domyślnych dla modułu Umowy.

Więcej informacji na temat stosowania widoków znajduje się w podręczniku **Stosowanie AssetCenter**, rozdział **Stosowanie widoków**.

# Inne źródła informacji (Umowy)

Niniejszy podręcznik zawiera wyłącznie informacje bezpośrednio związane z modułem Umowy.

Dodatkowe powiązane informacje można znaleźć w następujących podręcznikach:

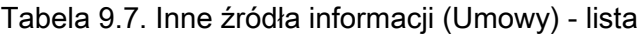

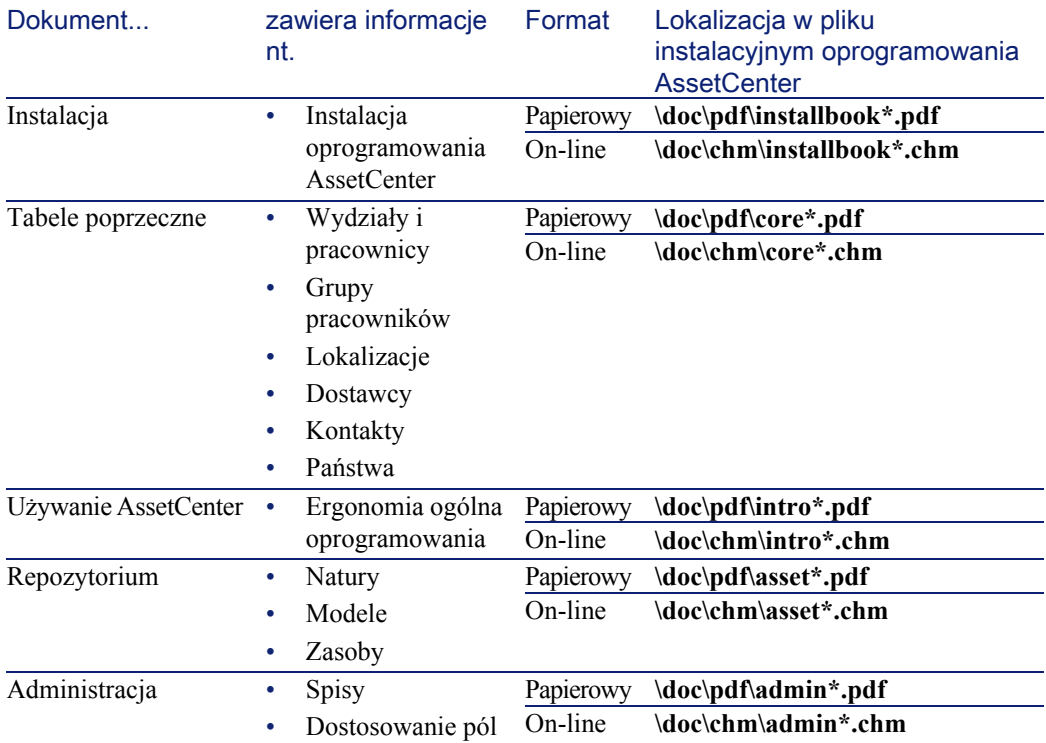

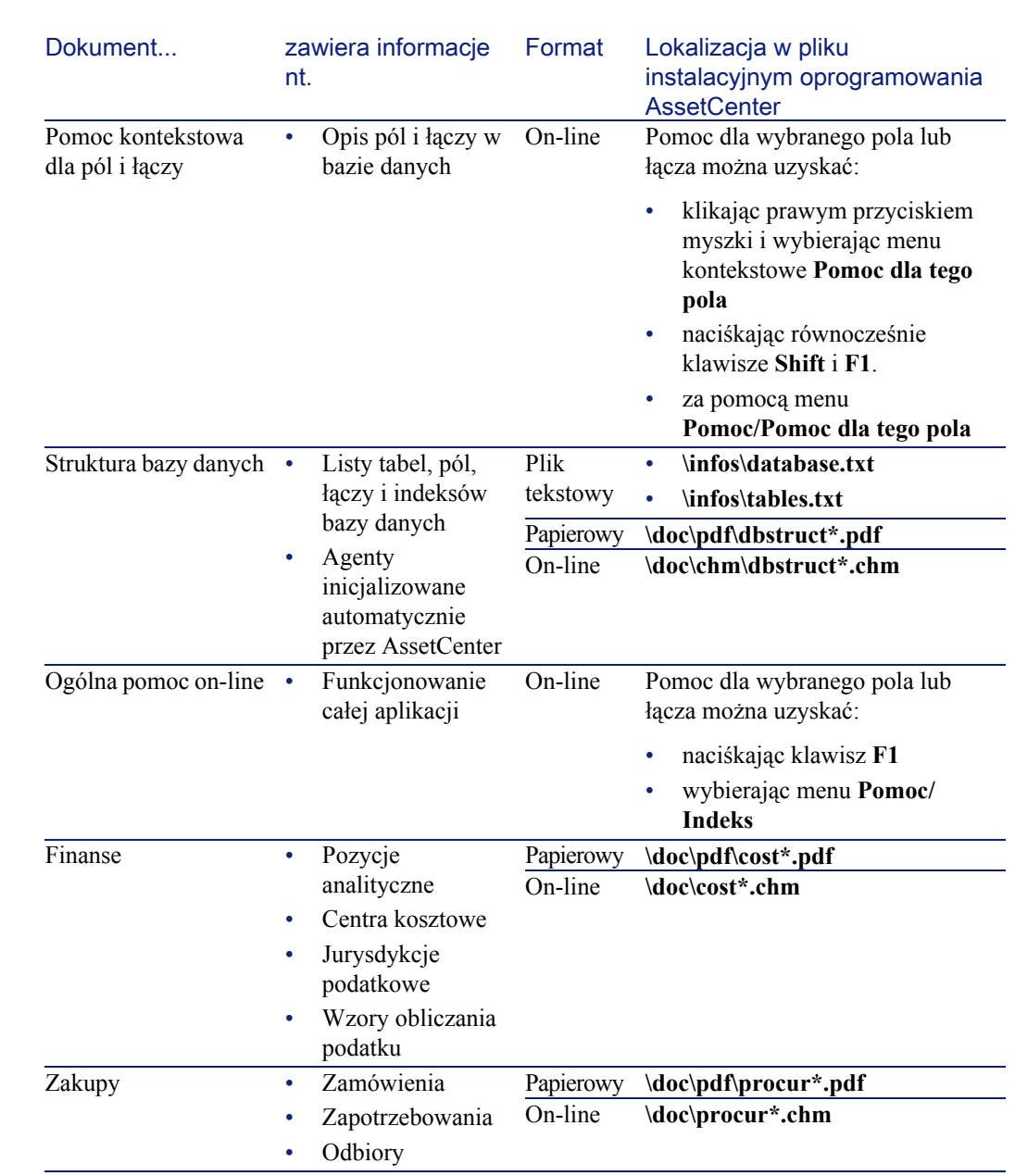

180 AssetCenter 4.1.0 - Umowy

AssetCenter
## Schematy workflow (Umowy)

**Dane użytkowe** zawierają schematy workflow dla modułu Umowy.

Po zaimportowaniu schematów workflow do operacyjnej bazy danych, wykonaj następujące czynności w celu zidentyfikowania tych właściwych dla modułu Umowy:

- 1 Wyświetl listę schematów workflow (**Narzędzia/ Workflow/ Schematy workflow**).
- 2 Kliknij prawym przyciskiem myszki w oknie listy.
- 3 Wybierz menu **Konfiguruj listę**.
- 4 Dodaj łącze **Grupa wykonawcza** (GroupName) do kolumn listy.
- 5 Kliknij przycisk **OK**.
- 6 Przesortuj listę w kolumnie **Grupa wykonawcza**.
- 7 Schematy workflow modułu Umowy mają grupy wykonawcze **BST\_ASP** i **BST\_CONTRACT**.

Niektóre ze schematów workflow zostały opisane w niniejszym podręczniku:

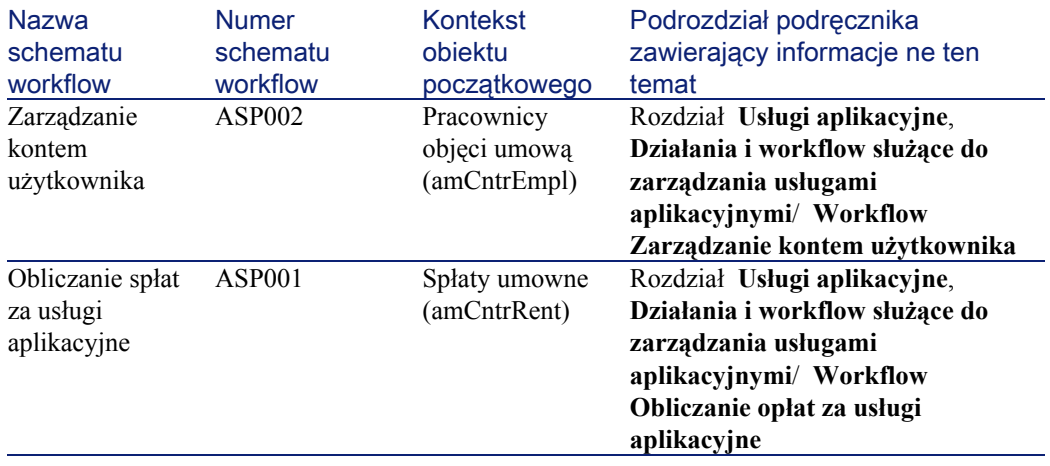

## Tabela 9.8. Schematy workflow (Umowy) - lista

AssetCenter 4.1.0 - Umowy 181

Tabela **Schematy workflow** (amWfScheme) jest dostępna w menu **Narzędzia/ Workflow/ Schematy workflow**.

Więcej informacji na temat schematów workflow znajduje się w podręczniku **Zastosowania zaawansowane**, rozdział **Workflow**.

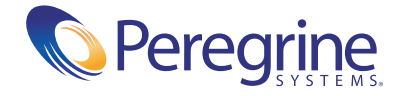